# 

# BACHELOROPPGAVE

# **Fresing med industrirobot**

Er det lønnsomt for Sogndalsbedriften nLink å investere i en robotfres?

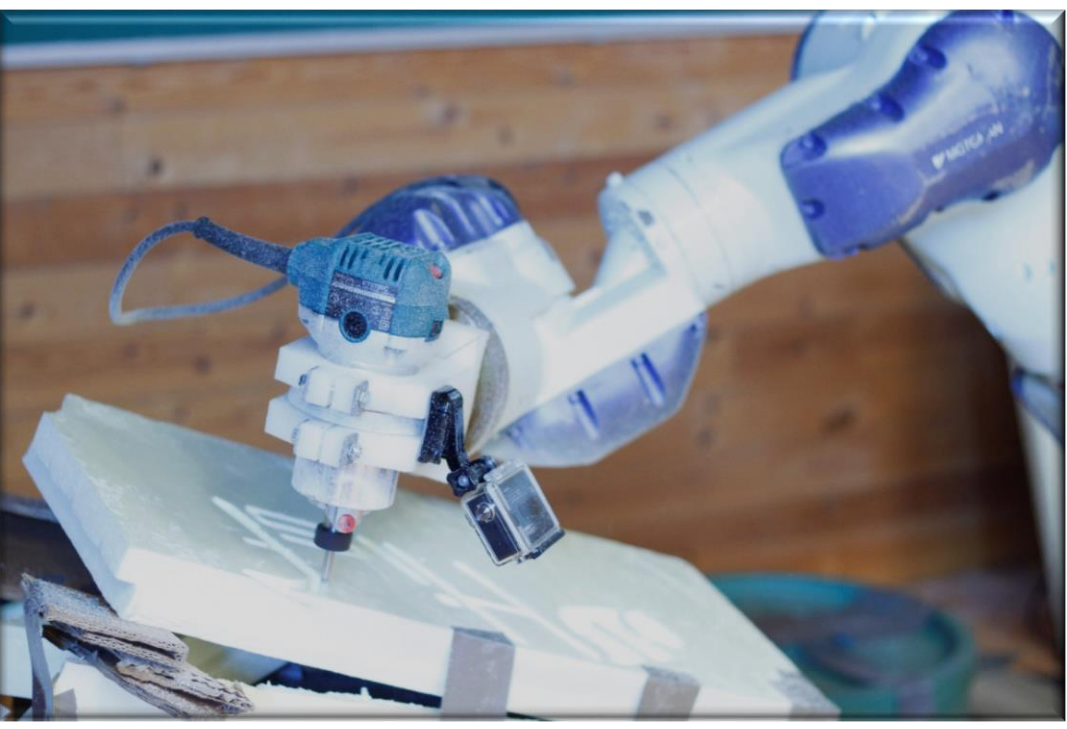

Av

(5) Lars Martin Gjeraker (14) Morten Sundsøy (6) Svanhild N. Thomsen (3) Christian Marås

# **Industrial robot milling**

Ingeniørfag - elektro, automatiseringsteknikk, bachelorstudium

HO2-300 Bacheloroppgave

22.05.2015

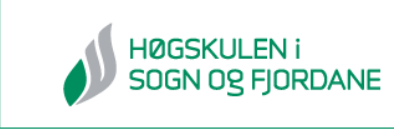

# **I Referanseside**

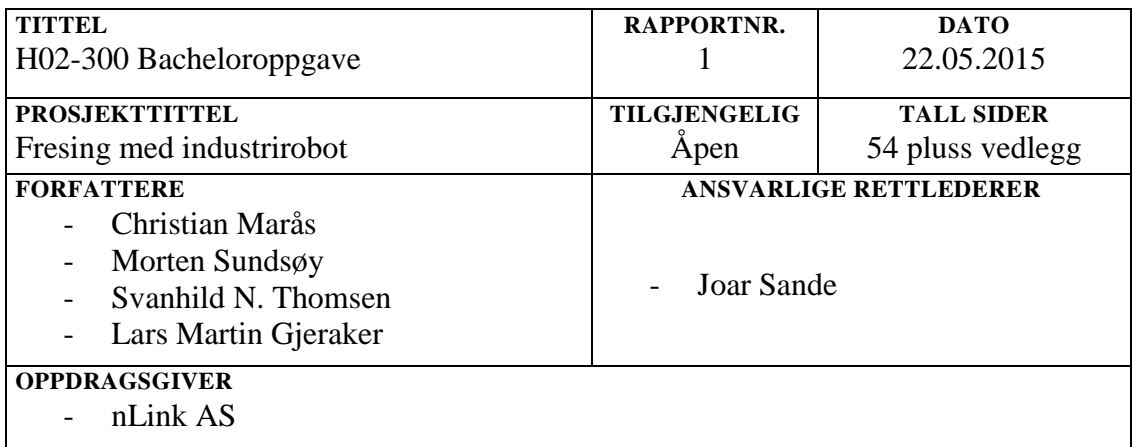

# **SAMMENDRAG**

Denne bacheloroppgaven er utført av fire automasjonsstudenter ved Høgskulen i Sogn og Fjordane avd. ingeniør- og naturfag våren 2015. Robotbedriften nLink ønsker å anvende sin Motoman IA20-robot som 3D-fres. Oppgaven de gav studentene var å finne, teste og anbefale en løsning for deres robot.

Programvareløsningen som ble testet på Motoman IA20-roboten var fra Robotmaster. Resultatet fra fresingen ble ikke optimalt og konklusjonen er at Motoman IA20 ikke er egnet for fresing. Dersom nLink velger å investere i robotfresing, anbefaler studentene at de kjøper en ny robot. Det ble gjennomført en markedsundersøkelse som tok for seg seks bransjer. Resultatet fra markedsundersøkelsen viser at det er et behov for freste produkter innenfor noen av de mindre bransjene.

# **SUMMARY**

This bachelor thesis is conducted by four automation students at Sogn og Fjordane University College dept. of Engineering and science spring 2015. The Robot company nLinks wish to apply their Motoman IA20 robot as a 3D milling machine. The task they gave the students was to find, test and recommend a solution for their robot.

The software solution tested at Motoman IA20 robot was from Robotmaster. The Results from the milling was not optimal and the conclusion is that Motoman IA20 are not suitable for milling. If nLinks choose to invest in robot milling, it is recommended that they purchase a new robot. It was conducted a market study that examined six industries. Results from market research show that there is a need for milled products within some of the smaller industries.

# **EMNEORD**

H02-300, 3D-fres, robot, automasjon, elektro, bachelor, prosjekt, robotmilling, Motoman IA20, markedsundersøkelse, RMS-Robot milling solution, HiSF, nLink

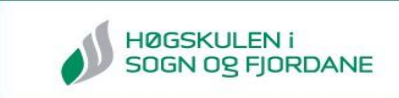

# **II Forord**

Vi er en gruppe på fire studenter som går ingeniørutdanningen «automatiseringsteknikk» ved Høgskulen i Sogn og Fjordane. Vi vil takke Håvard Halvorsen, Tom Asle Henninge og Halvor Gregusson i nLink, for en spennende oppgave og lån av robot. Gjennom oppgaven har vi fått fordype oss i robotteknologi, noe samtlige i gruppen har lyst til å jobbe med etter endt utdanning. Joar Sande har vært vår veileder gjennom denne bacheloroppgaven, og vi er svært takknemlig for all rettledning han har gitt oss.

Det rettes også en takk til kontaktpersonen vår ved AME Sverige for all hjelp i prosjektet. Til slutt vil vi rette en takk til VRI-prosjektet for økonomisk støtte til gjennomføring av oppgaven.

**\_\_\_\_\_\_\_\_\_\_\_\_\_\_\_\_\_\_\_\_\_\_\_\_ \_\_\_\_\_\_\_\_\_\_\_\_\_\_\_\_\_\_\_\_\_\_\_\_\_**

**\_\_\_\_\_\_\_\_\_\_\_\_\_\_\_\_\_\_\_\_\_\_\_\_ \_\_\_\_\_\_\_\_\_\_\_\_\_\_\_\_\_\_\_\_\_\_\_\_\_**

Førde, 22.05.2015

**Lars Martin Gjeraker Svanhild N. Thomsen**

**Morten Sundsøy Christian Marås**

# **III Sammendrag**

Denne bacheloroppgaven er utført av fire automasjonsstudenter ved Høgskulen i Sogn og Fjordane, avd. ingeniør- og naturfag våren 2015.

Til tross for Norge sin aktive rolle som pioner innen robotteknologi så er det i dag ikke like utbredt her som i nabolandene våre Sverige og Danmark. nLink er et firma som ser på muligheten til å øke antall roboter i Norge. Målet deres er å være verdensledende innen robotteknologi til byggebransjen og utvikle roboter som skal erstatte tungt og farlig arbeid som blir utført av mennesker i dag.

3D-modellering er stort på markedet og robotarm blir stadig mer brukt som 3D-fres og printer. nLink ønsker å anvende sin Motoman IA20-robot som 3D-fres. De gav studentene i oppgave å finne, teste og anbefale en løsning for deres robot, og vurdere om dette kom til å bli en lønnsom investering.

Motoman IA20-roboten har et vidt spekter av bruksområder som for eksempel montering, pakking, håndtering av maskiner og overføring av deler. Programvareløsningen som ble testet på Motoman IA20-roboten var fra Robotmaster. Resultatet ble ikke optimalt og konklusjonen er at Motoman IA20 ikke er egnet for fresing. Dersom nLink velger å investere i robotfresing anbefaler studentene at de kjøper en ny robot.

Det ble gjennomført en markedsundersøkelse som tok for seg seks bransjer: renovering av bygg, mekanisk, kunstskoler, arkitektur, film og teater. Resultatet fra markedsundersøkelsen viser at det kan være et behov for freste produkter på Vestlandet, men mest innenfor de mindre bransjene teater og renovering av bygg.

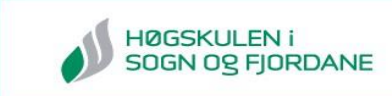

# **IV Akronymer og forkortelser**

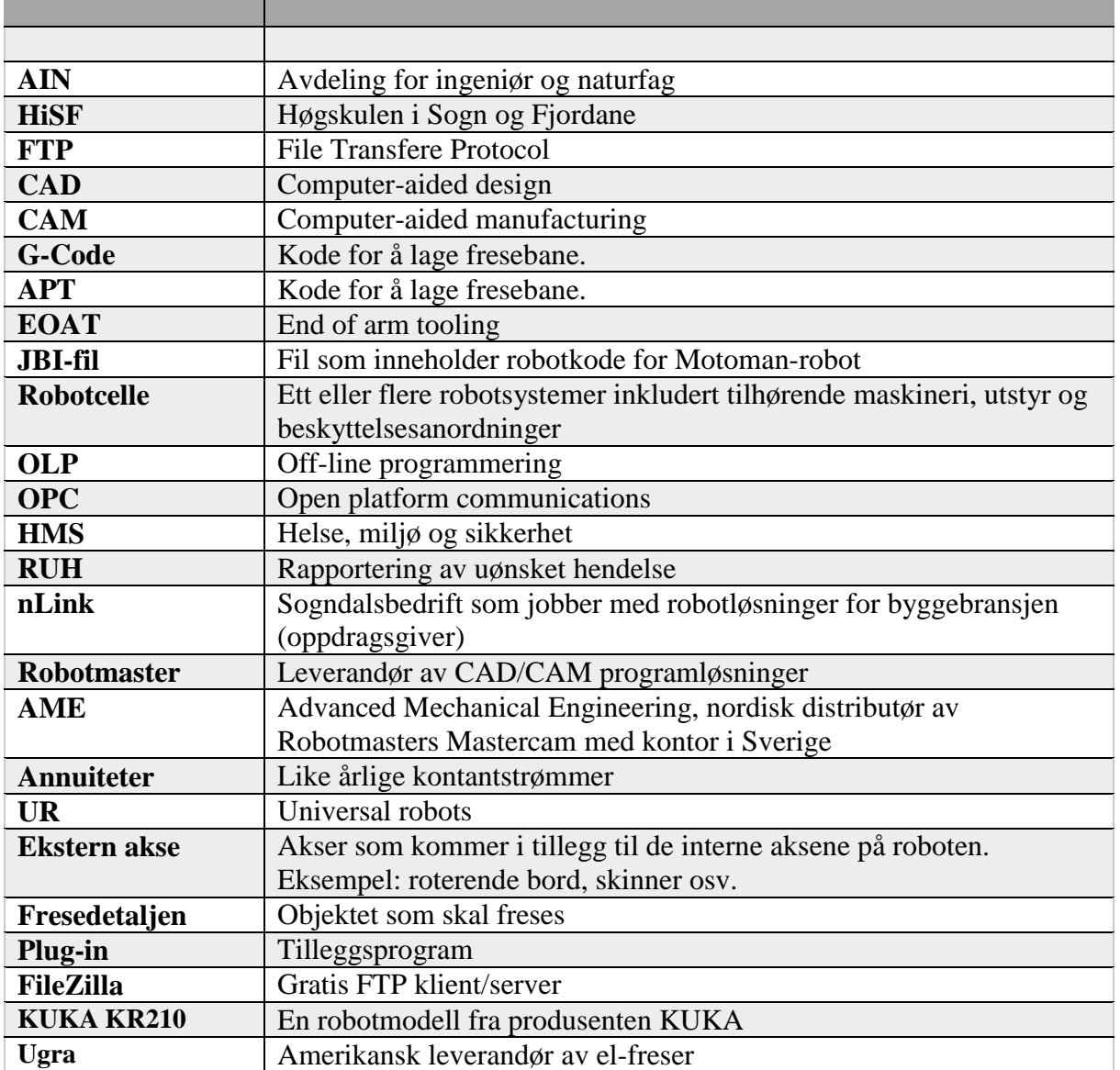

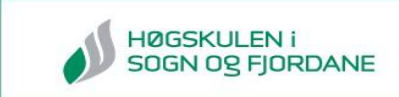

# **Innholdsfortegnelse**

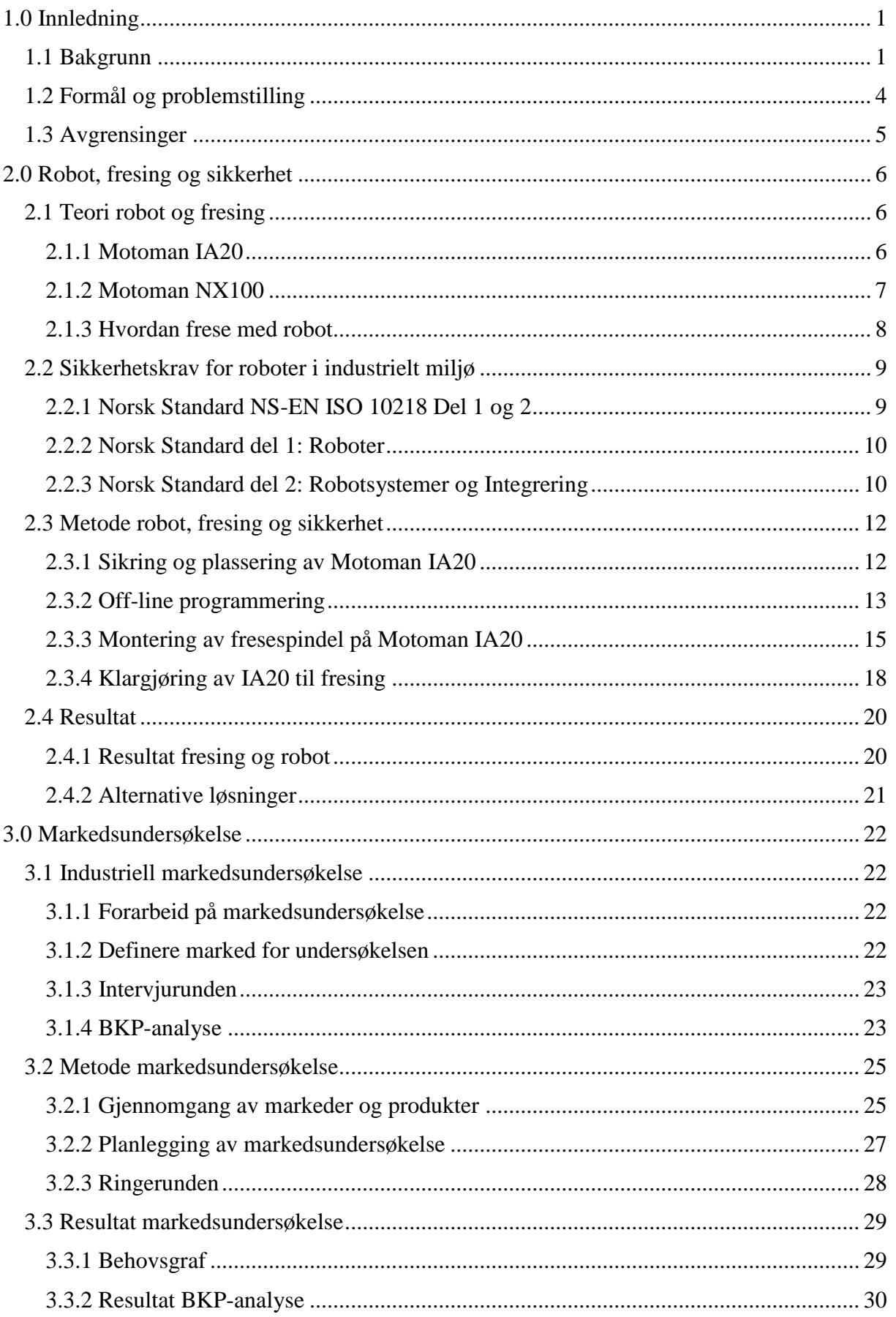

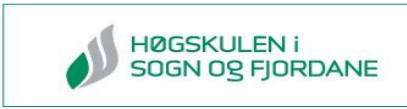

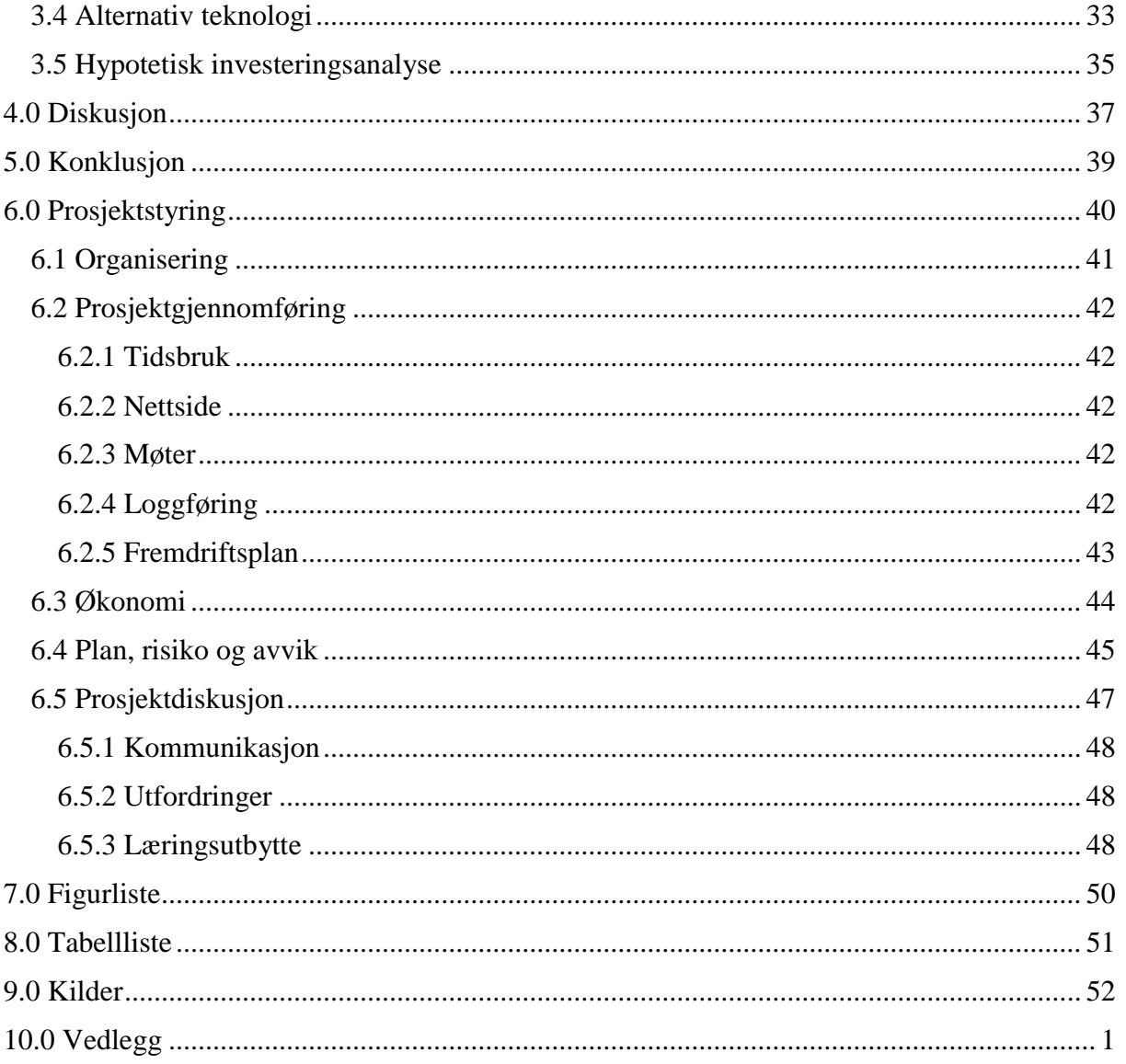

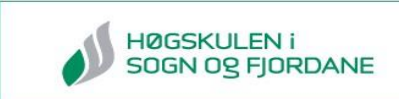

# <span id="page-8-0"></span>**1.0 Innledning**

Hva om du kunne lage hva du ville og den eneste begrensningen var fantasien? Det er mange som går rundt med tanker og ideer, men mangler kunnskapen og verktøyet til å gjennomføre de. Hva om det fantes et tilbud hvor man kunne få laget spesialdeler? Er dette noe som markedet har behov for?

Dette kapittelet vil ta for seg historien bak industriroboten, hvordan prosjektet ble til og hva problemstillingen er. Det tar også for seg prosjektets avgrensninger.

# <span id="page-8-1"></span>**1.1 Bakgrunn**

Den første industriroboten ble utviklet i 1959 av Georg Devol og Joseph Engelberger og ble tatt i bruk av General Motors i 1961. Roboten laget dør- og vindushåndtak, knotter på girstangen, lysarmaturer og annen maskinvare for bilindustrien [1].

I 1964 startet det norske firmaet Trallfa utviklingen av verdens første industrirobot for lakkering. Trillebår-produsent Trallfa trengte mer effektiv lakkering av trillebårene, og i 1967 ble roboten "Ole" satt i gang med sprøytepistolen i hånden [2]. To år senere ble roboten kommersiell og levert til Gustavsbergs fabrikker i Sverige.

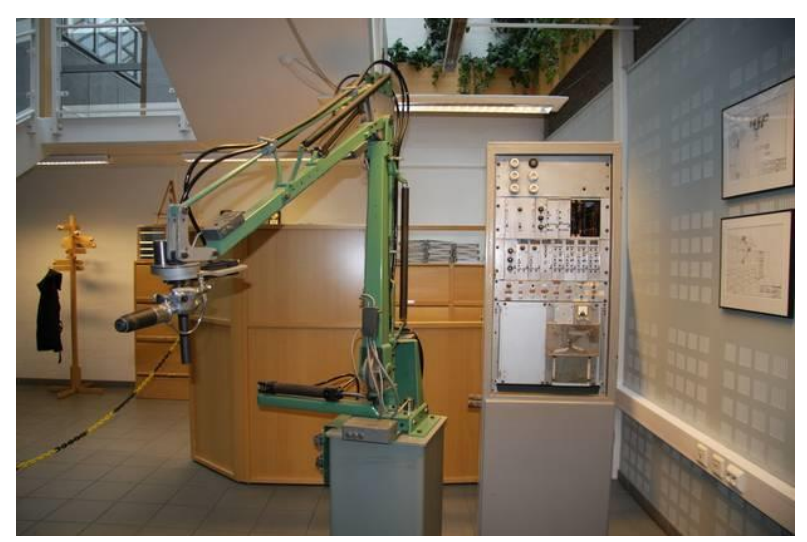

*Figur 1: Første lakkeringsroboten til Trallfa*

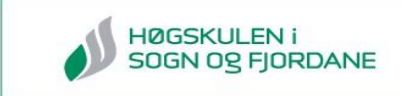

I dag har roboten fått større arbeidsoppgaver. Bilindustrien bruker roboter til nesten hele produksjonen, skipsindustrien bruker roboter for å effektivisere sveisearbeidet på båtene sine og møbelprodusenter benytter robot til å lage møbler [3].

Selv om Norge var en av pionerne på robotteknologi, er vi ikke langt fremme til å benytte oss av dem. Det presenteres i rapporten fra Teknologirådet «MADE IN NORWAY» fra 2013 at Norge har ca. 40 industriroboter per 10.000 ansatte i industrien. Til sammenligning har Sverige og Danmark nesten tre ganger så mange industriroboter. Figur 2 fra vedlegg 1 viser graf over antall industriroboter per 10.000 industriansatte.

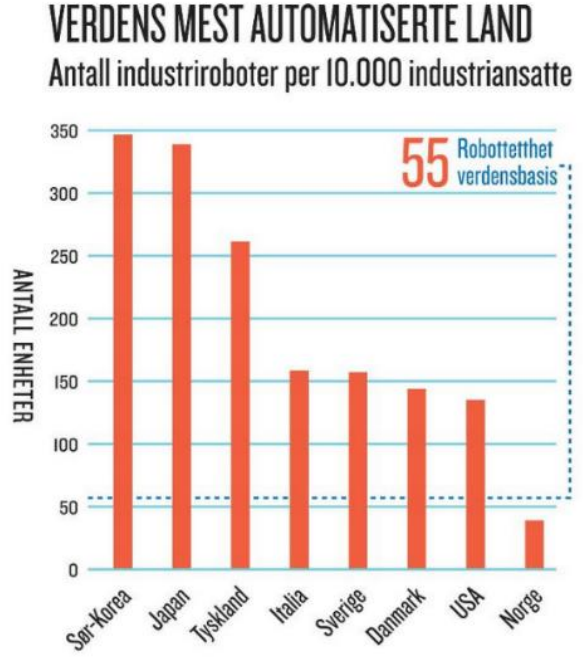

*Figur 2: Graf som viser antall roboter per 10 000 arbeidere i forskjellige land.*

Et firma som har muligheten til å øke antall roboter i Norge er robotbedriften nLink. De har satt seg som mål å være verdensledende innen robotteknologi til byggebransjen og utvikler roboter som skal erstatte tungt og farlig arbeid som blir utført av mennesker i dag. Figur 3 viser verdens første borerobot i arbeid [4].

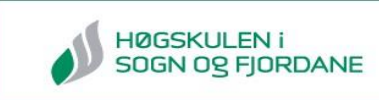

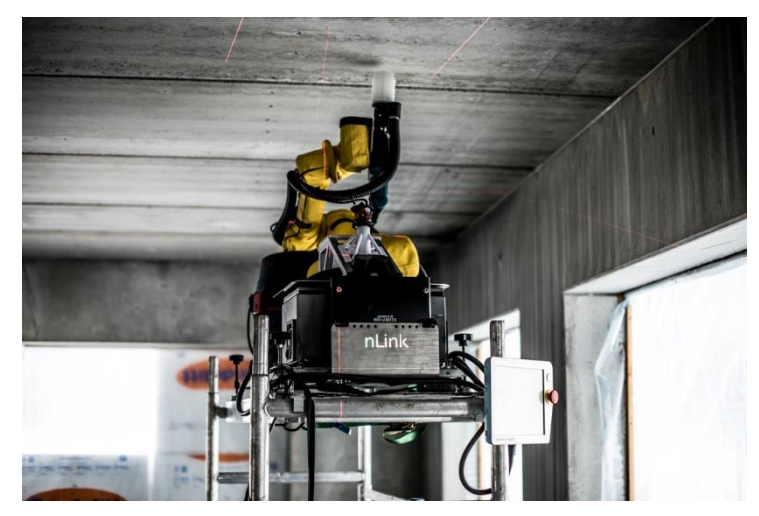

*Figur 3: nLink sin borerobot i aksjon*

For å få en mer effektiv utvikling av robotløsninger ønsker nLink å undersøke muligheten for å frese deler, samt andre ønsker de måtte ha, ved å benytte en robot. De har i dag en 3Dprinter tilgjengelig som lager smarte deler til robotløsningen deres. Noen av ulempene med 3D-printeren er at den har begrenset materialvalg, lang konstruksjonstid og begrenset volum på modellen. Ved å benytte robot til å frese ut deler kan man bruke de fleste materialer som for eksempel plastikk, tre, stein og forskjellig utvalg av metaller. Den jobber også mye fortere enn 3D-printeren.

Om det viser seg at en robotfres kan utføre oppgaver på lik linje med 3D-printeren og samtidig være lønnsom for nLink, kan denne type robot være en mulig investering for bedriften.

# <span id="page-11-0"></span>**1.2 Formål og problemstilling**

# **Problemstilling**

nLink hadde sett at det var en økende trend innenfor 3D-fresing og 3D-printing med robot. De ville finne ut om dette var noe de burde starte med i Sogndal. Derfor gav de studentgruppen utfordringen med å finne, teste og anbefale en god løsning slik at de kunne bruke Motomanroboten deres til 3D-fresing. I tillegg ønsket de at studentene skulle utføre en markedsundersøkelse for å vurdere om dette kom til å bli en lønnsom investering.

# **Hovedmål**

Målet med prosjektet er å finne, teste og anbefale en løsning slik at nLink kan lettere ta stilling til om de burde starte med robotfresing.

# **Delmål**

- Teste om roboten deres, en Motoman IA20, kan brukes som en fres
- Gjennomføre en markedsundersøkelse for å se om det er et behov for freste produkter på Vestlandet
- Finne programvareløsninger og freseutstyr
- Tilegne oss kunnskap om teknologi innen 3D-fresing og 3D-printing
- Rapportere arbeidet gjennom prosjektperioden

# <span id="page-12-0"></span>**1.3 Avgrensinger**

Når vi ser på målet «å finne, teste og anbefale en løsning slik at nLink kan lettere ta stilling til om de burde starte med robotfresing» er det viktig å sette avgrensinger. Avgrensingene i prosjektet er med på å lede oss i riktig retning.

Med de tre hovedmålene «finne», «teste» og «anbefale» har vi disse avgrensingene.

# **Finne:**

- Se nærmere på de tre «store» leverandørene for programvare til 3D-fresing med robot

# **Teste:**

- Teste ett av programvarene på Motoman IA20-roboten

# **Anbefale:**

- Utføre en markedsundersøkelse innenfor markedsgruppene arkitektur, mekanisk, renovering, kunstskoler, film og teater
- Gjøre oss kjent med den nærmeste konkurrenten til robotfresing, 3D-printeren

# **HØGSKULEN I SOGN OR FJORDANE**

# <span id="page-13-0"></span>**2.0 Robot, fresing og sikkerhet**

Ordet *robot* ble først introdusert av den tsjekkiske kunstneren Josef Čapek og kommer fra det tsjekkiske ordet *robota* som betyr «arbeid» [5]. Robot Institute of America sin definisjon av en robot er: "A robot is a reprogrammable, multifunctional manipulator designed to move material, parts, tools or specialized devices through variable programmed motions for the performance of a variety of tasks [5]."

Dette delkapittelet tar først for seg teorien bak robotfresing og roboten vi har brukt i prosjektet. Deretter tar det for seg hvilke sikkerhetskrav det stilles til bruk av robot og hvilke løsninger som finnes på markedet. Til slutt skal vi ta for oss vårt arbeid med testing av Motoman IA20 som robotfres.

# <span id="page-13-1"></span>**2.1 Teori robot og fresing**

Dette kapittelet vil ta for seg teorien bak roboten vi har brukt i prosjektet og hvordan man kan frese med en robot.

# <span id="page-13-2"></span>**2.1.1 Motoman IA20**

Tilbake i 2006 da Motoman IA20-roboten ble lansert, hadde den en revolusjonerende 7-akset aktuator-drevet design som gjorde at den hadde utrolig bevegelsesfrihet og evnen til å manøvrere på trange områder. Roboten har en nyttelast på 20 kg, en rekkevidde på 1598 mm, og en repeterbarhet på  $\pm$  0,1 mm. Den har et vidt spekter av bruksområder som for eksempel montering, pakking, håndtering av maskiner og overføring av deler. Standardkontroller som styrer IA20 er Motoman NX100 [6] *(Se kap. 2.1.2).*

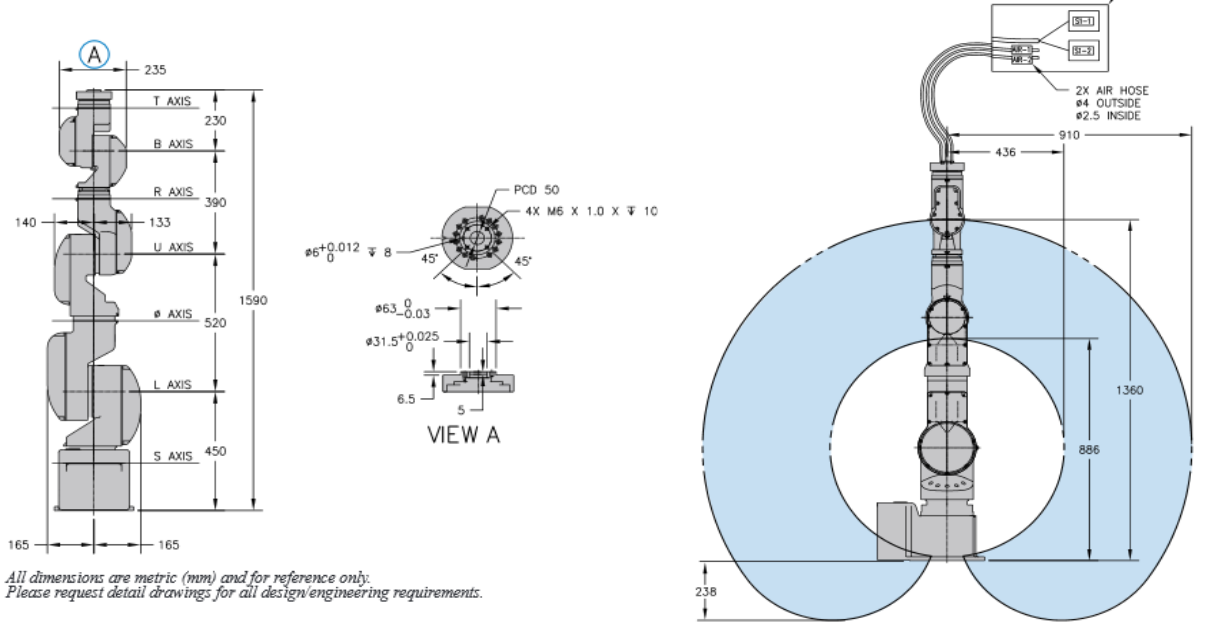

*Figur 4: Viser aksesystemet, rekkevidde og dimensjoner på Motoman IA20*

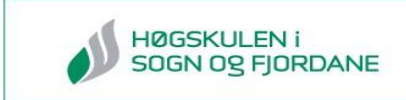

# <span id="page-14-0"></span>**2.1.2 Motoman NX100**

Kontrollskapet til IA20-roboten heter Motoman NX100 og inneholder robust PC-arkitektur, Windows CE programmeringspanel og INFORM II programmeringsspråk [7]. Kontrollskapet har mulighet til å styre fire roboter samtidig og inneholder minne som kan lagre 60.000 punkter og 10.000 introduksjoner [8] . Se Tabell 1 for flere fakta [9].

Kontrollskapet har tilkoblingsmåter som RS-232C og Ethernet. Den sistnevnte gir adgang til å koble seg til kontrolleren via WEB, FTP og OPC [8].

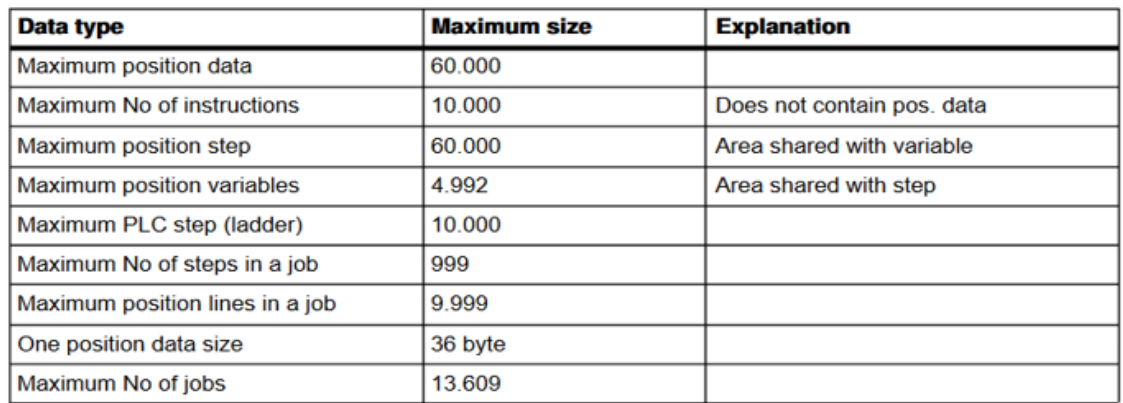

*Tabell 1: Programmeringskapasitet NX100*

Styrepanelet gir deg adgang til å styre roboten fritt som du vil. Panelet blir brukt til alt fra å kjøre programmene som den inneholder, programmering og til vedlikehold av roboten [8]. Figur 5 viser kontrollskapet og figur 6 viser styringspanelet.

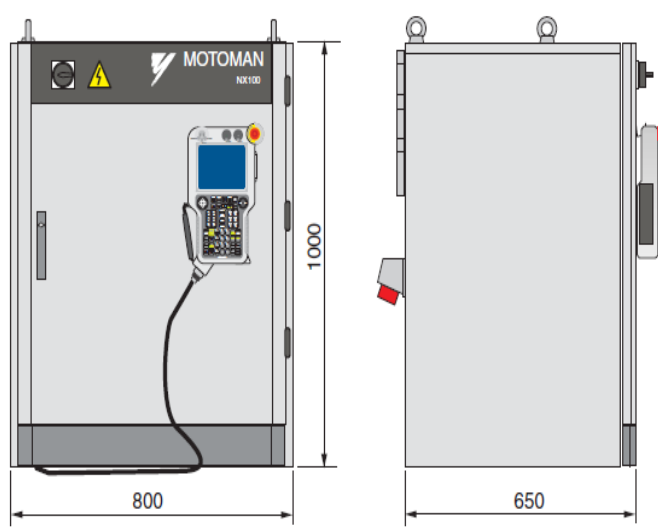

*Figur 5: Motoman NX100 kontrollskap*

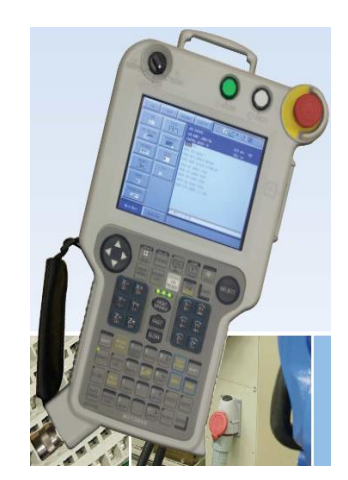

*Figur 6: Motoman NX100 styringspanel*

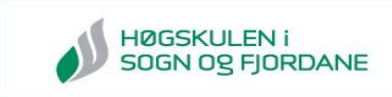

# <span id="page-15-0"></span>**2.1.3 Hvordan frese med robot**

Programmeringsmetoden som blir benyttet ved robotfresing er off-line programmering(OLP): programmet blir utviklet uten å være tilkoblet styresystemet til roboten. Når programmet er ferdig utviklet blir det lastet opp til roboten som kjører koordinatene fra programmet. Denne metoden stiller krav til at alle posisjoner og dimensjoner på roboten, verktøyet og arbeidsstykket er eksakte, slik at simulasjonen i programmet samsvarer med virkeligheten. De mest brukte programmene i denne metoden er Computer aided design(CAD) og Computer aided manufacturing (CAM) [10].

Prosessen fra tegning til ferdig-frest produkt med robot er delt inn i fire steg. Figur 7 viser en illustrasjon av prosessen, steg 1 til 3 er det vi kaller OLP.

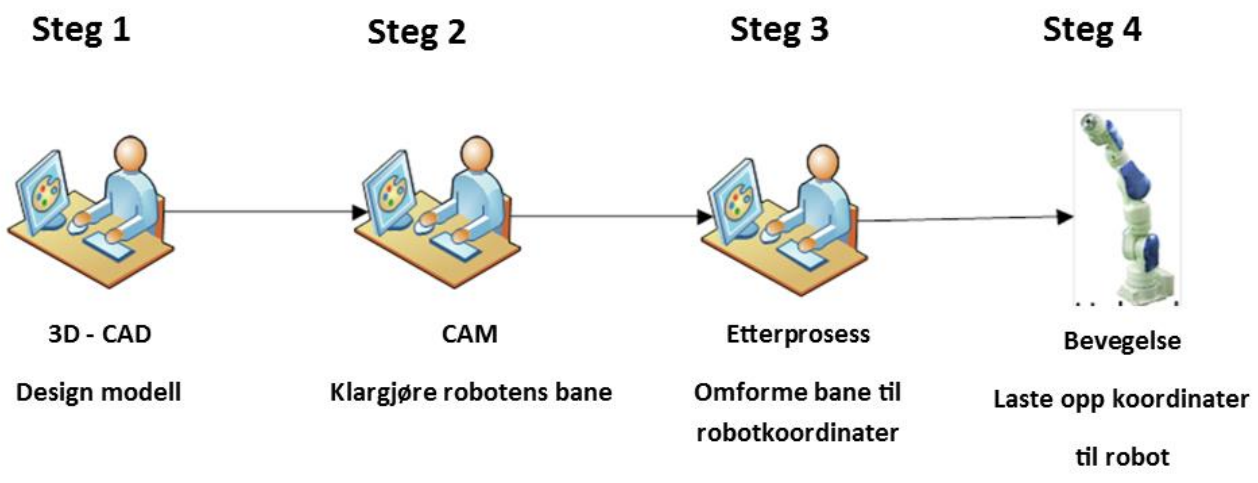

*Figur 7: Illustrasjon på de ulike stegene i freseoperasjonen*

- 1) *Tegning og modellering*: Dette blir gjort i et CAD-program.
- 2) *Tegning blir omgjort til fresebane:* Dette skjer ved hjelp av et CAM-program som genererer APT eller G-kode.
- 3) *Fresebanen blir omgjort til robotkoordinater*: Til dette brukes det et program som kan generere robotkode som roboten kan frese etter. Ved å simulerer freseoperasjonen kan dette programmet også fjerne potensielle feil i roboten sin utførelse av utfresingen, som kollisjon og rekkevidde.
- 4) *Robotkoden lastes opp til roboten*: Det siste steget går ut på å overføre filen med fresekoordinatene til robot og starte utfresingen.

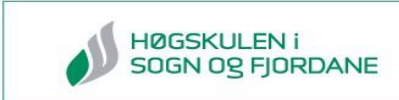

# <span id="page-16-0"></span>**2.2 Sikkerhetskrav for roboter i industrielt miljø**

HMS (Helse, miljø og sikkerhet) er noe en bedrift refererer til når det er snakk om arbeidsforhold, skader, helserisiko, miljøskade osv. Definisjonen til arbeidstilsynet på HMS eller internkontroll er: *Produksjon, produkter og tjenester skal oppfylle forskjellige sikkerhetsog kvalitetsbetingelser. Krav til lokaler, verneinnretninger og tilrettelegging av arbeid* [11]. Videre står det at hver bedrift er pålagt å følge HMS-tiltak for å hindre og forebygge arbeidsulykker.

Når man arbeider med robot er sikkerhet viktig ettersom mennesker, dyr og materialer kan komme til skade dersom det ikke er gode rutiner og regler for dette. Helse og miljø er også viktige faktorer som man må ta høyde for, spesielt med tanke på hvordan avfallet fra utfresingen blir håndtert og hvordan arbeidsforholdene rundt roboten er.

*Kapittel 2.2.2 og 2.2.3* tar for seg hva Norsk Standard NS-EN ISO 10218 1:2011 [12] og 2:2011 [13] sier om hvilke sikkerhetstiltak det stilles krav til ved bruk av industrielle roboter.

#### <span id="page-16-1"></span>**2.2.1 Norsk Standard NS-EN ISO 10218 Del 1 og 2**

Del 1 av standarden omhandler «Roboter» og retningslinjer for hvilke sikkerhetskrav det er til design og informasjon, som bruksanvisning, merking osv. I tillegg beskriver den de grunnleggende risikoene assosiert med industrielle roboter og sier hvilke krav det stilles for å fjerne eller redusere risikoen. Del 2 omhandler «Robotsystemer og integrering». Denne delen forteller hvilke krav det stilles til sikkerhet for integrering av industrielle roboter og industrielle robot-celler. Under er det forklaring på noen sentrale begrep i standardene. Figur 8 viser relasjonene mellom de ulike standardene og andre standarder som maskindirektivet [14].

**Hazard Motion:** Motion that is likely to cause personal physical injury or damage to health [12]

**Industrial Robot:** automatically controlled, reprogrammable multipurpose manipulator, programmable in three or more axes, which can be either fixed in place or mobile for use in industrial automation. [12]

**Industrial robot cells:** one or more robot systems including associated machinery and equipment and the associated safeguarded space and protective measures [13]

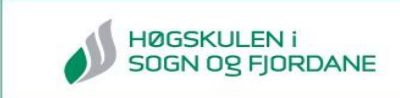

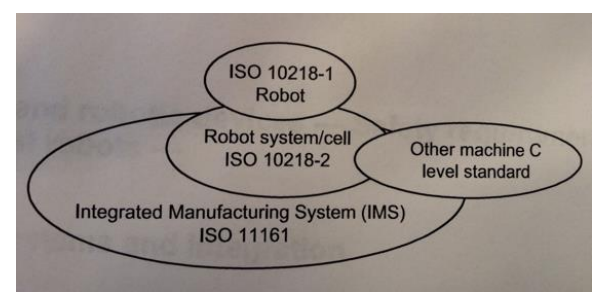

*Figur 8: Relasjoner mellom de ulike standardene*

# <span id="page-17-0"></span>**2.2.2 Norsk Standard del 1: Roboter**

I Del 1, kapittel 4, står det oppsummert hvordan du utfører risikovurdering ut i fra Annex A (Informative). Annex A lister opp de mest signifikante risikoene som kan forekomme ved bruk av en robot. Oppsummert må en ta høyde for:

- *a) The intended operations of the robot, including teaching, maintenance, setting and cleaning*
- *b) Unexpected start-Up*
- *c) Access by personnel from all directions*
- *d) Reasonably foreseeable misuse of the robot*
- *e) The effect of failure in the control system*
- *f) Where necessary, the hazards associated with the specific robot application* [12]

# <span id="page-17-1"></span>**2.2.3 Norsk Standard del 2: Robotsystemer og Integrering**

Dette delkapittelet tar for seg hvilke krav det stilles til sikkerhet rundt en industriell robot i produksjon. Videre vil vi fokusere på et utvalg fra kapittel 5*,* «*safety and protective measures»,* og ta for oss de punktetene vi så på som mest signifikante og informative.

- *5.3.2:* Kontrollpanel og annet utstyr skal være utenfor sikkerhetsgjerdet
- *5.3.8:* Robotcellen og roboten skal ha beskyttelsesstopp og en uavhengig nødstoppfunksjon. De skal også ha mulighet for tilkobling av eksterne beskyttelsesenheter.
- *5.3.10:* Forteller hvilke krav det stilles til redskap som festes på enden av robotarmen. Under står punktene fra dette delkapittelet:

# *End-effector (end of arm tooling) requirements*

- *a) Loss or change of energy supply (e.g. electrical, hydraulic, pneumatic, vacuum supply) does not cause release of the load that would result in a hazardous condition*
- *b) The static and dynamic forces created by the load and the end-effectors together are within the load capacity and dynamic response of the robot*
- *c) Wrist plates(mounting flange) and accessories properly align(couple)*
- *d) Detachable tools are securely attached while in use*
- *e) Release of detachable tools only occurs in designated locations or under specific, controlled conditions, if the release could result in hazardous situation*
- *f) The end-effector withstands the anticipated force for its expected life* [13]
- *5.6.3:* Forteller om krav til roboten når den kjører automatiske operasjoner. F.eks. når roboten skal utføre arbeidet automatisk etter gitt fresebane. Videre i delkapittelet er det og presisert at nødstopp skal ha den høyeste funksjonen som vil si at ingenting kan overstyre den. Til slutt står det at alle automatiske operasjoner skal settes i gang utenfor sikkerhetssone.
- *5.6.4:* Forteller om krav til styringsenheter når en robot skal kjørers manuelt. Blant annet står det at roboten skal bli styrt av lokalt kontrollpanel som møter kravene til ISO 10218-1.
- *5.10:* Forteller om *Safeguarding,* som er det største delkapittelet og omhandler regler for sikring av robot og robotceller. I tillegg refererer dette delkapittelet til mange andre enkeltstandarder. Et eksempel på dette er *«Guards and protective devices shall meet the requirements of ISO 12100».*
- *5.11:* Forteller hvilke krav det stilles når mennesker og maskin er innenfor samme arbeidsområde og skal arbeide i lag

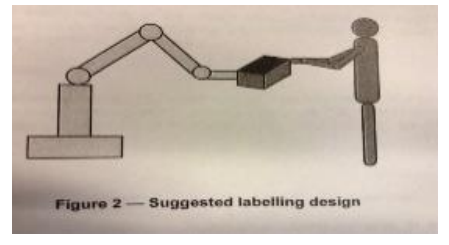

*Figur 9: Viser menneske og robot som jobber i lag*

# HØGSKULEN I<br>SOGN OG FJORDANE

# <span id="page-19-0"></span>**2.3 Metode robot, fresing og sikkerhet**

I dette delkapittelet vil vi ta for oss arbeidsprosessen vi har hatt rundt roboten gjennom prosjektet og sikkerhetstiltak som vi har gjort. Vi vil utdype virkemåten til programvaren, fremgangsmåten vi har fulgt og valgene vi har tatt. Det vil også bli forklart nærmere hvordan Motoman IA20 fungerer som fres og hvordan omgjøringen fra tegning til robotbevegelse ble gjort.

# <span id="page-19-1"></span>**2.3.1 Sikring og plassering av Motoman IA20**

De forskjellige robotprodusentene har alle sine krav til hvordan du skal sikre arbeidsplassen rundt en robot. F.eks. har UR (Universal Robots) [15] fått sin robot godkjent til å jobbe i lag med mennesker. Roboten vi har brukt har ikke en slik godkjenning, derfor er reglene for sikring strengere. Sikring av Motoman IA20 er gjort på grunnlag av det som står i delkapittel 2.2 Sikkerhetskrav for roboter i industrielt miljø.

Hovedkriteriet for plassering av roboten var at det måtte være god plass rundt roboten og et uttak på 400 volt. Gymsalen på høgskolen hadde disse kriteriene og vi ble tildelt plass der.

For å sikre at ingen startet roboten når gruppen ikke var tilstede ble kontrollskapet låst med hengelås (LOTO, se vedlegg 2). Området rundt roboten ble merket med fareskilt.

Sikkerhetstiltak som ble gjort når roboten var aktiv:

- Roboten skal kun startes av noen i gruppen
- Det skal alltid være to personer tilstede
- En person skal alltid stå klar ved nødstoppbryteren
- Området rundt roboten skal være sikret og ryddet
- Ingen skal være innenfor roboten sitt avgrensede område.
- Vernebriller er påbudt til enhver tid

Ved eventuelle skader eller nestenulykker skulle ett RUH-skjema (rapportering av uønsket hendelse) føres og robotansvarlig skulle bli informert. Vedlegg 3 viser lapp om retningslinjer for bruk av robot. Denne hang ved arbeidsområdet.

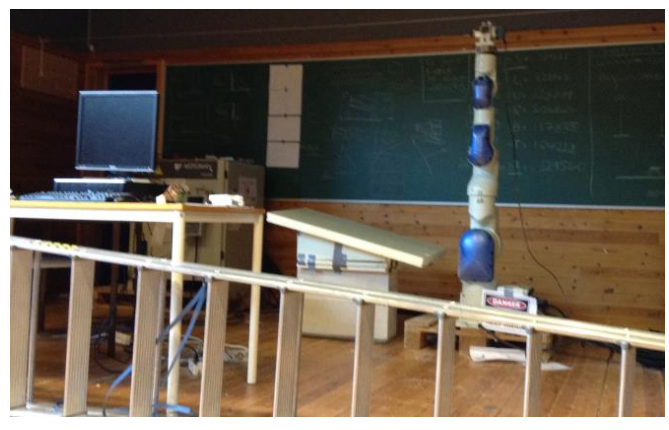

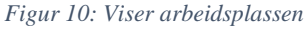

# <span id="page-20-0"></span>**2.3.2 Off-line programmering**

Vår fremgangsmetode da vi skulle teste utfresing med Motoman IA20 var basert på det som står i kapittel 2.1.3 om hvordan du freser med robot. Vi skal nå ta for oss steg 1 til 4, fra tegninger til vi mottok robotkode.

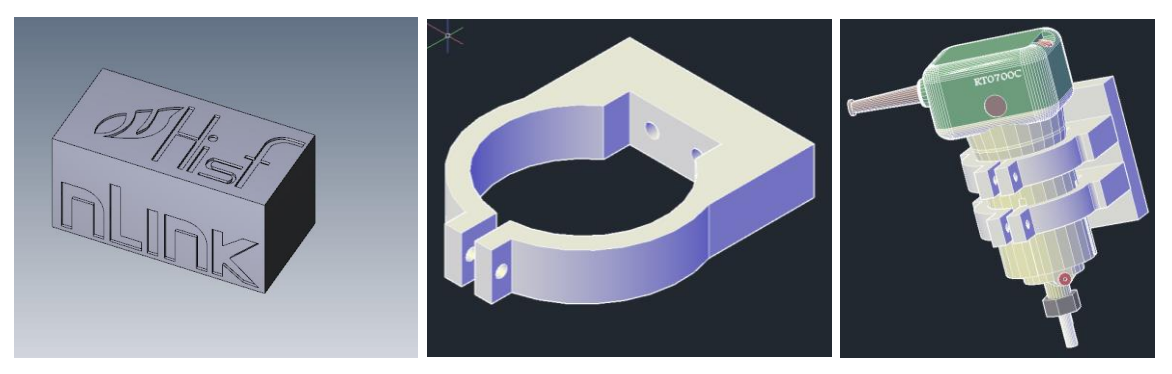

*Figur 11: Steg 1 tegning av fresedetaljen, feste og fres med feste*

*Steg 1) Tegning og modellering***:** For å tegne festet og fresedetaljen brukte vi Autodesk Autocad og Inventor. Selve CAD-modellen av Makita-fresen eksporterte vi fra Google Sketchup [16] og modifisert i Autocad og Inventor. Se kapittel 2.3.3 for mer forklaring rundt fres og festet.

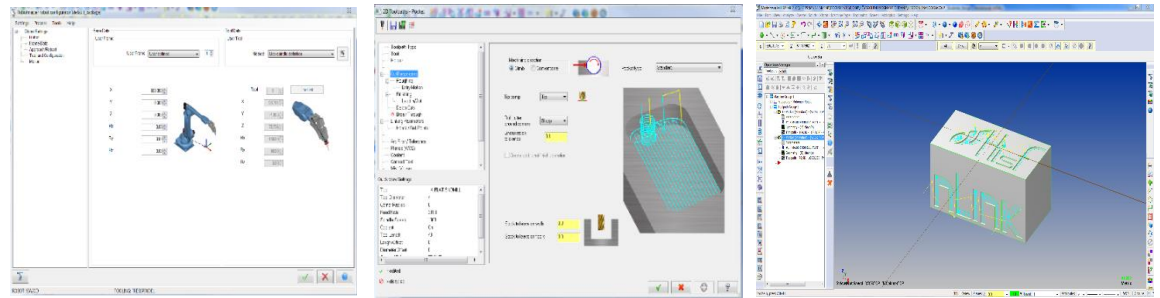

*Figur 12: Steg 2 tegning blir omgjort til fresebane i Robotmasters Mastercam* 

*Steg 2) Tegning blir omgjort til fresebane:* Vi sendte tegningene av fresen, festet og fresedetaljen til AME (distributør av programpakken til Robotmaster i Norden) [17]. Robotmaster [18] er et selskap som leverer CAD/CAM-løsninger for roboter. AME lastet inn fres og feste på programmets simuleringsrobot. Deretter laget de fresebane på fresedetaljen ved hjelp av Mastercam.

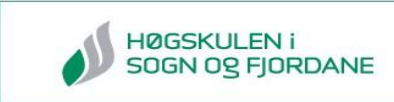

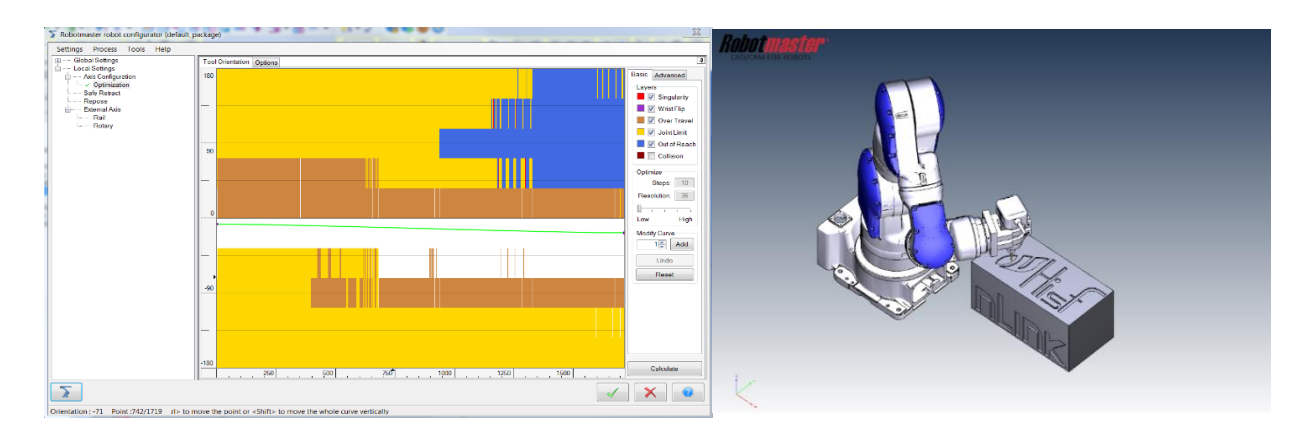

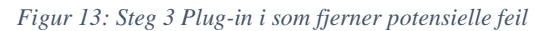

*Figur 14: Steg 3 Simulering av freseoperasjonen*

*Steg 3) Fresebanen blir omgjort til robotkoordinater***:** Programpakken til Robotmaster simulerte deretter freseoperasjonen gjennom feilsøkingsprosessen. Fjerning av potensielle feil i roboten sin utførelse av utfresingen blir gjort ved hjelp av en plug-in. Det er lagt ut [video](http://studprosjekt.hisf.no/~15nlink/?page_id=149) på hjemmesiden som viser hvordan steg 2 og 3 fungerer.

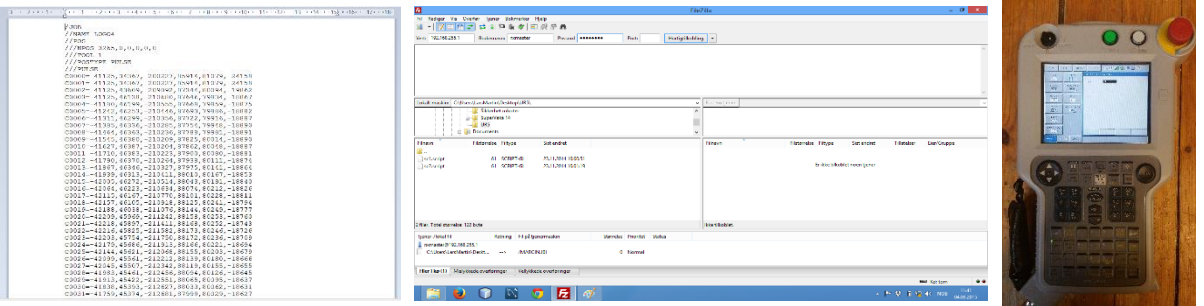

*Figur 15: Steg 4 Robotkoden lastes opp til roboten*

**Steg 4)** *Robotkoden lastes opp til roboten***:** Da kontaktpersonen vår hos AME hadde bearbeidet utfresingen vår, fikk vi tilsendt en JBI-fil som inneholdt robotkoordinatene vi måtte ha for å frese med Motoman IA20. Fortsettelsen på dette steget kommer i kapittel 2.3.4, etter at vi har fortalt om valg av fres og feste.

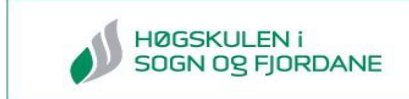

#### <span id="page-22-0"></span>**2.3.3 Montering av fresespindel på Motoman IA20**

Som et ledd i vår oppgave med å frese med Motoman IA20 måtte vi finne en måte å montere en fres på roboten. Slik som festet ble og hvordan vi monterte det på roboten er basert på erfaringer, diskusjoner i gruppen og videoer av CNC- og robotfresing. Tabell 2 tar for seg hvilke kriterier vi har satt for fres og feste.

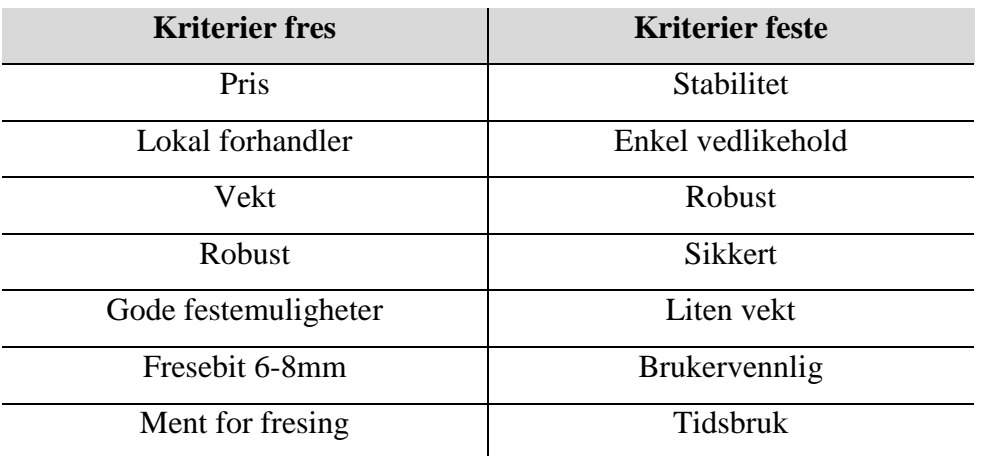

#### *Tabell 2: Kriterier for fres og feste*

På let etter fres oppsøkte vi lokale forhandlere for å innhente informasjon og høre hva de anbefalte til vårt formål. Ut i fra informasjonen vi innhentet satt vi den viktigste informasjonen opp mot hverandre som vist i tabell 3. Valget falt på Makita som hadde alle kriteriene vi hadde sett oss. Det var også den fresen vi mente hadde den beste festemuligheten med tanke på stabilitet. Figur 16 viser Makita-fres.

#### *Tabell 3: Informasjon om de forskjellige fresene*

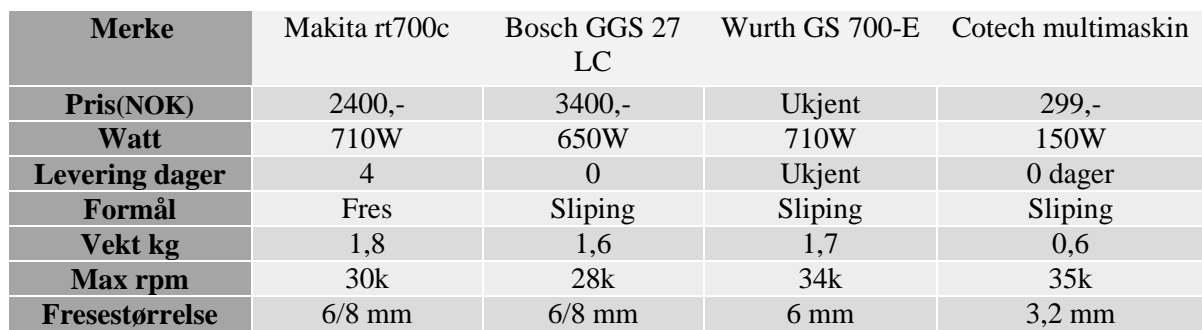

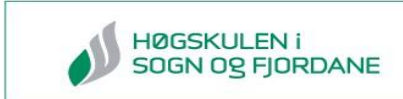

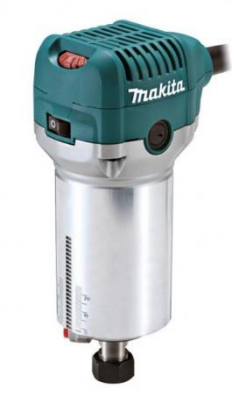

*Figur 16: Makita rt700c som vi valgte til prosjektet*

Samtlige i gruppen fikk grunnleggende kunnskaper i AutoCAD etter et kurs vi deltok på tidligere i semesteret. Dette gjorde jobben lettere når vi skulle designe festet til roboten. I diskusjonene på hvordan fresen skulle stå i forhold til roboten ble vi enige om å gå videre med å enten montere den rett ut fra robot, 45 grader ut fra robot, eller vinkelrett på robot. Fra opplæring i Mastercam, av AME, ble vi fortalt at festet på roboten kan ha mye å si for rekkevidde til roboten og hvordan den beveger seg. AME anbefalte oss å lage festet slik at fresen stod 90 grader på roboten.

Løsningen vår ble et feste som plasserer fresen 90 grader i forhold til endestykket til roboten, slik som vist på figur 17.

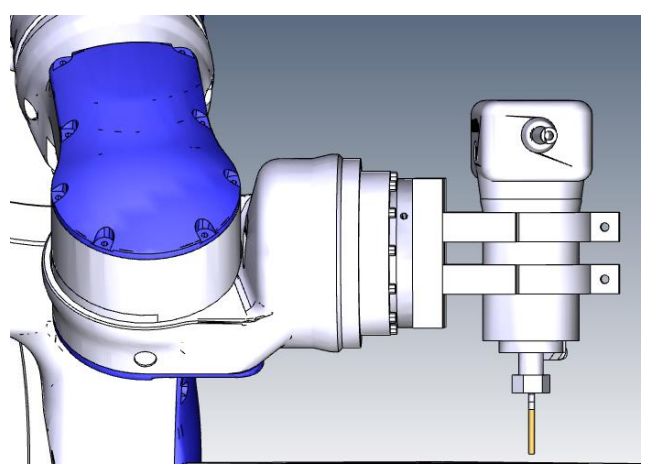

*Figur 17: Fres montert vinkelrett på robot.*

Utforming av designet til festet tenkte vi enklest mulig med et sylinder-hull som holder fresen godt. For å låse fresen i festet lagde vi klemmefunksjon på toppen av festet. Ved å stramme til med en skrue håpte vi at fresen holdt seg på plass. Se figur 18 og 19 for resultat.

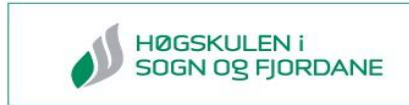

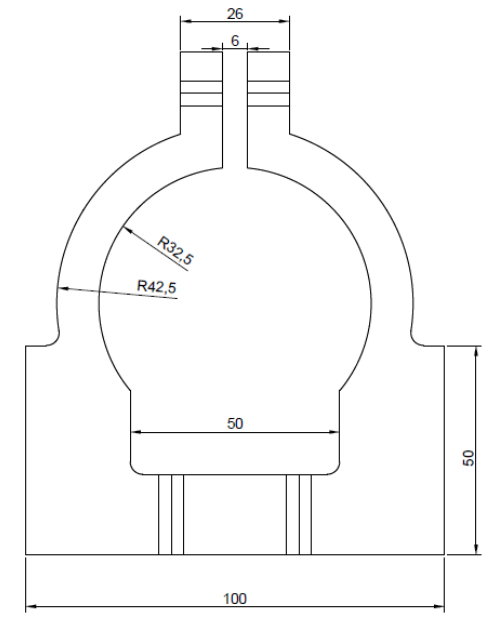

*Figur 18: Festet tegnet i AutoCAD inkl. dimensjoner*

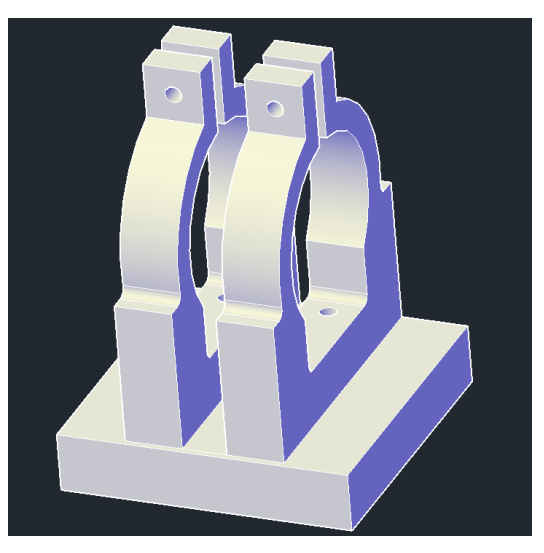

*Figur 19: Festene montert på et bakstykke for bedre stabilitet*

Materialet som ble brukt for å lage festene er *POLYETYLEN* hd, dette er hardplast-materiale som blir mye brukt i industrien for å lage F.eks. flenser, skyveskinner og fester. For å lage festene vi hadde tegnet kontaktet vi yrkesskolen, Mo og Øyrane videregående skole. Skolen har en linje som gir opplæring i CNC-maskiner, og de kunne ta på seg jobben med å frese ut festene etter tegningen vår. Etter noen uker fikk vi festene tilbake og resultatet av festene montert på robot kan sees på figur 20.

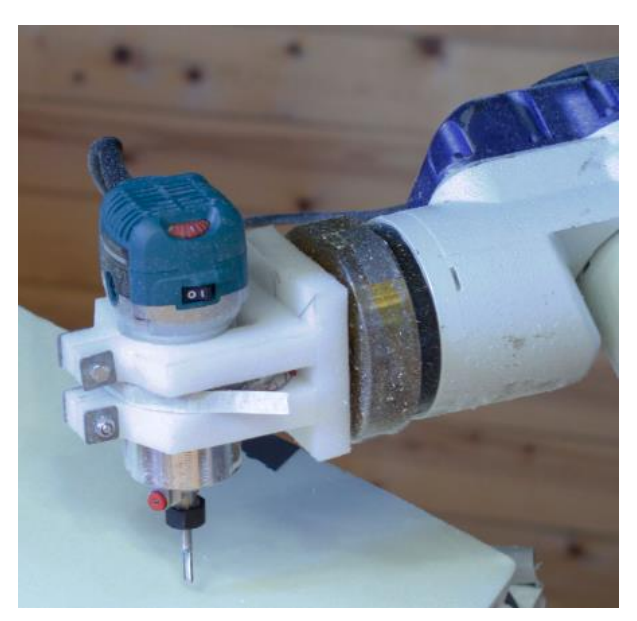

*Figur 20: Fres festet på robot*

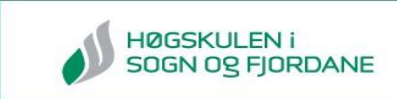

# <span id="page-25-0"></span>**2.3.4 Klargjøring av IA20 til fresing**

Fra problemstillingen «Finne», «Teste» og «Anbefale» fikk vi benytte en robot lånt av nLink til å «teste» utfresingen. Tidlig i prosjektet fikk vi til et samarbeid med AME, distributør av Robotmasters Mastercam i Norge og Sverige, som tilbydde oss kurs i «hvordan bruke Mastercam». Kurset tok oss igjennom prosessen fra import av fresedetaljen(CAD), generering av robotkode, til simulering av utfresingen.

Da vi ikke kunne finne en konkret metode for hvordan vi skulle gå frem for å frese med Motoman IA20 måtte vi benytte oss av «prøve- og feilemetoden». Ved å benytte en slik fremgangsmetode ble det mye å prosessere på kort tid. Det ble da nødvendig å dokumentere alt som ble utprøvd. Alt av arbeidet ble dokumentert i egen bok som vi plasserte ved roboten og feilsøkinger ble loggført i egne dokumenter (se vedlegg 4). Slik kunne vi enkelt gå tilbake og se hva vi hadde gjort, hva som fungerte og ikke. Disse loggene kan også komme oppdragsgiver og andre til gode.

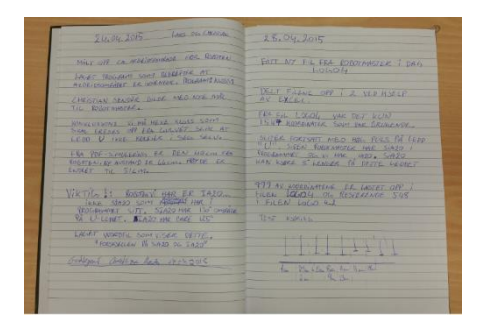

*Figur 21: Loggbok for robot*

JBI-filen som AME hadde generert var fra en annen robotmodell som heter Motoman SIA20. Denne roboten er nesten lik vår Motoman IA20 (se vedlegg 5). Forskjellen er at SIA20 har noen ledd som kan bevege seg noen grader lenger enn IA20. De ekstra gradene gjør at leddene kan telle høyere pulser enn IA20 og den kan dermed kollidere med seg selv. Men det betyr ikke at koden/filen er ubrukelig for vår IA20. For at roboten ikke skulle kollidere med seg selv ble vi ble nødt til å filtrere ut alle koordinater som inneholdt pulser som var utenfor IA20 sitt arbeidsområde.

Filen som ble oversendt fra AME inneholdt 3265 koordinater (se vedlegg 11.2). Av disse koordinatene var det kun 1547 som var innenfor arbeidsområdet til IA20. Fra teorien til NX100 *(*kap. 2.1.2*)* er det ikke mulig å kjøre jobber på roboten som inneholder mer enn 999 koordinater. For å laste opp koordinatene ble vi nødt til å dele opp filen til to filer, 999 punkter i den ene filen og 548 i den andre.

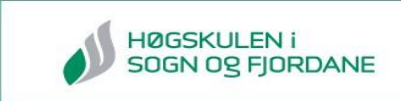

For å dele opp filen som inneholdt 1547 punkter til to filer, benyttet vi Excel. Under prøve- og feilemetoden oppdaget vi at variabelnavnet som koordinatene inneholdt måtte begynne med C0000 og fortsette i stigende rekkefølge. Vi kunne ikke da kopiere C0998-C1546 over til en annen fil og laste opp til NX100. Vi måtte endre alle variabelnavnene til C0000-0547 for at det skulle fungere. Løsningen ble Excel som delte teksten opp i kolonner for enkel redigering. Kolonne B i figur 22 ble slettet og endret til stigende rekkefølge fra C0000 som vist i figur 23. Sammensettingen av kolonnene vises i figur 24 som også viser koden for operasjonen.

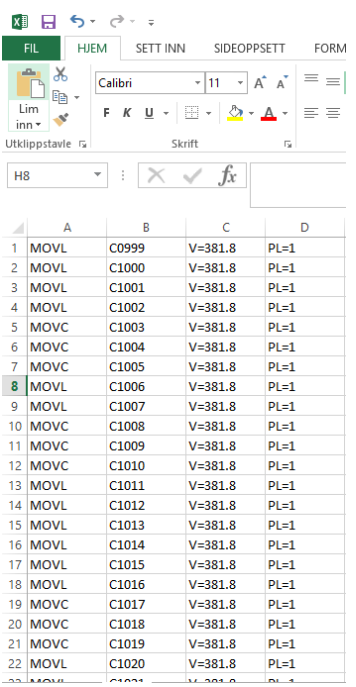

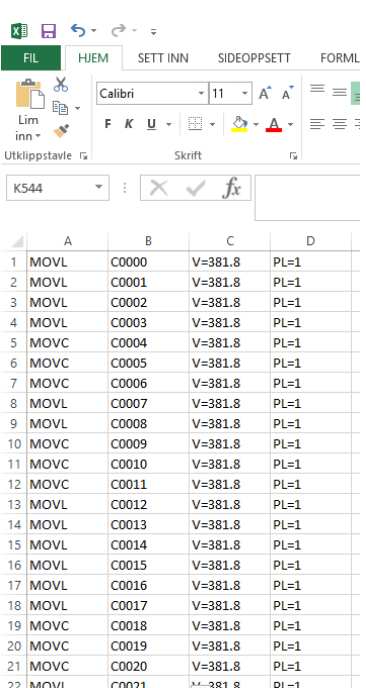

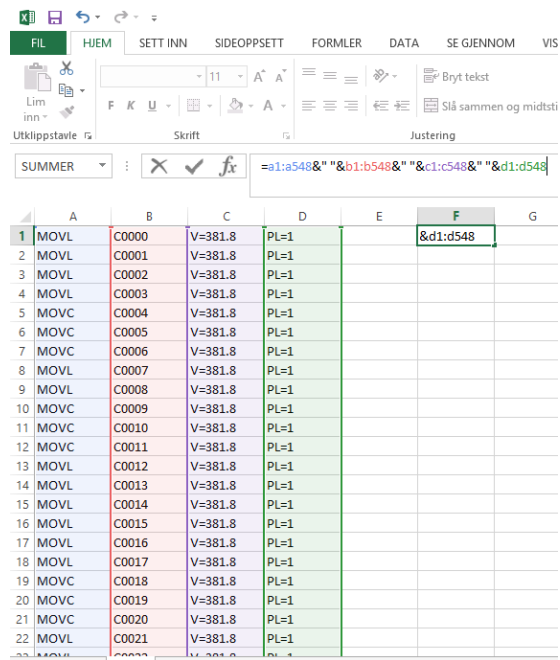

For å overføre JBI-filene til roboten benyttet vi FTP. Motoman NX100 har innebygget FTPserver for å motta og sende filer. Programmet vi benyttet for overføring av filer var FTPklienten FileZilla [19].

*Figur 22: Før endring av metode Figur 23: Etter endring av metodenavn*

*Figur 24: Kode for sammensetting av kolonner*

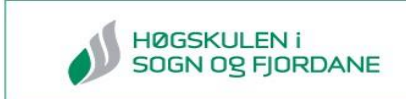

# <span id="page-27-0"></span>**2.4 Resultat**

I dette kapittelet kommer vi til å ta for oss det resultatet vi fikk når vi testet Motoman IA20 som en 3D-fres. Vi presenterer også alternative løsninger til Motoman IA20.

# <span id="page-27-1"></span>**2.4.1 Resultat fresing og robot**

Tidligere har vi nevnt at det ikke var IA20-robot, men SIA20 som Robotmaster hadde i programmet sitt. Tre av seks ledd på SIA20-roboten er forskjellig fra vår robot. Dette er med på å forskyve planet den jobber på betraktelig. For at vi skulle få et brukbart plan å jobbe på, måtte vi bygge opp arbeidsstykket slik at det ble skråstilt. Figur 25 viser hvordan vi skråstilte arbeidsstykket.

Som teorien sier stilles det store krav til samkjøring av robot, arbeidsbenk og verktøy. Plasseringen for fresedetaljen er basert på sirka-mål fra simulasjonsfilen til Robotmaster. Siden vår utfresing var HiSF-logoen og veldig basert på x-, y- og z-akse i forhold til tuppen av fresebitsen har ikke dette så mye å si for vår del. Når vi startet utfresingen på roboten stoppet vi programmet når roboten var nesten nede ved fresedetaljen, og flyttet objektet slik at utfresingen havnet i senter på platen.

Ved utfresing av F.eks. en byste er det absolutt nødvendig at klossen som skal freses er plassert nøyaktig i forhold til plasseringen som er simulert i programmet. Høyde, vinkling og dimensjoner må stemme overens med hva som er programmert.

Resultatet ble ikke optimalt ettersom vi måtte filtrere vekk sirka halvparten av koordinatene. De resterende koordinatene holdt til utfresing av HiSF-logo. Figur 26 viser resultatet av utfresingen.

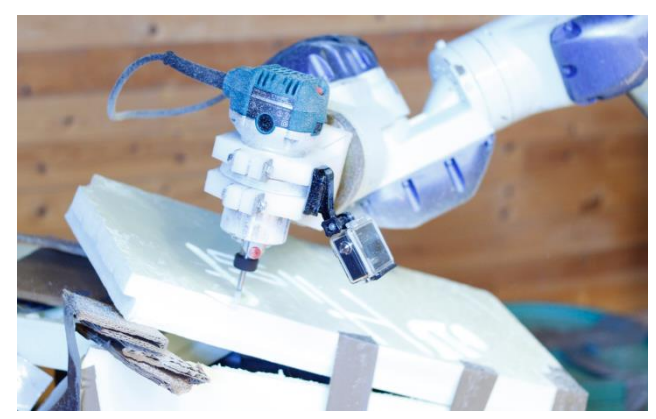

*Figur 26: Utfresing av HiSF logo Figur 26: Resultat av utfresing*

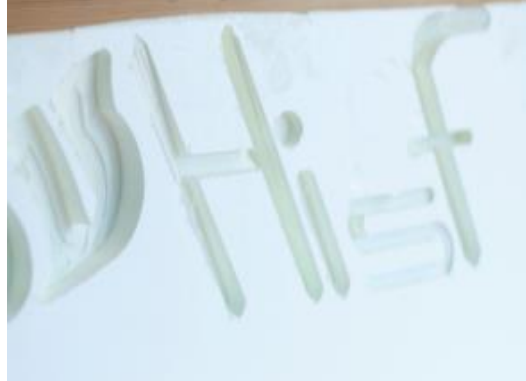

# <span id="page-28-0"></span>**2.4.2 Alternative løsninger**

For å gi nLink oversikt over hvilke alternativer som finnes på markedet, har vi blant annet vært i kontakt med Globalrobots [20] fra Storbritannia. De leverer ferdige robotløsninger fra alle de største robotleverandørene som KUKA, ABB og Fanuc. De kjøper og selger brukte roboter og robotutstyr, samt installerer de hos kundene. Robotløsningene de setter sammen er tilpasset etter kundenes bruksområde, som i vårt tilfelle er 3D-fresing.

Globalrobots anbefalte at det brukes en robot fra produsenten KUKA til vårt formål. Disse robotene kjører på operativsystemet Windows, noe som gjøre det lettere å overføre ferdige fresbare filer til roboten. KUKA har også eget freseutstyr og eksterne akser til robotene sine. Globalrobots sa at de eventuelt kunne ta Motoman roboten i innbytte, eller kjøpe den.

Vi har i tillegg til Globalrobots kontaktet et utvalg av selskaper som leverer programvareløsninger og freseutstyr. Tabell 4 viser et prisoverslag på et utvalg startløsninger basert på tilbud vist i Vedlegg 6. For full priskalkulator se [hjemmesiden](http://studprosjekt.hisf.no/~15nlink/?page_id=170) vår.

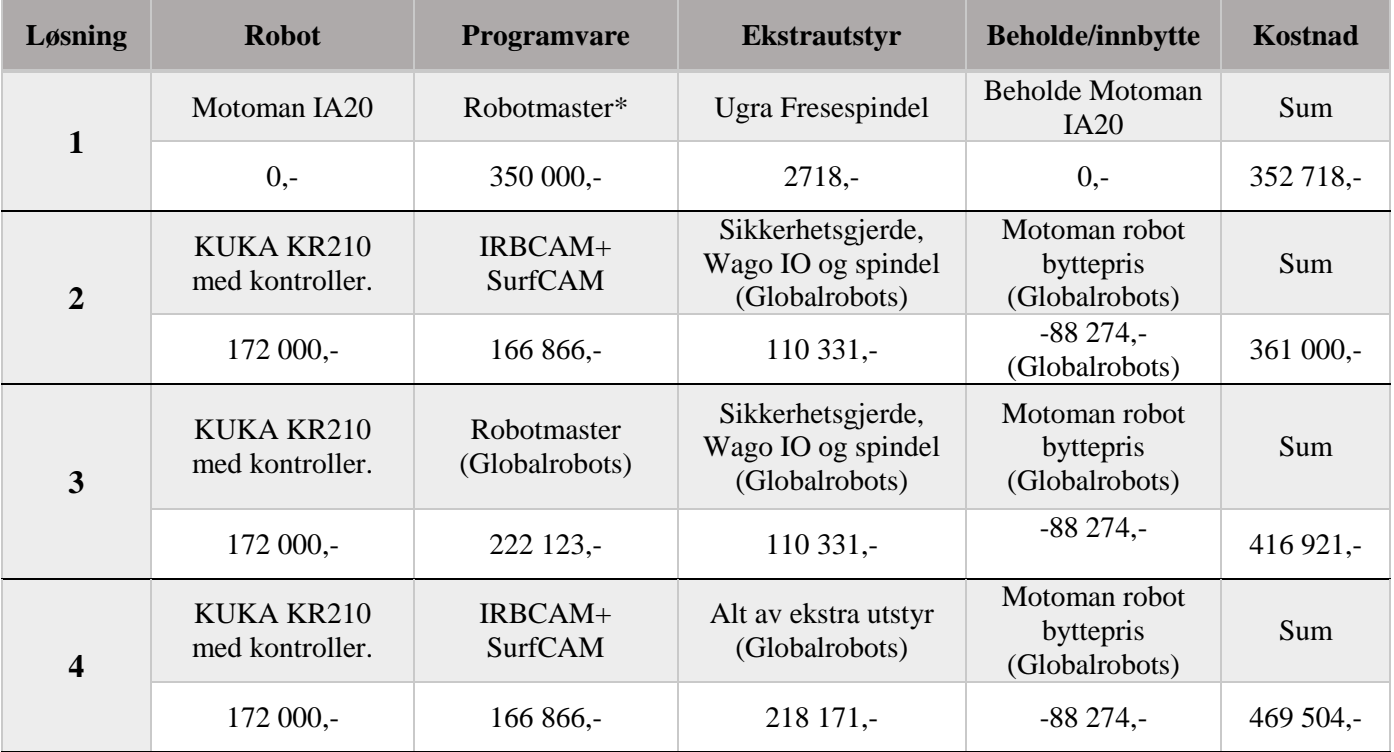

*Tabell 4: Prisoverslag over anbefalte løsninger*

*\*Løsning 1 forutsetter at Robotmaster legger inn Motoman IA20 i programmet sitt.*

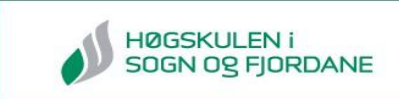

# <span id="page-29-0"></span>**3.0 Markedsundersøkelse**

Etter forprosjektperioden hadde vi et møte med oppdragsgiver angående gjennomføringen av spørreundersøkelsen. På dette møtet kom vi frem til at vi skulle gjøre en markedsundersøkelse der vi skulle finne ut om det er et marked for robotfresing. Formålet med markedsundersøkelsen var å gjøre det lettere for nLink å ta stilling til om det lønner seg å investere i robotfresing.

# <span id="page-29-1"></span>**3.1 Industriell markedsundersøkelse**

Boken vi har basert metoden vår på heter *Industrimarkedsføring: markedsundersøkelse, reklame, salg og planlegging* [21].

Fremgangsmetoden er som følger:

- 1. Studere offisiell statistikk og relevante undersøkelser
- 2. Finne informasjon om hva som finnes på markedet (konkurrenter, andre løsninger)
- 3. Definere marked: F-Marked (personer, husstander) eller P-Marked (firma, organisasjoner)
- 4. Markedsundersøkelse: Ringe de ulike bransjene
- 5. Analysere funnene i markedsundersøkelsen: BKP-analyse

# <span id="page-29-2"></span>**3.1.1 Forarbeid på markedsundersøkelse**

Det første steget i en markedsundersøkelse er å lete opp hva informasjon om markedet som allerede finnes. Ved å se på statistikk, bransjeutredninger og tidligere undersøkelser kan man danne et grunnlag for en eventuell intervjurunde. For å lettere velge undersøkelsen sin fokusgruppe må man se på hva som er på markedet fra før og hvem konkurrentene er.

# <span id="page-29-3"></span>**3.1.2 Definere marked for undersøkelsen**

Når det skal utføres en markedsundersøkelse deles markedet opp i to hovedkategorier: F og Pmarked. F-marked er privatpersoner og husstander. *Ved en undersøkelse på F-marked brukes det standardiserte spørreskjema med kryss-spørsmål, skalaer osv.* [21]*.* Det er for å lettere bearbeide og analysere mengden av data som kommer fra en slik undersøkelse. P-marked er firma og organisasjoner dvs. en juridisk person. En undersøkelse på et P-marked foregår ved å

ha «*Diskusjonsguider».* Det gjøres ved å innlede en samtale med nøkkelpersoner innenfor de ulike markedene og feltene. Til slutt analyserer du inntrykket, tendenser og informasjon du får ut av samtalen. [21:70] *Figur 27: Illustrasjon F- og P-marked*

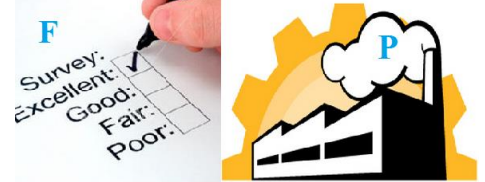

# <span id="page-30-0"></span>**3.1.3 Intervjurunden**

Ved valg av P-marked er det viktig at spørsmålene er formulert på et teknisk høyt nivå slik at informasjonen du får ut fra samtalen blir relevant. Det vil da stilles et gjensidig krav til tekniske sakkunnskaper hos intervjuer og intervjuobjekt. Det er også viktig å ringe et bredt og relevant utvalg av bransjer.

# <span id="page-30-1"></span>**3.1.4 BKP-analyse**

Formålet med BKP-analyse er å finne frem til hvilke behov som eksisterer i markedet. BKP står for behov, krav og problem.

# *Behovsanalyse*

Meningen med behovsanalyser er å finne ut hva behovsgraden og behovstyrken i markedene

du har undersøkt er. Figur 28 viser sammenhengen mellom behov og styrke. Betydningen til bokstavene blir forklart under.

 D: Er den gruppen der det er et lite, men sterkt, behov hos de få som har det

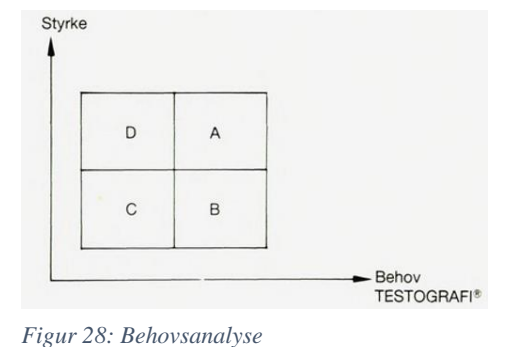

- C: Er den gruppen der det er lite behov og behovet er svakt, noe som tilsier et lite marked
- A: Er den gruppen hvor det er mest sannsynlig å få et habilt volumsalg grunnet sterkt og stort behov
- B: Er den gruppen hvor det er behov, men det er ikke så sterkt [21:47]

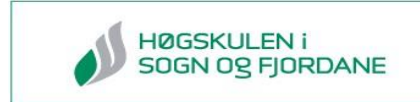

# *Kravanalyse*

Kravanalyse går ut på å finne ut hva krav markedet stiller til firmaet og produktet. Eksempel på krav kan være:

- **-** Tid
- **-** Pris
- **-** Kvalitet
- **-** Spesialprodukt
- **-** Leveranse

Figur 29 viser sammenhengen mellom krav og styrke. Betydningen til bokstavene blir forklart under.

- A: *Godt aksepterte og sterke krav:* Dette er sterke krav som en stor del av markedet stiller. En *må* kunne oppfylle disse kravene.
- B: *Godt aksepterte, men ikke så sterke krav:*  Man *bør* oppfylle disse kravene for å kunne skille seg ut i fra andre med tilsvarende produkt

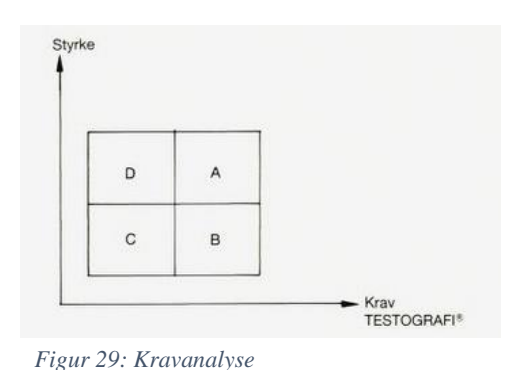

- C: *Marginale krav:* Få stiller kravet og kravet er svakt.
- D: *Nisjekrav:* Få stiller det kravet, men det er et sterkt krav hos de få. Kanskje de er villig til å betale mer? Dette kan også være med på å skille produktet ut i fra andre med tilsvarende produkt. [21:48]

# *Problemanalyse*

Problemanalysen går ut på å finne eventuelle problemstillinger som har kommet frem som et resultat av undersøkelsen, som for eksempel:

- **-** Hva er markedet? Er det noe marked?
- **-** Er det noen problemer i forbindelse med…? Er det viktig å få løst problemet?
- **-** Hvem er konkurrentene og hvor sterkt står de?
- **-** Hva slags oppdrag er det konkurrentene tar? Se på hvilke deler av markedet som ikke er dekt. [21:51]

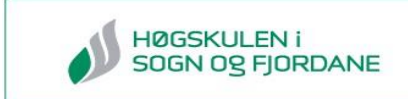

# <span id="page-32-0"></span>**3.2 Metode markedsundersøkelse**

I kapittel 3.1 tok vi for oss teorien bak gjennomføringen av en markedsundersøkelse. Kapittel 3.2 tar for seg hvordan vi gjennomførte markedsundersøkelsen.

I møte med nLink forklarte de hvordan de så for seg at markedsundersøkelsen bli gjennomført. Det ble også diskutert hvilke markeder gruppen skulle undersøke.

Påliteligheten til en markedsundersøkelse kan avhenge av måten den blir gjennomført på og menneskelige faktorer. Vårt ønske var å snakke med nøkkelpersoner innenfor de forskjellige industrigruppene, personer som hadde kunnskap om behovet og hvordan de tenkte om markedet fremover.

# <span id="page-32-1"></span>**3.2.1 Gjennomgang av markeder og produkter**

For å kunne avgjøre hvilke markeder som skulle bli tatt med i undersøkelsen var det viktig å finne ut hvordan produktet kunne være. Hva slags type material var det vi så for oss, og hva var begrensningen for hva som var mulig å frese ut med en robotfres?

Avgrensingen som ble sett var:

- Produktet skulle ikke være større enn 2x2x2 meter
- Material: isopor, tre, mykt metall

Med hjelp av disse avgrensningene skilte vi ut hvilke markeder som var mest aktuelle. Nedenfor viser vi eksempler på modeller som vi så for oss innen de forskjellige markedene:

# **Arkitektur:**

Snøhetta, som er en av Norges største arkitekturbedrift, freser ut fysiske modeller. Siden Snøhetta freses ut modellene sine ønsket vi å se om det var flere som gjorde dette. Se figur 30 for eksempel [22].

# **Mekanisk:**

Mekanisk var et naturlig marked å undersøke siden vi vet at CNCmaskiner og vannkuttere er mye brukt. Var det deler som CNCmaskiner og vannkuttere ikke klarte å lage? Se figur 31 for eksempel [23].

#### **Film og teater:**

Film og teater bruker ofte store og flotte modeller i sine forestillinger. Vi så helt klart for oss at en robotfres ville kunne forme modeller fortere og billigere, noe som kunne vært lønnsomt for film- og teaterindustrien. Se figur 32 for eksempel [24].

#### **Renovering av bygg:**

Før var det vanlig å ha detaljerte utskjæringer på og i huset. Er dette noe som er på vei inn igjen? Dette var noe som var verdt å undersøke. Se figur 33 for eksempel [25].

#### **Kunstskoler:**

Basert på noen av de første internettsøkene fant vi ut at kunstskoler rundt om i verden bruker robot aktivt til utfresing. Hvordan gjør de dette i Norge? Se figur 34 for eksempel [26].

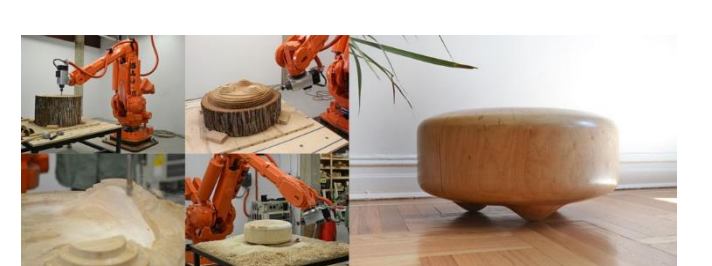

*Figur 31: Maskinert flens*

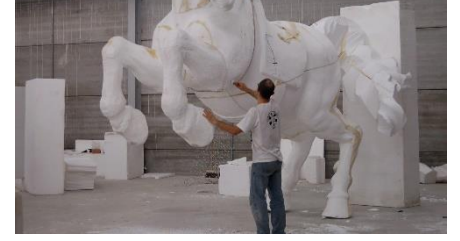

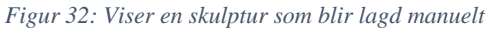

*Figur 33: Viser detaljert utskjæring i tre*

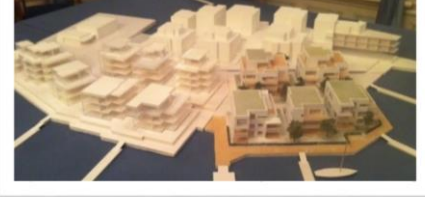

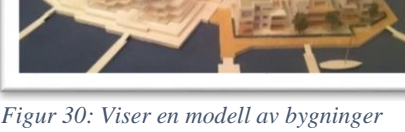

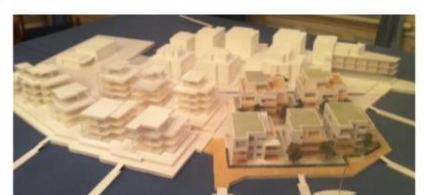

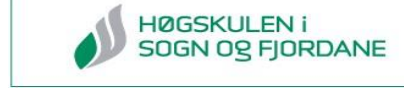

# <span id="page-34-0"></span>**3.2.2 Planlegging av markedsundersøkelse**

Gruppen rådførte seg med nLink om hvordan undersøkelsen skulle bli gjennomført. Boken *Industrimarkedsføring: markedsundersøkelse, reklame, salg og planlegging* [21] gav oss et godt innblikk i hvordan en markedsundersøkelse blir utført. Kapittel *3.1 Industriell markedsundersøkelse* tok for seg fremgangsmetoden i fem punkt, vi skal nå gå nærmere inn på de tre første.

- 1. Studere offisiell statistikk og relevante undersøkelser
- 2. Finne informasjon om hva som finnes på markedet (konkurrenter, andre løsninger)
- 3. Definere marked: F-Marked eller P-Marked?

Før vi kunne begynne å tenke på hvem vi skulle ringe eller hvilke spørsmål vi skulle stille, sjekket vi om det var relevante undersøkelser. Vi baserte nettsøkene våre kun på undersøkelser og statistikker rundt det norske markedet, ettersom det er det markedet som er relevant for nLink. Avgjørelsen for hvilket marked vi skulle undersøke tok vi i lag med nLink. Vi kom til enighet om at det var P-markedet som passet vår problemstilling.

Selv om robotfresing har eksistert lenge i det internasjonale markedet er det ikke like utbredt i Norge. Visste bedriftene vi kom til å kontakte hva robotfresing innebar og mulighetene med det? Hvordan kunne de se behovet om de ikke var klar over mulighetene? Dette var spørsmål som vi måtte ta i betraktning da vi planlagte fremgangsmetoden.

Fremgangsmetode for undersøkelsen:

- Ta kontakt på telefon
- Forklar hvorfor du ringer
- Snakk med en nøkkelperson som vet prosessen i bedriften (sjef, teknisk sjef, Senioringeniør, avdelingssjef)
- Spør om prosessen de driver med og om de bruker mye spesialdeler
- Fortell om prosjektet og mulighetene med robotfresing
- Spør litt om hvordan de ser retningen markedet deres kommer til gå
- Høre om de vet om noen andre bedrifter som kanskje kunne være interessert i robotfresing

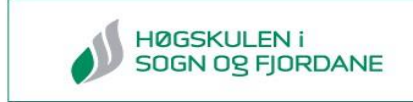

Hadde bedriften ønske om en slik tjeneste fulgte vi opp med flere og mer konkrete spørsmål, som f.eks.:

- o Forventet pris
- o Hvordan de hadde ønsket at bestillingen skulle foregå
- o Forventet leveringstid
- o Hvem som skulle lage tegningen av evt. modell

Hvis nøkkelpersoner ikke hadde tid til å snakke, avtalte vi en ny tid. Var det ønskelig at vi kontaktet dem via e-post så var det også en mulighet. Det var ikke det vi hovedsakelig ønsket siden en åpen samtale lettere gir inntrykk av bedriftens interesse.

Nå som fremgangsmetoden var lagt opp kunne vi sette i gang med å finne bedrifter og forskjellige marked vi ønsket å undersøke. Markedene og bedrifter vi valgte vises i tabell 5.

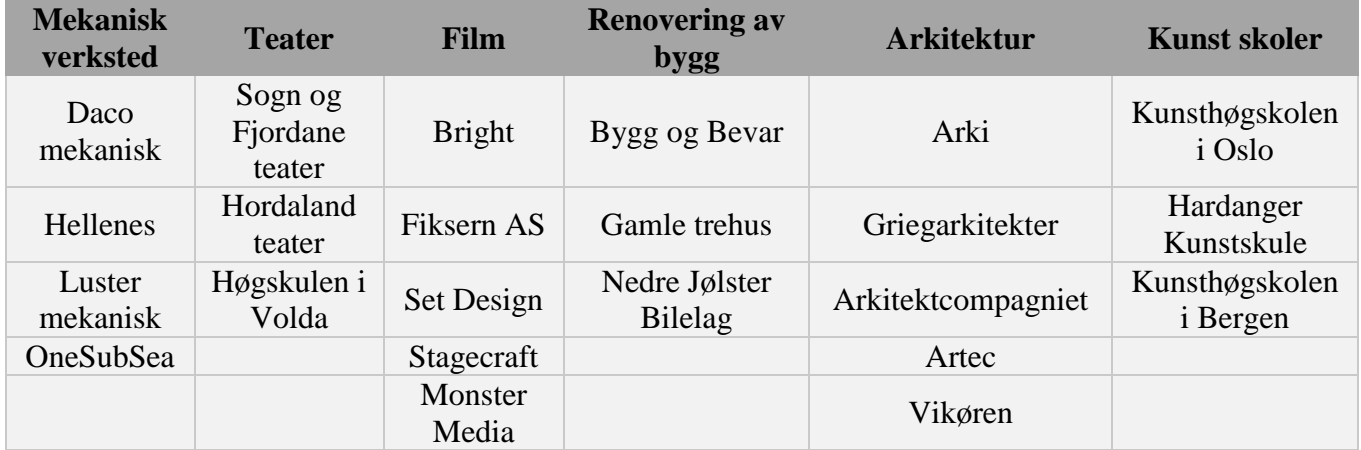

*Tabell 5: Oversikt over markeder og bedrifter som ble kontaktet*

# <span id="page-35-0"></span>**3.2.3 Ringerunden**

Dette avsnittet tar for seg gjennomførelsen av punkt fire i kapittel 3.1:

4. Markedsundersøkelse: Ringe de ulike markedsgruppene

Det var lagt opp en tidsramme på en uke hvor alle bedriftene skulle bli kontaktet. Tidsrammen ble utvidet med noen dager grunnet seine svar fra noen bedrifter. Etter hver samtale ble det ført logg der vi skrev litt om hva som var blitt snakket om og hvordan bedriften viste interesse for produktet. Se vedlegg 11.1 på minnepenn for hele samtaleloggen.
# HØGSKULEN I<br>SOGN OG FJORDANE

### **3.3 Resultat markedsundersøkelse**

Resultatet fra markedsundersøkelsen blir framstilt i en BKP-analyse hvor hvert marked blir plassert i en graf som framstiller hvilket type behov de har. I dette delkapittelet vil vi også gå nærmere innpå de ulike kravene de forskjellige markedene har. En slik analyse av markedsundersøkelsen vil gjøre det lettere for oss å gi en anbefaling til nLink, noe som var en del av problemstillingen.

#### **3.3.1 Behovsgraf**

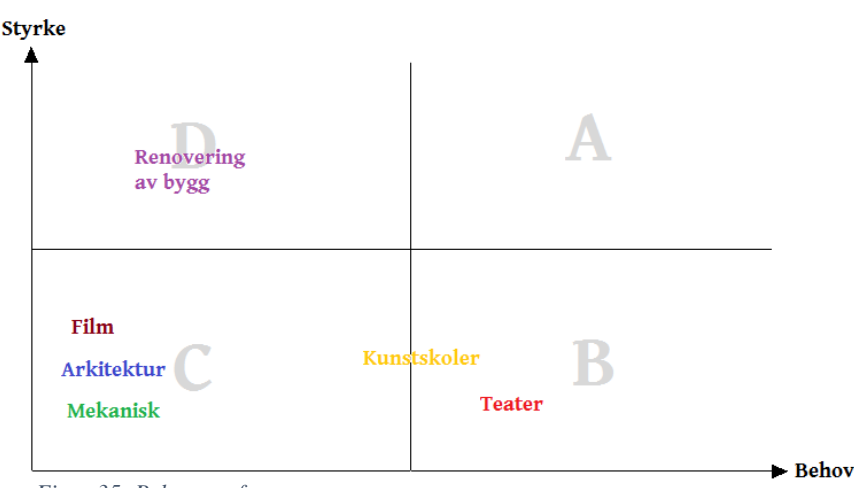

*Figur 35: Behovsgraf*

Figur 35 illustrerer hvilket behov det er hos de forskjellige markedene. Kapittelet 3.1.4, BKPanalyse, forklarer hva de enkelte feltene i grafen representerer. Horisontal-aksen skal beskrive mengden som markedet har behov for, noe som i dette tilfelle er antall spesiallagde deler. Vertikal-aksen skal beskrive hvor sterkt behovet for slike deler er i det individuelle markedet. Med en analyse av mengden et marked trenger og hvor sterkt de trenger det kan vi plassere de i grafen og lage en oversikt over behovet til de markedene vi har undersøkt. Videre kan grafen hjelpe oss å avgjøre hva vi kommer til å anbefale nLink. Vi kommer til å gå nærmere innpå de forskjellige markedene videre i kapittelet, forklare hvilket behov de har og begrunne plasseringen på behovsgrafen.

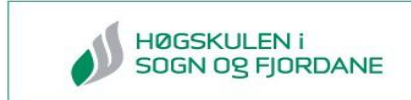

### **3.3.2 Resultat BKP-analyse**

*Arkitektur*

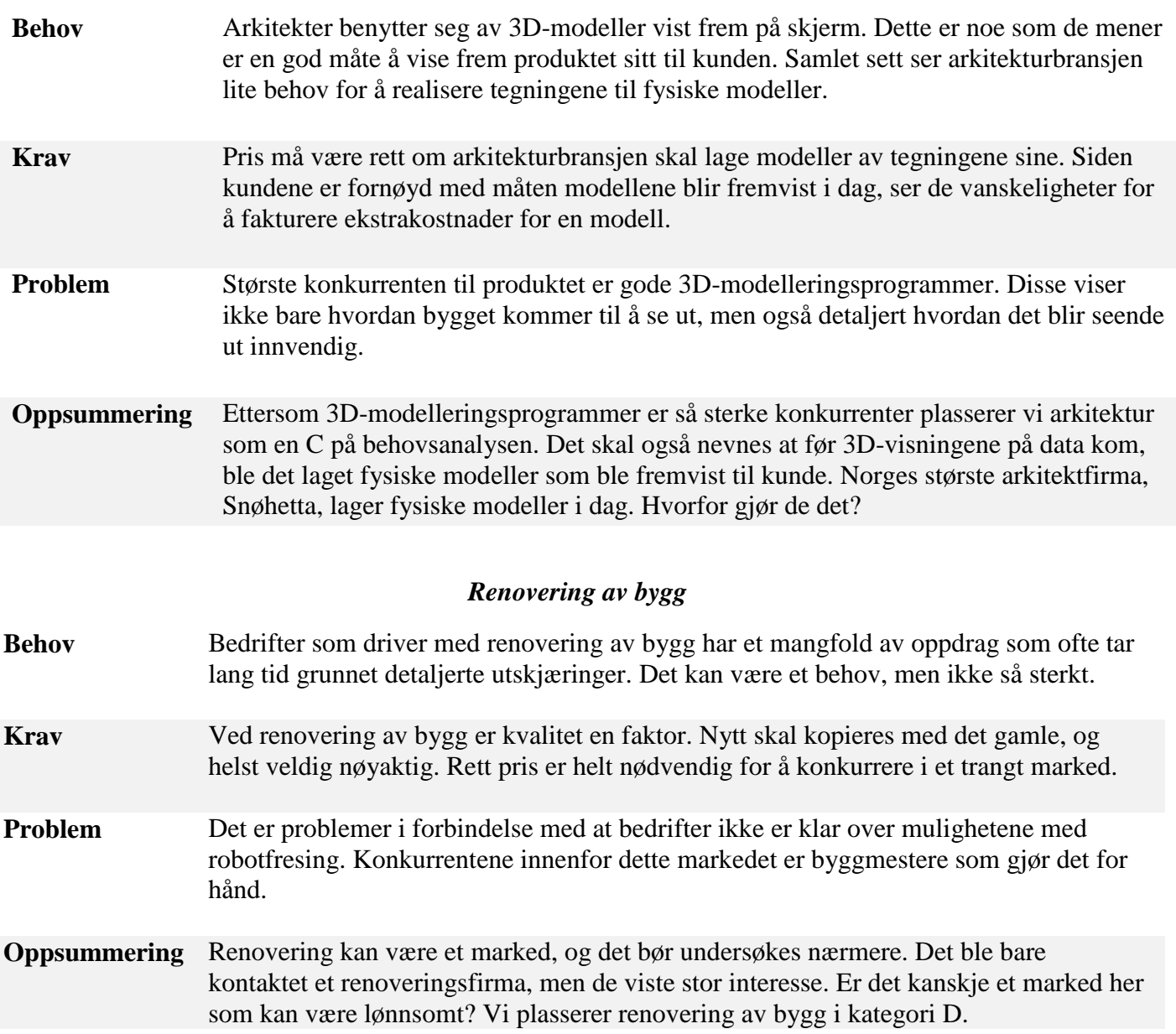

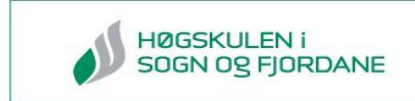

#### *Kunstskoler*

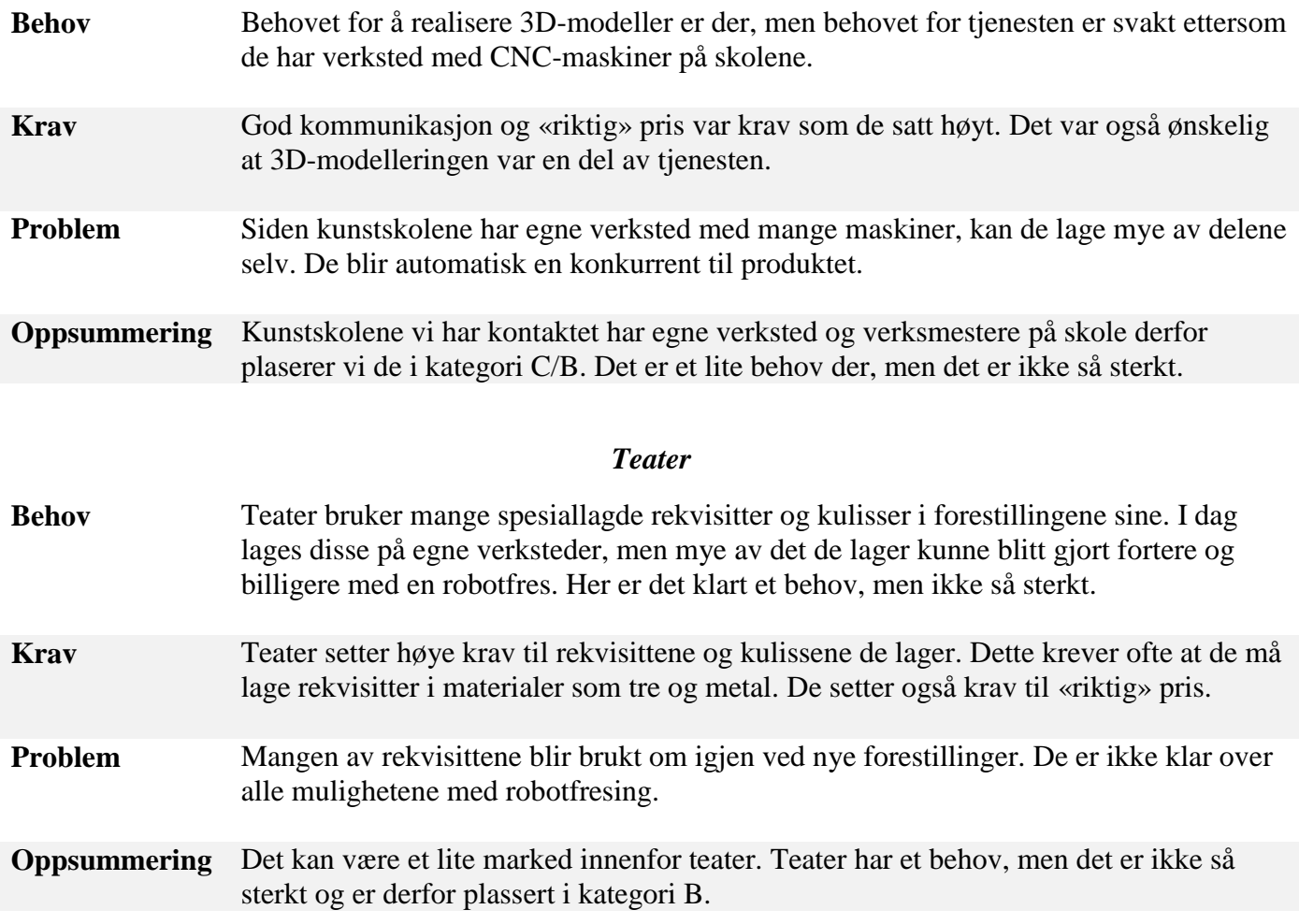

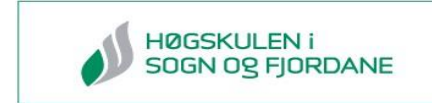

#### *Film*

- **Behov** Filmindustrien bruker mye greenscreen for å lage kulisser og rekvisitter i bakgrunnen. Vi ser ikke et behov innenfor dette markedet i Norge.
- **Krav** De setter krav til rask levering og pris.
- **Problem** Problemet med filmindustrien i Norge er at den er liten og det er få selskap som driver med film i forhold til kanskje andre land. Konkurrentene innenfor filmindustrien er spesialeffekter laget med data og de står sterkt.
- **Oppsummering** Ettersom filmindustrien bruker mye greenscreen ser vi ikke at det er noe klart behov her. Derfor plasseres film i kategori C.

#### *Mekanisk*

- **Behov** CNC- maskiner og vannkuttere er vanlig på de fleste verksteder. Med disse maskinene klarer de å lage det meste selv og har dermed ikke et behov.
- **Krav** Kvalitet er et stort krav her siden deler til denne bransjen blir utsatt for stor belastning.
- **Problem** Problemet her er at konkurrentene, som er dem selv, står sterkt.
- **Oppsummering** Dette markedet bruker mye spesialdeler og var et naturlig valg når vi gjorde undersøkelsen. Men de fleste mekaniske verkstedene har også den muligheten til å lage disse selv. De vil neppe bestille eksternt når de kan produsere deler internt. På bakgrunn av dette plasserer vi mekanisk i kategori C

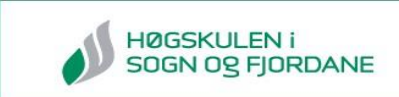

### **3.4 Alternativ teknologi**

Når vi til slutt i oppgaven skal anbefale nLink å investere eller ikke, er det viktig å ha sett på den nærmeste konkurrenten til robotfresing. Robotfresing foregår på den måten at den freser vekk alt utenom det som er angitt. En 3D-printer bygger lag for lag til den har skapt det som er angitt. Ved konstruksjon av en gjenstand i 3D-printer vil det ikke bli produsert avfall slik som det vil bli med fresing. Ved fresing begynner vi f.eks. men en klosse som er 20x20x20 cm. Ut i fra denne klossen skal det freses en kopp. Hulrommet i koppen må freses vekk og blir til avfall. En 3D-printer bygger koppen lag for lag, kanskje i millimeter-tykkelse, uten avfall.

Vil det være overflødig med en robotfres om noen år? Er det andre muligheter enn robotfresing? Er det noe nytt rett rundt hjørne som kommer til å utkonkurrere robotfresing? For å undersøke dette nærmere har vi brukt rapporten «MADE IN NORWAY» forfattet av Teknologirådet og en del statistikk på utvikling av 3D-printere de siste årene.

Teknologirådet skriver dette om 3D-printer:

*3D-printere bygger gjenstander lag for lag i ett stykke. Med utgangs-punkt i digitale filer, kan de enkelt bygge svært komplekse geometriske figurer, som vil være nærmest umulig å bygge på annet vis. 3D-printere er allerede et kraftfullt hjelpemiddel i design- og produktutviklingsprosesser. Teknologien testes samtidig ut til produksjon av blant annet bilkarosserier, deler til flymotorer, proteser, bygninger og en rekke ulike forbruksvarer. Utviklingen går raskt, og det er grunn til å tro at 3D-printere vil bli en stadig mer avansert produksjonsteknologi, og at denne teknologien integreres i mer etablerte produktutviklings- og produksjonsprosesser.* [3]

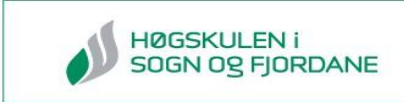

Det finnes også bedrifter som har kombinert disse to teknologiene. NTi (Norsk Titan Industri) lager deler i titan til flere industrier, blant annet flyindustrien. De har utviklet en 3D-printer som printer titan i ca. en cm tykt lag. Etter at modellene er blitt printet er det ujevne lag som blir frest vekk til nøyaktige mål. Denne metoden bidrar til at avfallet minskes og materialet utnyttes bedre. Figur 36 viser en illustrasjon fra prosessen hos NTi [27].

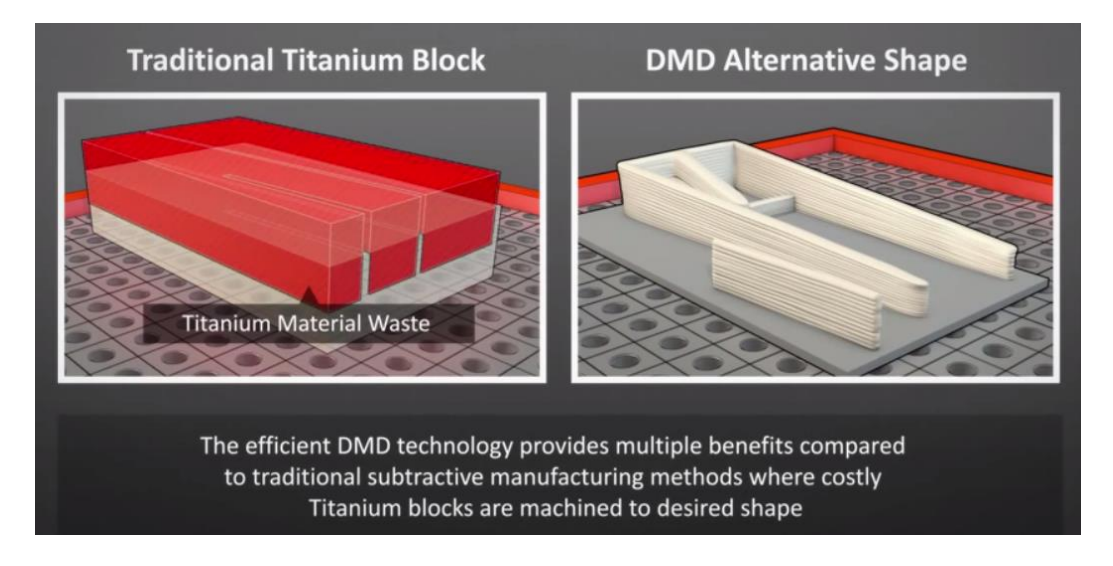

*Figur 36: Viser en illustrasjon fra prosessen hos NTi*

<span id="page-41-0"></span>Det har kommet en ny metode å 3D-printe på. CLIP (Continuous Liquid Interface Production) metoden går ut på at modellen blir dyrket frem istedenfor å bygge modellen lag for lag. Måten de dyrker modellen på er ved å ta ut to av de faktorene stoffet trenger for å vokse, lys og oksygen. Når de styrer disse to faktorene kan de kontrollere prosessen og lage modeller. Fordelen med denne metoden er at det fjerner svakheten med å bygge modellen lag for lag og printeprosessen går hundre ganger fortere enn en ordinær 3D-printer [28]. Figur 37 viser hvordan denne metoden fungerer.

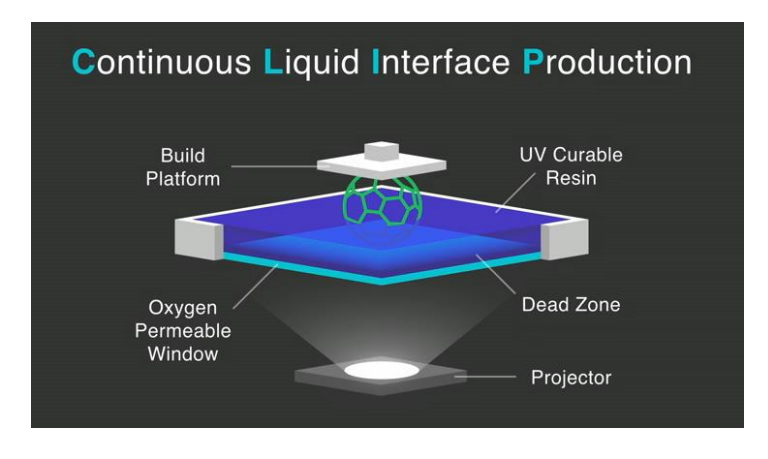

<span id="page-41-1"></span>*Figur 37: Viser hvordan CLIP fungerer*

### **3.5 Hypotetisk investeringsanalyse**

Vi skal i dette delkapittelet ta for oss en hypotetisk investeringsanalyse som er gjort på grunnlag av funn i markedsundersøkelsen og egne estimat.

Hvis vi går ut i fra at nLink tar 600kr per robottime og 750 kr per tegnetime, da vil samlet inntekt på ett år bli 148680kr dersom det utføres to utfresinger i måneden. Tabell 6 viser hele utregningen. *Kapittel 3.4* forteller om alternativ teknologi i forhold til 3D-fresing. Det vi har funnet ut er at det har vært en stor utvikling innen 3D-printeteknologi [29] og at utviklingen vil vokse raskere i tiden fremover. Derimot ser vi ikke noen store muligheter for utvikling innen 3D-fresing, utenom på programvarefronten. Figur 38 viser vår antatte vekstforskjell mellom 3D-printing og 3D-fresing, og hva vi tror er den mest gunstige nedbetalingstiden.

<span id="page-42-1"></span>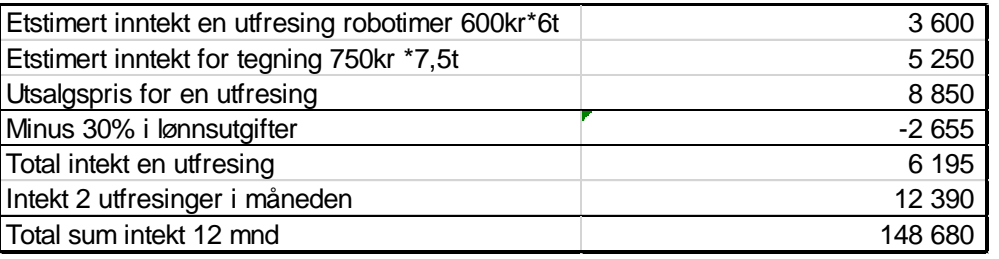

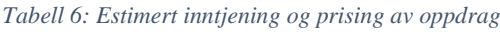

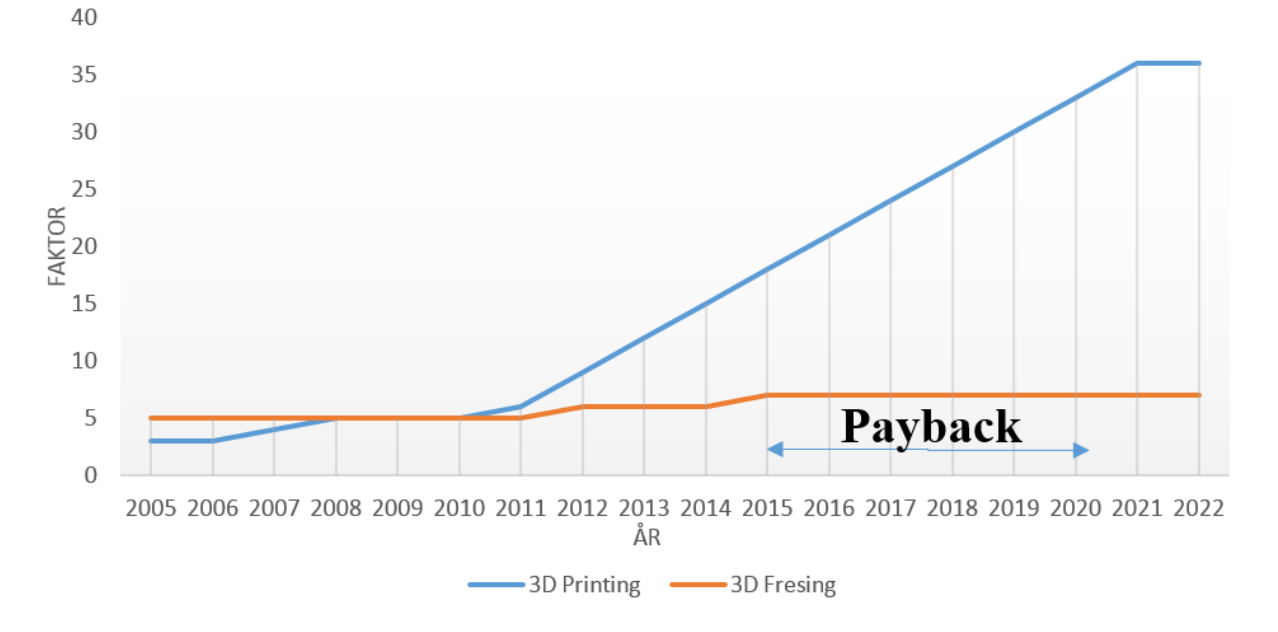

<span id="page-42-0"></span>*Figur 38: Payback og antatt vekst 3D-printing VS 3D-fresing*

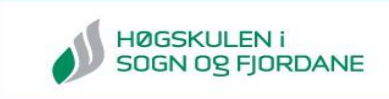

Investeringsanalysen er gjort ut ifra vår anbefalte nedbetalingstid på 5 år mellom 2015 og 2020, med lik kontantstrøm hvert år(*annuiteter*) [30]. Dette er fordi vi tror teknologien innen 3D-printing vil bli så god og tilgjengelig at en tjeneste som 3D-fresing vil bli overflødig [29]. Tabell 7 viser utrekning av nettonåverdi og internrente dersom de velger løsning 4 *(se tabell 4).* Vi kom frem til at nLink vil på 5 år klare å nedbetale kjøpet av robot, robotutstyr og programvare. Analysen viser at de vil få en nåverdi på 28894kr på investeringen sin etter 5 år dersom de har et avkastningskrav på 15%. Investeringen vil derfor være lønnsom ettersom NNV> 0 og internrenten er på 18% [30] . Ut i fra tallene vi har brukt er dette en lønnsom investering, men vi har ikke tatt hensyn til tilleggskostnader på material, logistikk og leie av lokaler hvert år. Figur 39 viser forklaring på utrekningene i *tabell 7*.

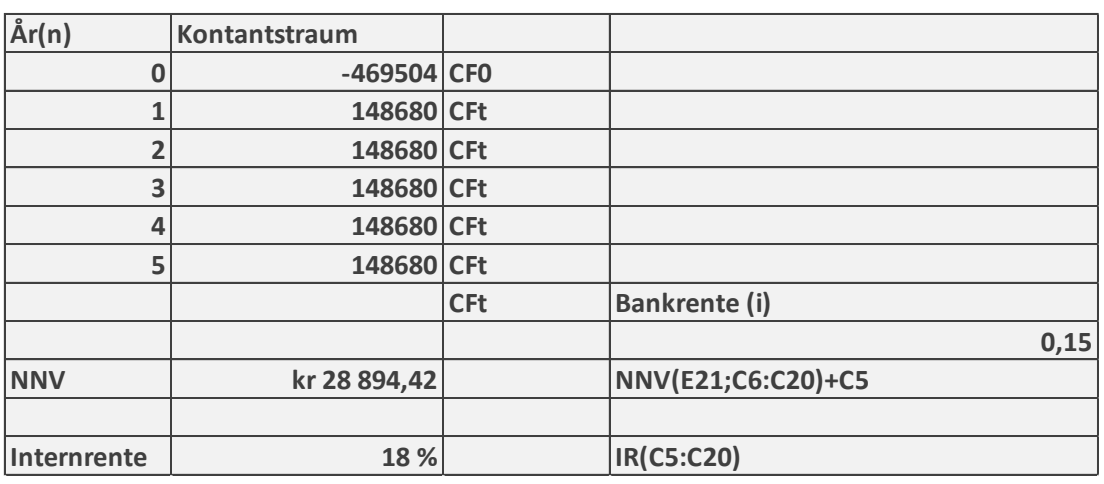

<span id="page-43-0"></span>*Tabell 7: Utregning av NNV og IR ved kjøp valg av løsning 4*

**NNV** = (netto)nåverdi er nåverdien av innvesteringen **IR**  $=$  Det avkastningskravet som gir NNV= $0$  $CF<sub>0</sub>$  = Investering på tidspunkt 0 **CF<sup>t</sup>** = Prosjektets kontantstrøm på tidspunkt t  $\mathbf{i}$  = Avkastningskrav totalkapitalen (15%)  $\mathbf{n}$  = Totalt antall perioder ( $\hat{\mathbf{a}}$ r 1-2-3-... $\mathbf{n}$ )  $=-CF_0 + \sum_{t=1}^{t} \frac{C}{(1+t)}$ n  $t = 1$ t t  $NNV = -CF_0 + \sum_{0}^{n} \frac{CF_0}{(1+r)}$  $(1 + i)$ 

 *Figur 39: Forklaring til utregning av NNV og IR*

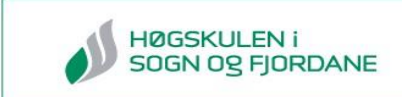

### **4.0 Diskusjon**

Prosjektet har hatt mange utfordringer, noe som har vært lærerikt og spennende.

Planlegging har blitt en viktig del i dette prosjektet siden det har to mål, Motoman IA20 som 3D-fres og en markedsundersøkelse. Å dele opp hovedmålet i delmål gjorde det lettere å planlegge tidsrammene på de forskjellige oppgavene i prosjektet. God planlegging tror vi har vært nøkkelen til at prosjekt har gått så bra.

Under arbeidet med roboten møtte vi mange utfordringer. Hvordan festet til fresen skulle se ut og hva fres vi skulle bruke er noen av de. I begynnelsen brukte vi en Cotech multimaskin festet til en metallplate som var skrudd fast på roboten. Løsningen var alt for ustabil og ville ikke gitt et bra resultat. Den andre løsningen hvor vi brukte et selvlaget feste og en håndfres av typen Makita rt700c var mer stabil og gav et bedre resultat. Dette ble derfor den endelige løsningen.

For å teste IA20 som en 3D-fres måtte vi finne en programvareløsning som kunne lage 3Dtegninger om til robotbevegelser. Som forklart i kapittel 2.3.2, fikk vi hjelp av AME i Sverige til å gjøre dette. Samarbeidet gjorde at vi kunne få testet å frese med roboten uten å gå til innkjøp av programvare. Problemet var at det programmet som de brukte ikke hadde IA20 robot i biblioteket, men en søster robot som heter SIA20.

Det var ingen av programvareløsningene vi undersøkte som hadde IA20 i biblioteket sitt. En leverandør av Motoman kunne fortelle at fresing med IA20-roboten ikke var et tenkt bruksområde. Dette fikk vi erfare siden JBI-filen til Motoman ikke kunne inneholde mer enn 999 koordinater og filen vi fikk fra AME inneholdt over 3000 koordinater. Dette er en svakhet med roboten.

<span id="page-44-0"></span>En annen svakhet er minnet til NX100, som bare kan lagre 2,16MB. På Globalrobots sine sider presiserer de at man bør ha mer enn 20MB hvis du bruker filer som inneholder komplekse fresedetaljer [20]. Tabell 8 viser utrekning av minnekapasitet ut ifra tabell 1.

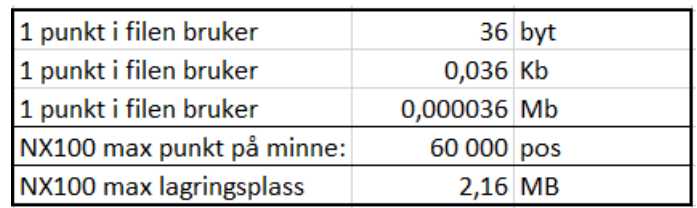

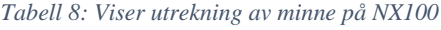

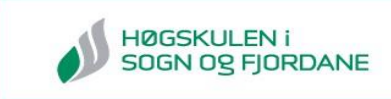

I kapittel 2.4.1 forteller vi at planet måtte skråstilles for å få et brukbart freseresultat. Grunnen til dette er fordi simuleringsroboten som ble brukt hadde pulsområde utenfor vår robot sin rekkevidde. Selv om sluttresultatet ikke ble som vi hadde forventet, er vi fornøyd med å ha fått teste Motoman IA20 som en 3D-fres og at vi klarte å bevise teorien i kapittel. 2.1.3*.*

Den andre delen av oppgaven var å utføre en markedsundersøkelse. For å sikre at markedsundersøkelsen ble så bra som mulig måtte mye forarbeid til. For å finne ut hvilken metode vi skulle jobbe ut ifra, brukte vi god tid på planlegging og litteratursøk. En klar metode gjorde utførelsen av markedsundersøkelsen lettere.

Selv om vi hadde en klar metode så var det ting som påvirket undersøkelsen negativt som f.eks. menneskelige faktorer. Noen av bedriftene vi kontaktet var ikke klar over hva en 3Dfres var, noe som gjorde det vanskeligere siden de kanskje hadde et behov men ikke var klar over det selv. Det at vi bare kontaktet en håndfull bedrifter i hver bransje hadde også en negativ effekt. Dersom vi hadde kontaktet flere bedrifter kunne vi fått et bedre grunnlag for å anslå om det var et behov eller ikke. Grunnen til at ikke flere bedrifter ble kontaktet var at vi hadde begrenset tidsramme.

Resultatet på markedsundersøkelsen har blitt diskutert mye internt i gruppen, med tanke på at resultatet vil være grunnlaget for anbefalingen som blir gitt til nLink. Markedsundersøkelsen viser at det største behovet er hos små bransjene som har et spesielt behov, som f.eks. renovering av bygg. Samtaler med personer innenfor denne bransjen kunne gi eksempel på produkt som de mente kunne bli god butikk.

Hordaland teater kunne fortelle hva de forventet at timepris på roboten var, og ut ifra de tallene har vi laget en hypotetisk investeringsanalyse. Tallene fra analysen tyder på at det kan være en god investering, men tar ikke med utgifter som material, logistikk og leie. Anbefalingen vår til nLink er basert både på denne analysen, men også hvordan vi selv har opplevd markedet og resultatet fra undersøkelsen.

Under kapittelet 3.4 Alternativ teknologi tar vi for oss 3D-printeren. 3D-modulering er helt klart veien fremover, maskiner som 3D-printeren gjør at bedrifter ser fordelen med å kunne lage deler selv. Er robotfresing den riktige investeringen for nLink? Det som veier imot en investering er utviklingen innenfor 3D-printing, både når det gjelder teknologi og allmenn tilgjengelighet.

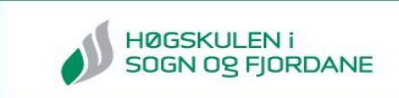

# **5.0 Konklusjon**

Hovedmålet med prosjektet var å finne, teste og anbefale en løsning slik at nLink lettere kunne ta stilling til om de burde starte med robotfresing. Vi vil nå ta for oss vår anbefaling og konklusjon, ut i fra våre funn fra arbeidet med robot og markedsundersøkelsen.

Vi vil anbefale nLink å investere i robotfresing. Ut ifra tallene i den hypotetiske investeringsanalysen vår i kapitel 3.5 vil dette være en lønnsom investering. Markedsundersøkelsen viser at det er et behov for freste produkter innenfor teater og renovering av bygg som kan gi dem pengeinnstrømming. Dersom nLink velger å begynne med robotfresing vil vi anbefale at de kjøper en ny robot ettersom Motoman IA20 og NX100 ikke er gunstig for fresing.

# **6.0 Prosjektstyring**

Dette kapittelet skal ta for seg hvordan vi har arbeidet og styrt prosjektet. Prosjektet inngår i faget HO2-300 Bacheloroppgave 2015 ved Høgskulen i Sogn og Fjordane. Rammene for faget er som følger:

- Det er forventet et timeantall på 500 timer pr student. Hvert gruppemedlem skal loggføre timer
- Det skal være gruppemøte ca. hver 14 dag der det skrives møteinnkalling og møtereferat
- Det skal opprettes en hjemmeside for prosjektet
- Ca. 14 dager før den muntlige sluttpresentasjonen skal det utarbeides en pressemelding

### **Milepæler**

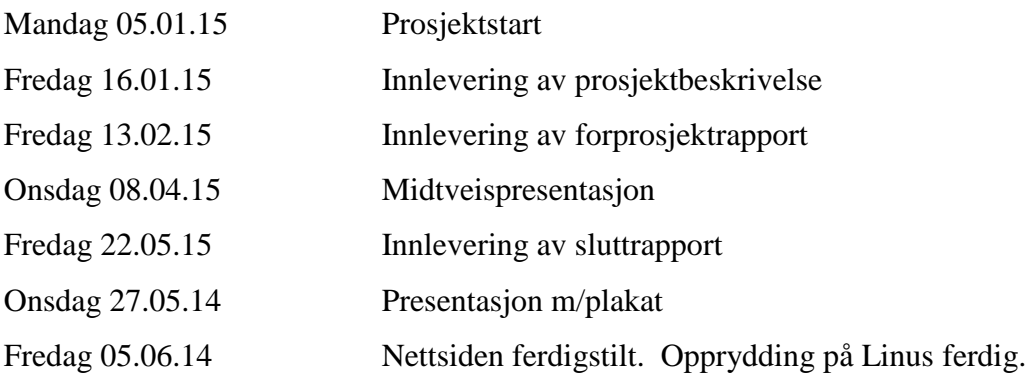

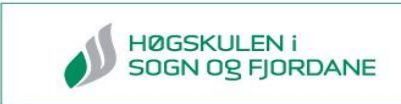

### **6.1 Organisering**

Figur 40 viser hvordan strukturen på prosjektgruppen er.

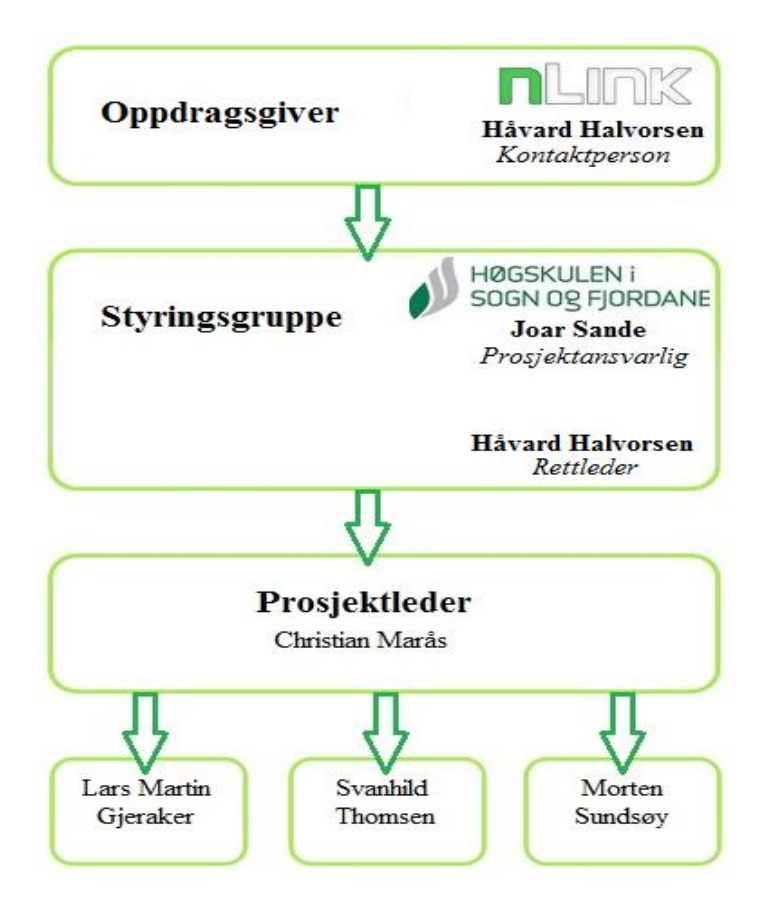

*Figur 40: Prosjektorganisering*

### <span id="page-48-0"></span>*Oppdragsgiver*

nLink ble startet i 2010. De har hovedkontor og robotikk-laboratorium i Sogndal på Fosshaugane Campus og et kontor i forskningsparken i Oslo. De utvikler nye løsninger for bruk av robot i byggebransjen. Løsningene de utvikler skal bidra til å minimalisere yrkesskader som er relatert til tungt arbeid.

#### *Styringsgruppen*

Styringsgruppen sin oppgave er å ha det overordnede ansvaret gjennom prosjektfasen. Vår styringsgruppe består av Joar Sande (HiSF), Christian Marås (Prosjektleder) og Håvard Halvorsen (nLink). Prosjektgruppen står for den praktiske utførelsen av oppgaven i lag med prosjektleder.

Kontaktinformasjon for prosjektgruppen finner man i vedlegg 8.

Bacheloroppgave 2015 HO2-300

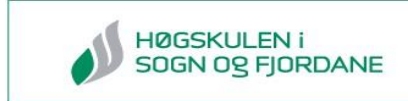

### **6.2 Prosjektgjennomføring**

Dette delkapittelet tar for seg ulike deler av prosjektgjennomføringen.

### **6.2.1 Tidsbruk**

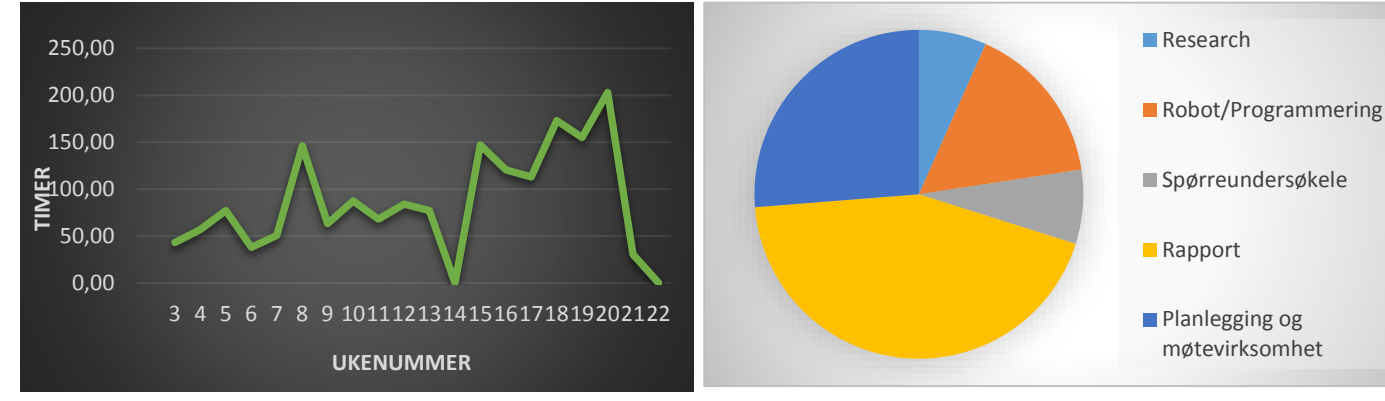

*Figur 42: Fordeling av arbeidstimer i prosjektperioden Figur 41: Fordeling av arbeidstimer i prosjektperioden*

I dette prosjektet har vi brukt mest tid på arbeidet med rapport, planlegging og møtevirksomhet. Gjennomsnittlig tidsbruk har vært på ca. 450 timer. Figur 42 viser arbeidsfordeling i prosjektet. Figur 41 viser fordeling av arbeidstimer i prosjektperioden. Vi ser at det er mest arbeid i slutten av prosjektperioden, dette grunnet rapportskriving. Uke 14 er 0 timer med arbeid grunnet påskeferie.

#### **6.2.2 Nettside**

En av oppgavene i prosjektet var å lage og drifte en nettside. Hjemmesiden vår er laget i Wordpress. Gruppen har underveis lagt ut ukentlige oppdateringer, bilder og videoer.

Adressen til hjemmesiden er:<http://studprosjekt.hisf.no/~15nlink/>

#### **6.2.3 Møter**

Det var planlagt at det skulle være statusmøte hver onsdag kl. 10:00 i prosjektperioden, men vi avtalte annen tid og dag dersom det ikke passet. På møtene tok vi opp hva hver enkelt hadde gjort den siste uken, arbeidsfordeling og status. Styringsgruppen har hatt møte etter behov.

#### **6.2.4 Loggføring**

Gruppen har skrevet personlig logg i form av timeskriving og arbeidsdagbok. Vi har også skrevet en arbeidsdagbok og feilsøkingslogg for roboten. Loggboken vil bli overlevert til nLink ved prosjektslutt.

Bacheloroppgave 2015 HO2-300

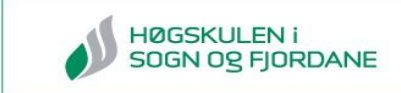

### **6.2.5 Fremdriftsplan**

På hjemmesiden la vi ut fremdriftsplan med milepæler og ukeplan for hva som skulle gjøres. Figur 43 viser uke 11 fra fremdriftsplanen med milepælen «start av spørreundersøkelse».

|                          | UKE 11 [0.9.03-15.03] 2015<br><b>Mars</b>                                                                                       |                                | <b>Start Spørreundersøkelse</b> |
|--------------------------|----------------------------------------------------------------------------------------------------|--------------------------------|---------------------------------|
| $%$ done $~\cdot~$ Phase |                                                                                                    | $\nabla$ Due By $\nabla$ Notes | $\mathbf{r}$                    |
| 0%                       | Møte om spørreundersøkelse                                                                                                    | $9-Mar-15$                     | kl13.30 Prosjektgruppen + nLink |
| 0%                       |                                                                                                    |                                |                                 |
| $0\%$                    | Søker opp bedrifter på de ulike<br>markedene                                                                                    | 15-Mar-15 Lars                 |                                 |
| $0\%$                    | Lage mulig spørsmål for potensielle<br>kunder                                                                                   | 15-Mar-15 Alle                 |                                 |
| $0\%$                    | Lage mulig spørsmål for potensielle<br>konkurenter/sammarbeidspartnere                                                          | $15-Mar-15$                    |                                 |
|                          | Hva kan en fres gjøre/ vi tilby<br>- formlere det.<br>- finne gode linker på eksempel for<br>fresin ulike materialer/muligheter |                                |                                 |
| 0%                       | for en fres                                                                                                    |                                | 15-Mar-15 Syanhild              |
| 0%                       | Ca. priser på ulike matrialer                                                                                                   |                                | 15-Mar-15 Morten                |
| 0%                       |                                                                                                    |                                |                                 |
| 0%                       |                                                                                                    |                                |                                 |
| 0%                       |                                                                                                    |                                |                                 |

 *Figur 43: Utdrag fra fremdriftsplan fra uke 11*

#### <span id="page-50-0"></span>**6.2.6 Verktøy**

I prosjektet har vi tatt i bruk ulike verktøy som har vært med på å effektivisere og kvalitetssikre prosjektet vårt. Tabell 9 viser oversikt over verktøyene vi har brukt i prosjektet. Elektroniske verktøy er verktøy vi har brukt til kommunikasjon og programmering. Verktøyene vi har brukt for å finne relevante rapporter, litteratur og dokumentasjon er i kategorien Litteratursøk. For rettledning i prosjektfasen har vi rådført oss med faglærerne på høgskolen, oppdragsgiver og AME i Sverige. Kategorien kurs og opplæring viser verktøyene vi har brukt til å hjelpe oss selv med forståelsen av den praktiske delen av prosjektet.

<span id="page-50-1"></span>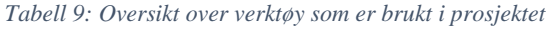

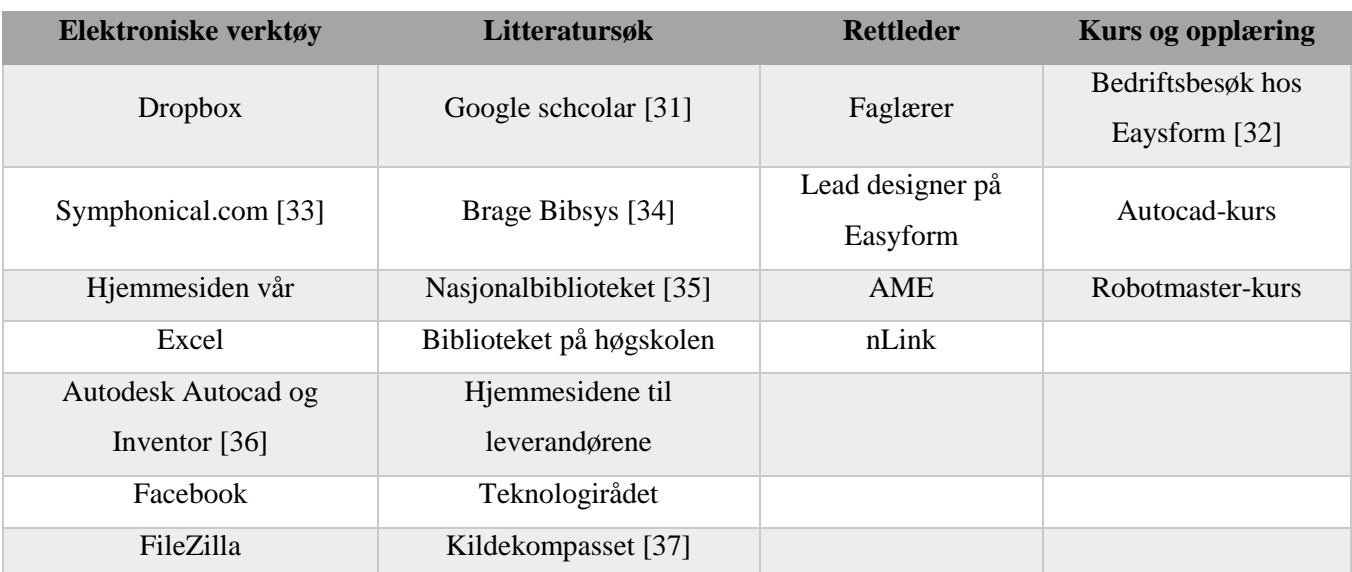

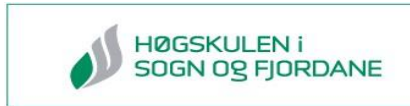

### **6.3 Økonomi**

Figur 44 viser en graf over utgifter og budsjett for prosjektet.

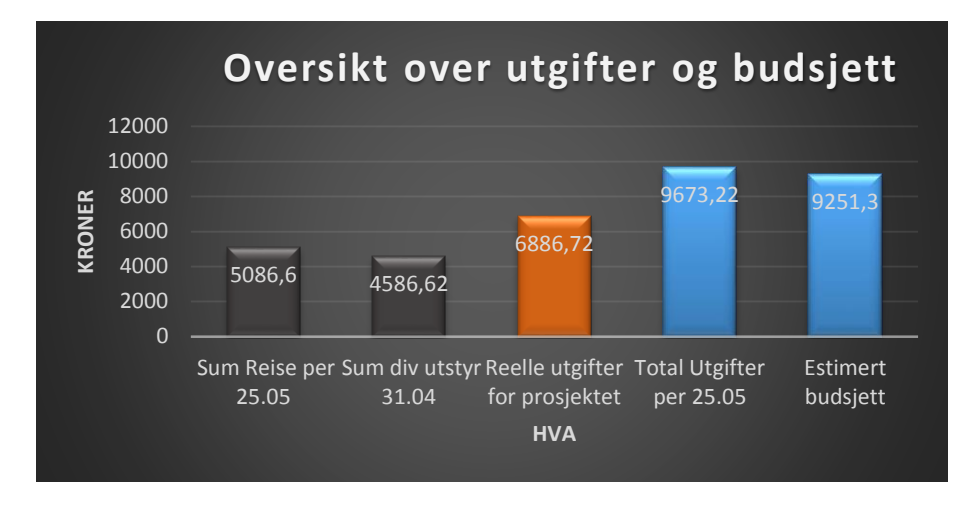

<span id="page-51-0"></span>*Figur 44: Viser graf over utgifter og estimert budsjett for prosjektet*

Det estimerte budsjettet er hentet fra forprosjektet hvor vi hadde funnet ut priser på reise og nødvendig utstyr. Vi endte opp med å få totale utgifter som oversteg budsjettet vårt med 421,92 kr. De reelle utgiftene er utgifter som vi har søkt om å få dekket av høgskolen. De resterende 2786,5 kr på utgiftsposten er kjøp for eget bruk av et gruppemedlem, og er markert blått i Tabell 10. Retur av robot er tatt med i totalutgiftene i prosjektet og er markert med grønt i Tabell 11 ettersom kostnaden kommer etter prosjektslutt.

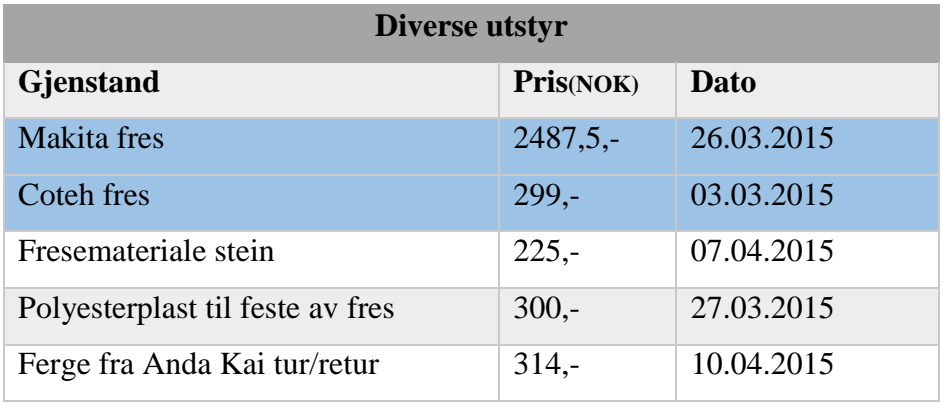

<span id="page-51-1"></span>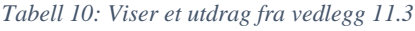

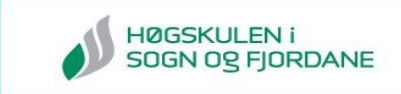

#### <span id="page-52-0"></span>*Tabell 11: Viser oversikt over reiseutgifter i prosjektet*

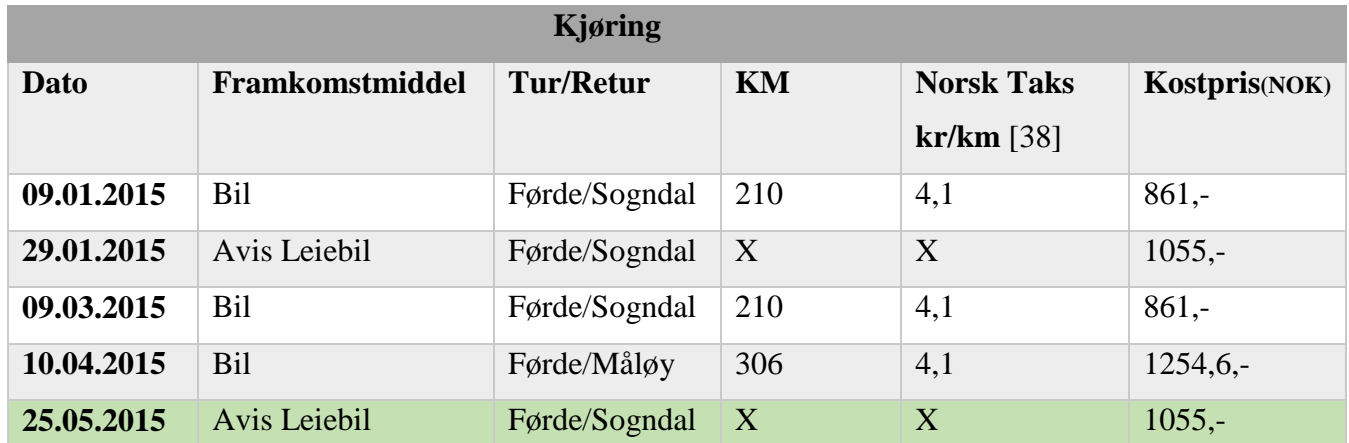

### **6.4 Plan, risiko og avvik**

### *Plan*

I forbindelse med forprosjektrapporten ble det laget et gantt-skjema for prosjektet ved hjelp av MS Project. Der delte vi opp prosjektet i tre hovedfaser: rapport, robot/CAD og spørreundersøkelse. Vi bestemte oss for å ikke ha så mange delmål og heller utvide prosjektet etter hvert. Dette var fordi vi så konsekvensene av å ikke ha skikkelige avgrensinger i prosjektet høsten 2014. Vi planlagte også lange frister for de ulike hovedfasene, slik at utviding og problemer underveis ikke skulle bli en stor risiko. Tabell 12 viser planlagt tidsbruk på de ulike hovedfasene, fullt gantt-skjema ligger i vedlegg 9.

#### <span id="page-52-1"></span>*Tabell 12: Utdrag fra vedlegg 8 av hovedfasene*

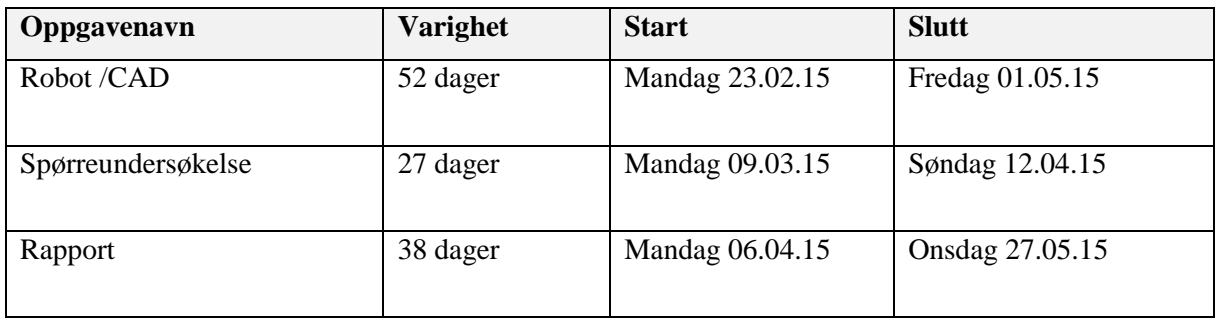

### *Risiko*

De største risikoene vi så for oss i prosjektet var feilsøking på robot, sen respons på markedsundersøkelsen og forsinkelser fra leverandørene. Sykefravær og valgfag fikk lavest risikosum fordi oppgavene kan overtas av andre gruppemedlemmer etter behov. Tabell 13 viser risikovurdering av prosjektet vårt.

<span id="page-53-0"></span>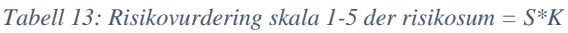

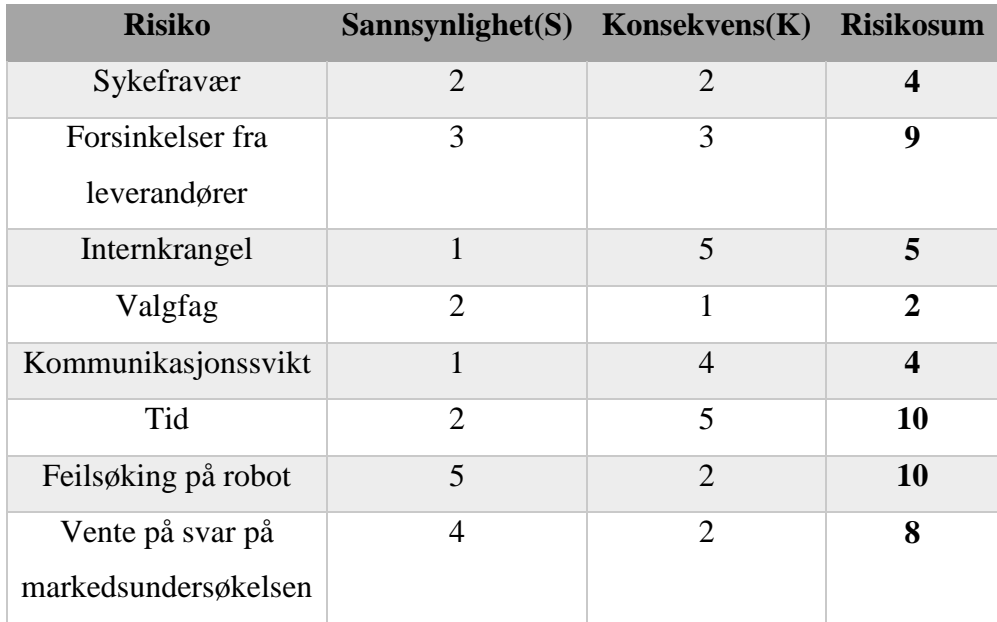

#### *Avvik*

Det største avviket i forhold til planen kom i spørreundersøkelsen. Denne hovedfasen ble det brukt mer tid på enn planlagt ettersom vi endret det til en industriellmarkedsundersøkelse. Dette førte til endringer i planen slik at noen av punktene under Robot/CAD ble flyttet til etter påske. Det ble brukt mer tid på disposisjon av rapporten enn planlagt, noe som førte til at skrivingen startet en uke senere. For å se fullstendig plan se [fremdriftsplanen](http://studprosjekt.hisf.no/~15nlink/?page_id=93) på hjemmesiden vår.

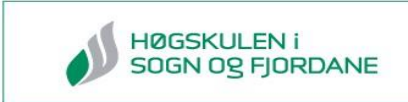

### **6.5 Prosjektdiskusjon**

I slutten av prosjektfasen hadde gruppeleder laget en evalueringsskjema på Survio.com [39] hvor gruppen måtte evaluere prosjektet. Evalueringen var anonym, hele resultatet vises i vedlegg 10. Under tar vi for oss tre av spørsmålene, inkludert svar.

- Hvordan synes du kommunikasjonen i gruppen har vært? Svar: Til dette svarte 50% god og 50% veldig god.
- Ranger de ulike oppgaven ut i fra hvor utfordrende de var? Svar:
	- 1. Robot
	- 2. Rapport
	- 3. Prosjektstyring
	- 4. Markedsundersøkelse
	- 5. 3D modellering
- Ranger de ulike prosjektoppgaven ut i fra læringsutbytte Svar:
	- 1. Rapport
	- 2. Prosjektstyring
	- 3. Robot
	- 4. 3D modellering
	- 5. Markedsundersøkelse

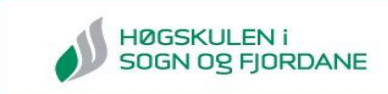

### **6.5.1 Kommunikasjon**

Kommunikasjon i prosjektet har vært viktig både i gruppen, med leverandører, rettledere og oppdragsgiver. Dette har vært med på å gjøre arbeide mer effektivt og vi tror vi fikk et bedre resultat på grunn av dette. I følge evalueringen av prosjektet har kommunikasjonen i gruppen vært god. Dette tror vi er grunnet at vi hadde jevnlige møter, brukte Facebook-gruppen vår og det at vi arbeidet som oftest i lag på skolen.

### **6.5.2 Utfordringer**

Resultatet viser at det var arbeidet med roboten som ble sett på som mest krevende. Dette kommer nok av at denne delen også er den mest teoretiske tunge oppgaven. Derimot kom markedsundersøkelsen lengre nede enn ventet, noe vi tror er fordi vi gikk ut ifra en ganske klar metode ved utførelsen av den.

### **6.5.3 Læringsutbytte**

Det største læringsutbytte vi hadde var fra arbeidet med bachelorrapporten, spesielt den uken vi brukte på disposisjonen. Det var da vi lærte å være bevisst på hva vi skriver og hvordan oppbygging av en rapport skulle være. Fremgangsmåten vi brukte da vi lagde disposisjonen på rapporten var som følger:

- 1. Vi leste om rapportskriving og rapportoppbygging i gode bøker som *Praktisk rapportskriving* [40] og *Akademisk skriving* [41] *.* Vi baserte rapportstrukturen vår på disse bøkene.
- 2. En og en på gruppen skrev en ting som hadde med prosjektet å gjøre på en post-it lapp og limte på tavlen. Dette foregikk helt til vi ikke kom på mer.
- 3. Vi laget større lapper hvor det stod overskriftene i en standard rapportstruktur.
	- o Forside, Forord, Sammendrag, Innholdsfortegnelse
	- o Innledning
	- o Teori
	- o Metode
	- o Resultat
	- o Diskusjon
	- o Konklusjon og anbefalinger
	- o Referanseliste, Vedlegg
- 4. Vi plasserte post-it lappene ved riktig overskrift, deretter fikk vi hjelp av rettledere fra høgskolen til å plassere, fjerne eller legge til lapper.

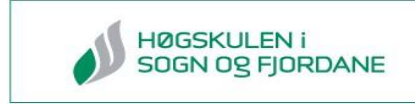

- 5. Alle overskriftene ble skrevet inn i et dokument hvor stikkord fra post-it lappene ble plassert under hvert kapittel.
- 6. Til slutt laget vi delkapittel og fordelte ansvarsområde for hvert kapittel på gruppemedlem.

Figur 45 viser hvordan vi laget disposisjonen til rapporten ved hjelp av post-it lapper. Vedlegg 11.6 på minnepenn viser disposisjonen vår.

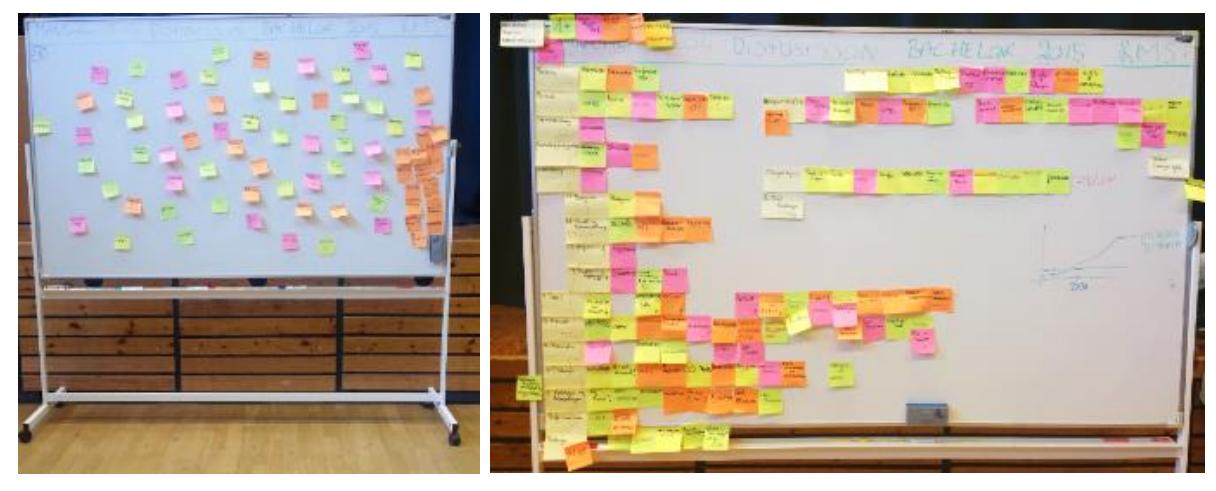

*Figur 45: Rapportdisposisjon ved hjelp av post-it lapper*

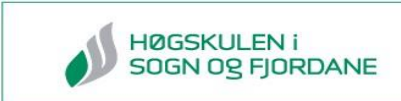

# **7.0 Figurliste**

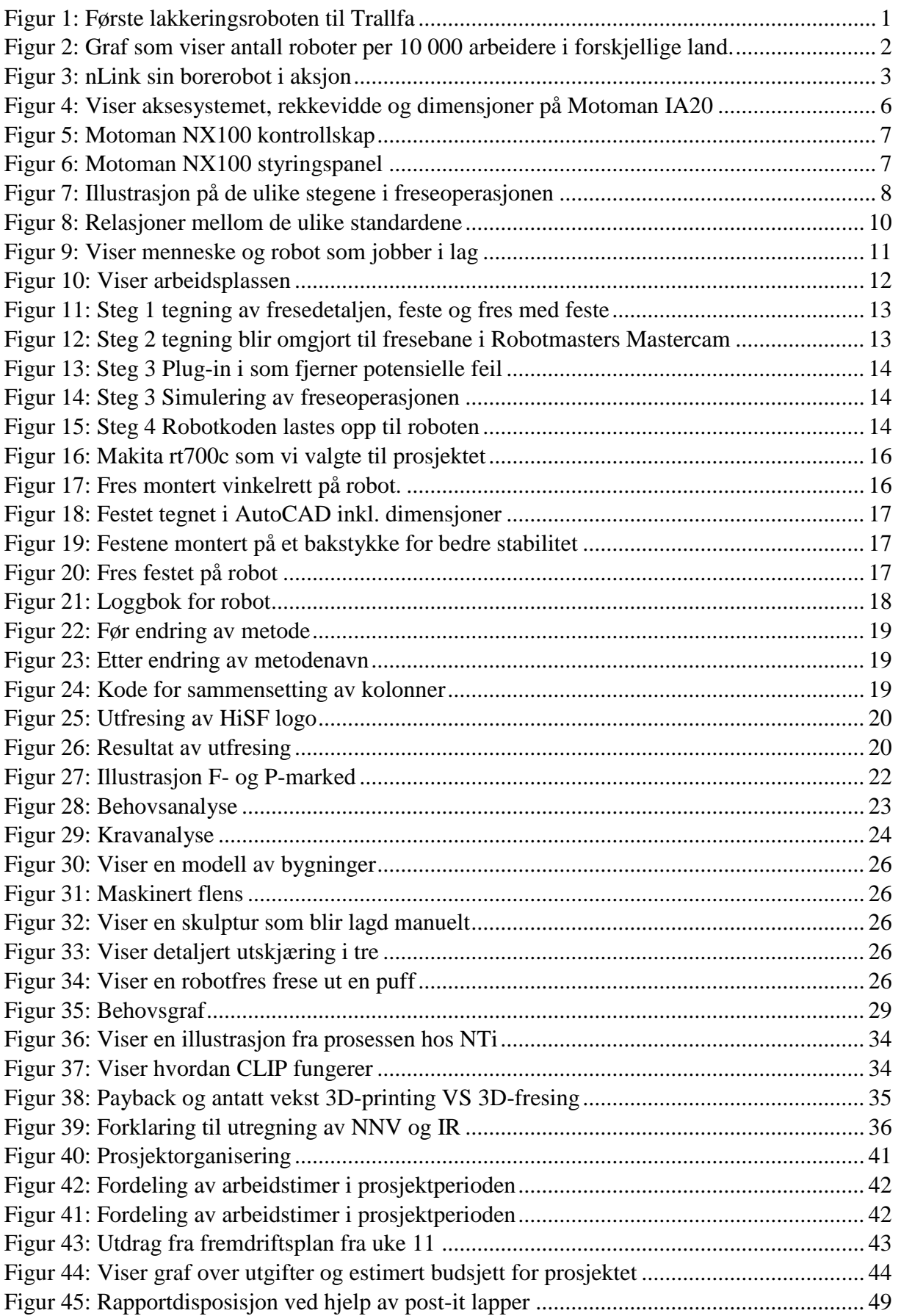

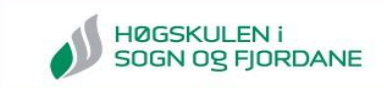

# **8.0 Tabelliste**

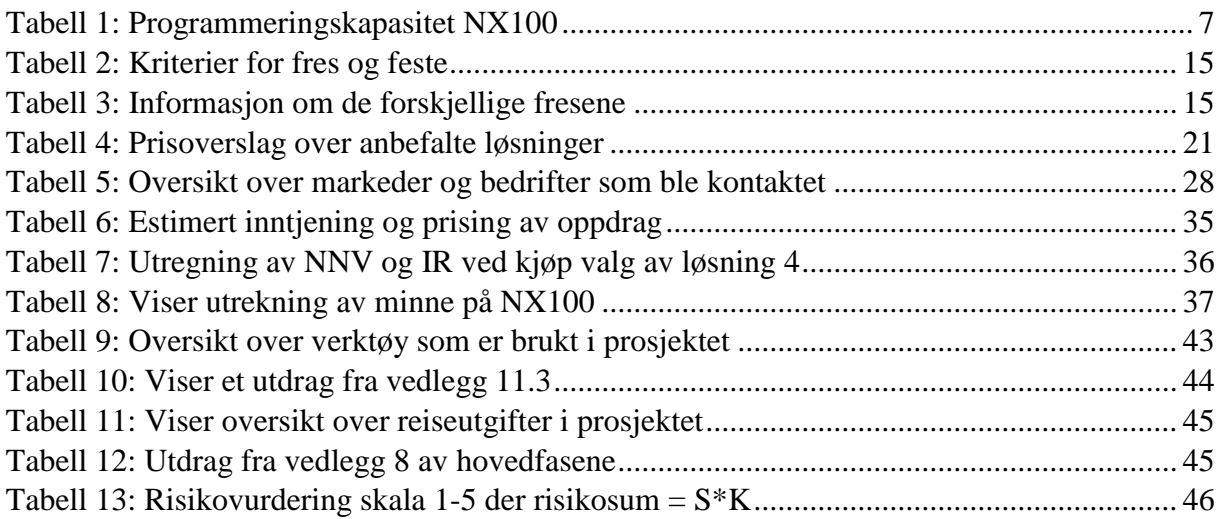

### **9.0 Kilder**

- [1] International Federation of robotics, «www.ifr.org,» [Internett]. Available: http://www.ifr.org/fileadmin/user\_upload/downloads/forms\_\_\_info/History\_of\_Industr ial\_Robots\_online\_brochure\_by\_IFR\_2012.pdf. [Funnet 21 Mai 2015].
- [2] C. Aadland, «Teknisk ukeblad,» 19 Oktober 2009. [Internett]. Available: http://www.tu.no/industri/2009/10/19/slutten-for-norsk-robotproduksjon. [Funnet 19 Mai 2015].
- [3] Teknologirådet, «Teknologirådet,» Teknologirådet, August 2013. [Internett]. Available: http://d2dczhp6dhfxqb.cloudfront.net/sites/19/2013/08/MadeinNorway\_IX2OX.pdf. [Funnet 19 Mai 2015].
- [4] nLink AS, «www.nlink.no,» 18 Februar 2015. [Internett]. Available: http://www.nlink.no/news--events. [Funnet 21 Mai 2015].
- [5] M. W. Spong, S. Hutchinson og M. Vidyasagar, Robot modelling and controll, John Wiley & Sons, Inc, 2006.
- [6] Motoman, «Motoman,» 8 Mai 2015. [Internett]. Available: http://www.roboticturnkeysolutions.com/robots/motoman/datasheet/IA20.pdf.
- [7] Motoman, «Motovisual,» 2004. [Internett]. Available: http://motovisual.com/PDF/NX100\_6100EN-01.pdf. [Funnet 8 Mai 2015].
- [8] Motoman, «roboticturnkeysolutions.com,» Oktober 2006. [Internett]. Available: http://www.roboticturnkeysolutions.com/robots/motoman/datasheet/IA20.pdf. [Funnet 13 Mai 2015].
- [9] Motoman, «wenku.baidu.com,» [Internett]. Available: http://wenku.baidu.com/view/8918ef2058fb770bf78a555f. [Funnet 12 Mai 2015].
- [10] T. K. Lien, Industrirobotteknikk, Trondheim: TAPIR, 1993.
- [11] Arbeidstilsynet, «Arbeidstilsynet.no,» [Internett]. Available: http://www.arbeidstilsynet.no/hms.html. [Funnet 09 30 2014].
- [12] Technical Committee ISO/TC, «NS-EN ISO 10218-1 2011 Del 1: Roboter,» Norsk Standard, 2011.
- [13] Technical Committee ISO/TC, «NS-EN ISO 10218-2 Del 2: Robotsystemer og integrering,» Norsk Standard, 2011.
- [14] Regjeringen.no, «regjeringen.no,» [Internett]. Available: https://www.regjeringen.no/nb/sub/eosnotatbasen/notatene/2006/okt/maskindirektivet/id526481/. [Funnet 11 Mai 2015].

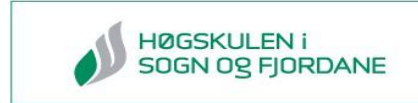

- [15] Universal Robots, «www.universal-robots.com,» [Internett]. Available: http://www.universal-robots.com/no/produkter/fordelene-ved-ur-roboter/. [Funnet 18 Mai 2015].
- [16] Google, «www.sketchup.com,» [Internett]. Available: http://www.sketchup.com/. [Funnet 08 05 15].
- [17] AME, «www.ameab.se,» [Internett]. Available: http://www.ameab.se/. [Funnet 12 Mai 2015].
- [18] Robotmaster, «robotmaster.com,» [Internett]. Available: http://www.robotmaster.com/products. [Funnet 23 01 15].
- [19] FileZilla, «www.filezilla-project.org,» [Internett]. Available: https://filezillaproject.org/. [Funnet 21 Mai 2015].
- [20] Global robots, «globalrobots.com,» [Internett]. Available: http://www.globalrobots.com/robotcadcam.aspx. [Funnet 23 04 2015].
- [21] Å. F. mf., «Industriell marknadsföring,» i *Industrimarkedsføring : markedsundersøkelse, reklame, salg og planlegging*, Oslo, TANO, 1988 , pp. 38-69.
- [22] «http://www.allgronn.org/,» [Internett]. Available: http://www.allgronn.org/risorholmen.jpg. [Funnet 22 Mai 2015].
- [23] «http://www.hellebeuk.nl,» [Internett]. Available: http://www.hellebeuk.nl/core/wpcontent/uploads/2012/05/RVS-Voorlasflens-ANSI-300x300.jpg. [Funnet 22 Mai 2015].
- [24] «https://www.flickr.com,» [Internett]. Available: https://www.flickr.com/photos/48289717@N00/3270807249. [Funnet 22 Mai 2015].
- [25] «http://2.bp.blogspot.com/,» [Internett]. Available: http://2.bp.blogspot.com/ kJ0m8B2uZGw/T10OFvUStqI/AAAAAAAAACI/TBIHDFqeaXw/s1600/decorative\_b oard\_2-600.jpg. [Funnet 22 Mai 2015].
- [26] «http://www.arisplex.com/,» [Internett]. Available: http://www.arisplex.com/wpcontent/uploads/2014/03/Wood\_Carving\_1.jpg. [Funnet 22 Mai 2015].
- [27] Norsk titanium, «http://www.norsktitanium.no/,» 2008. [Internett]. Available: http://www.norsktitanium.no/no/Topmenu/Our%20technology.aspx. [Funnet 22 Mai 2015].
- [28] Joseph DeSimone, «Ted,» [Internett]. Available: http://www.ted.com/talks/joe\_desimone\_what\_if\_3d\_printing\_was\_25x\_faster. [Funnet 19 mai 2015].
- [29] effektivit.no, «effektivit.no,» [Internett]. Available: http://effektivit.no/swhw/fremtiden-utviklingen-av-3d-printing-mot-ar-2040/. [Funnet 15 Mai 2015].

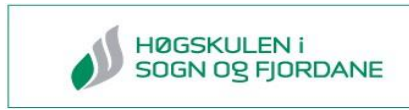

- [30] K. G. Hoff, Bedriftens Okonomi, Oslo: Universitetsforlaget, 2010.
- [31] Google, «scholar.google.no,» [Internett]. Available: https://scholar.google.no/schhp?hl=no&as\_sdt=0,5. [Funnet 28 04 2015].
- [32] C. Marås, «studprosjekt.hisf.no/~15nlink/,» [Internett]. Available: http://studprosjekt.hisf.no/~15nlink/?p=448. [Funnet 29 04 2015].
- [33] Symphonical., [Internett]. Available: https://www.symphonical.com. [Funnet 28 04 2015].
- [34] Bragebibsys, «brage.bibsys.no,» [Internett]. Available: http://brage.bibsys.no/xmlui/. [Funnet 28 04 2015].
- [35] Nasjonalbiblioteket, «nb.no,» [Internett]. Available: http://www.nb.no/. [Funnet 28 04 2015].
- [36] Autodesk, «Autodesk.com,» [Internett]. Available: http://www.autodesk.com/. [Funnet 28 04 2015].
- [37] Kildekompasset, «http://kildekompasset.no/,» [Internett]. Available: http://kildekompasset.no/referansestiler/ieee.aspx. [Funnet 22 Mai 2015].
- [38] Skatteetaten, «skatteetaten.no,» [Internett]. Available: http://www.skatteetaten.no/no/Tabeller-og-satser/Bilgodtgjorelsekilometergodtgjorelse/. [Funnet 16 Mai 2015].
- [39] Survio, «www.survio.com,» [Internett]. Available: http://www.survio.com/en/. [Funnet 11 Mai 2015].
- [40] N. Olsson, Praktisk rapportskriving, Trondheim: Tapir akademisk, 2011.
- [41] T. Busch, Akademisk rapportskriving, Berge: Fagbokforlaget, 2013.
- [42] O. S. &. H. Administration, «UNITED STATES DEPARTMENT OF LABOR,» 2 Mai 2011. [Internett]. Available: https://www.osha.gov/pls/oshaweb/owadisp.show\_document?p\_id=9804&p\_table=ST ANDARDS. [Funnet 19 05 2015].

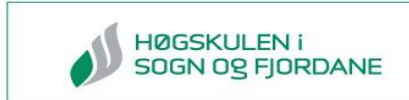

# 10.0 Vedlegg

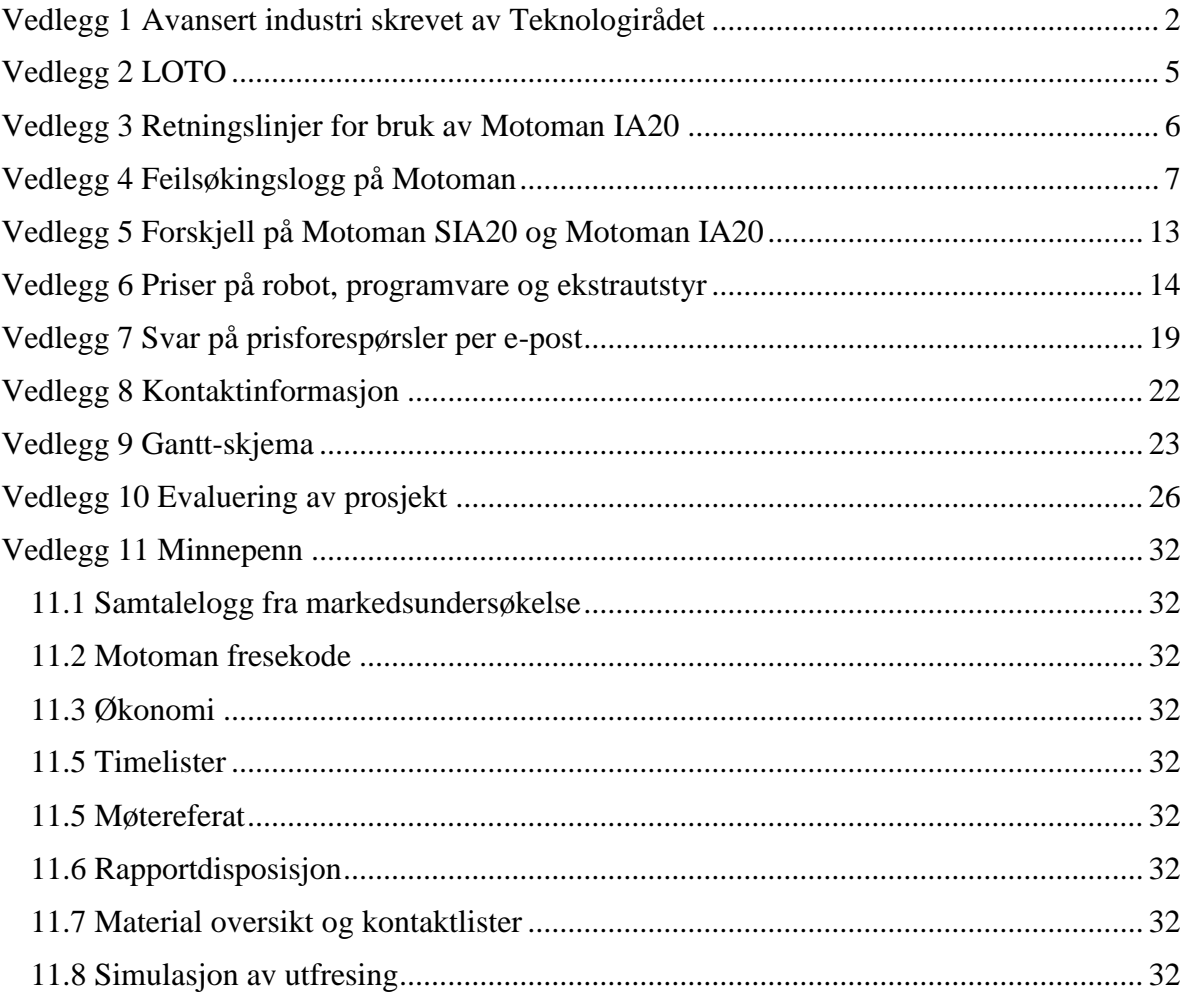

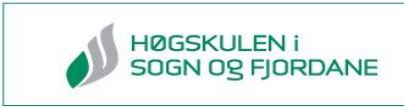

**Company**<br>Teknologirådet

### <span id="page-63-0"></span>**Vedlegg 1 Avansert industri skrevet av Teknologirådet**

# NYE AVANSERTE PRODUKSJONSTEKNOLOGIER

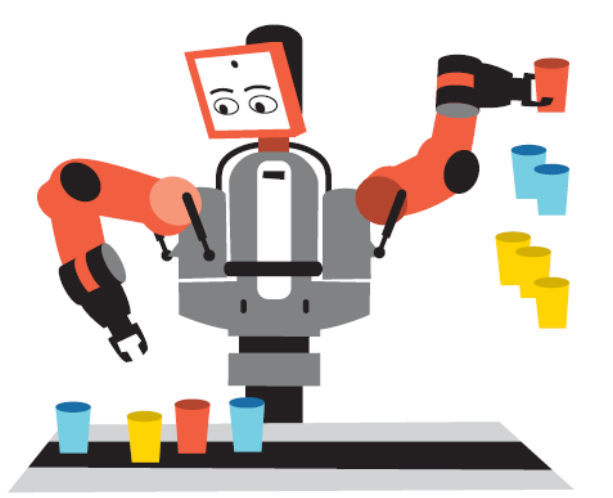

### EN NY GENERASJON ROBOTER

Industriroboter effektiviserer produksjonsprosesser og bedrer produktkvaliteten. Den nye generasjonen roboter kan utføre vanskeligere oppgaver, er mer presise, enklere å programmere og kan i større grad jobbe ved siden av mennesker uten å utgjøre en risiko.

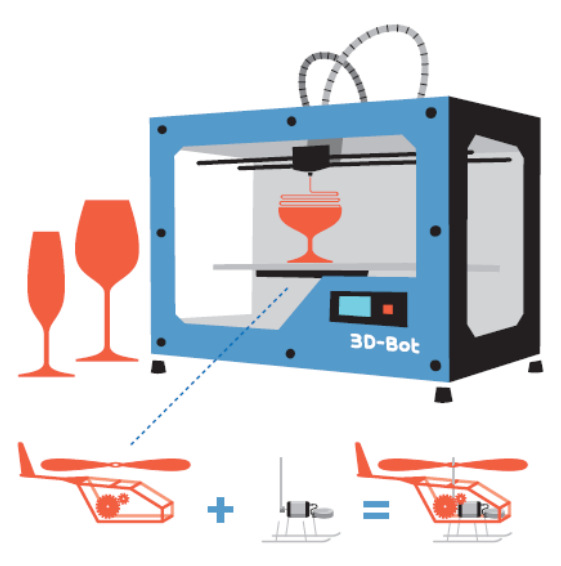

### **3D-PRINTERE**

.............................

3D-printere bygger objekter lag for lag i ett stykke. De kan bygge komplekse geometriske former. De er svært nyttige til visualisering av fysiske objekter og ved bygging av prototyper. De brukes også til bygging av proteser og andre spesialiserte sluttprodukter, og kan kombineres med andre typer objekter til et sluttprodukt.

01.11.2013 **VERDENS MEST AUTOMATISERTE LAND** Antall industriroboter per 10.000 industriansatte 350 Robottetthet verdensbasis 300 250 **ANTALL ENHETER** 200 150  $100$ 50  $\mathbf{0}$ **Mskland** Set Heres **Dammax** Japan Systige Norge Kalia SSA

Norge har færre roboter per ansatt i industrien enn land som Sverige og Danmark, og langt færre enn Sør-Korea, Japan og Tyskland, landene med den mest automatiserte industrien. (Kilde: International Federation of Robotics)

3D-PRINTERE FOR HJEMMEBRUK ØKER

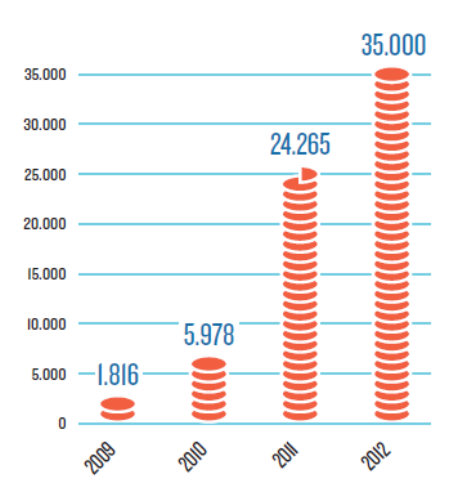

Det omsettes stadig flere 3D-printere for hjemmemarkedet, og de blir stadig billigere. Enhver kan bli konstruktør og produsent. Antallet solgt printere under 5.000 \$ til privat bruk har økt fra 1.816 i 2009 til 35.000 i 2012.

#### 2

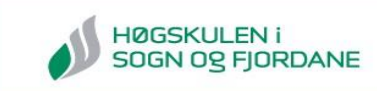

# DEN NYE INDUSTRIARBEIDEREN

### **INDUSTRIEN DIGITALISERES** Fra kroppsarbeider til «flygeleder»

Digitale hjelpemidler gir en sømløs integrasjon<br>av design, produktutvikling og produksjon. Fremtidens industriarbeider vil ha høy digital kompetanse og kontrollere helautomatiserte produksjonsprosesser gjennom digitale verktøy.

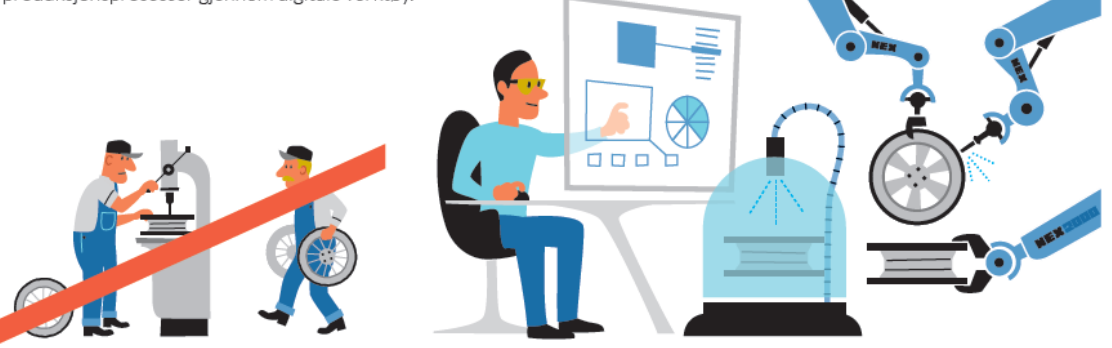

### EN MULIGHET FOR NORGE

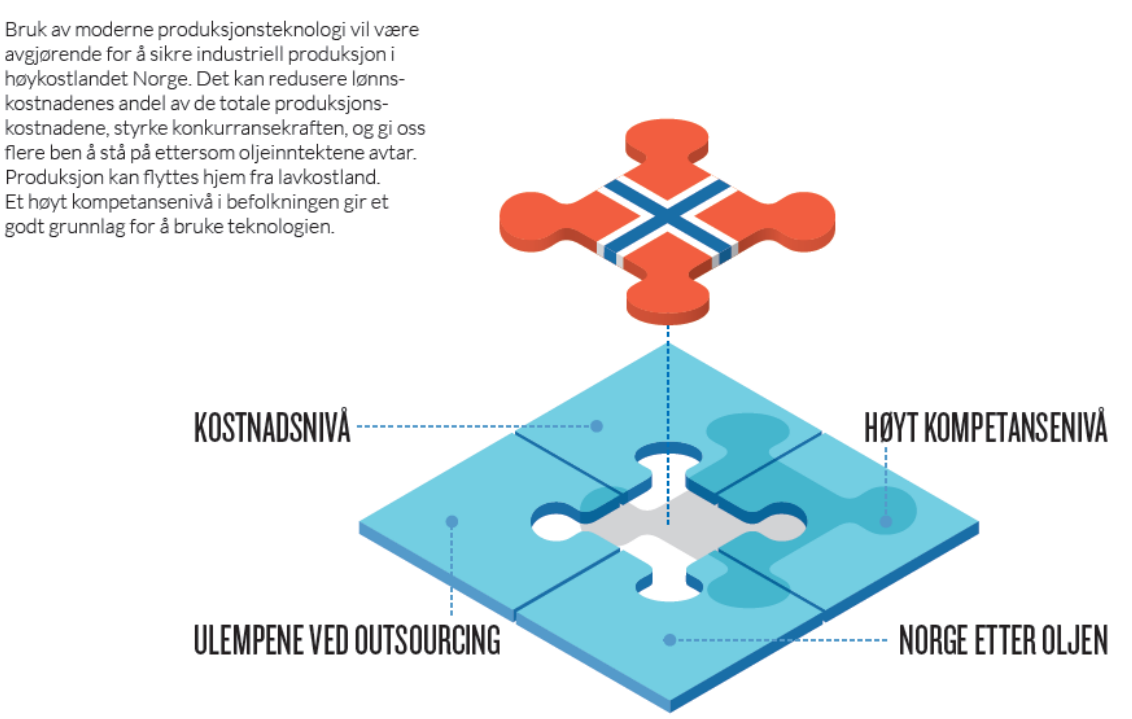

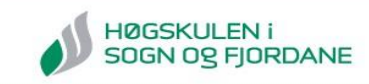

# **NYE FORRETNINGSMODELLER**

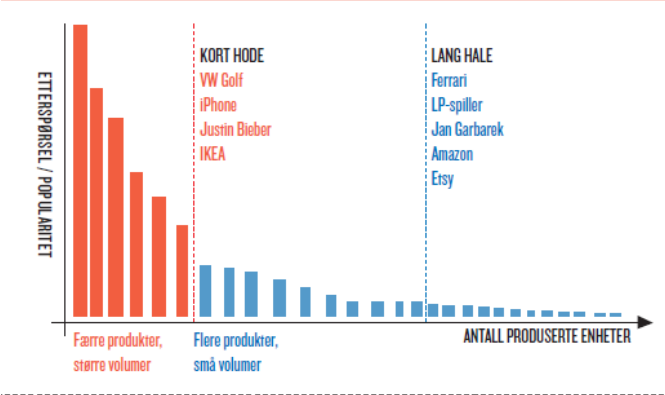

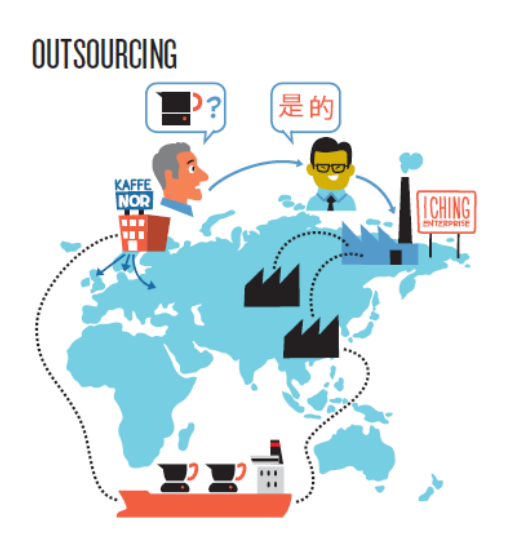

Produksjon i lavkostland gir lange forsyningslinjer og transportavstander, og kvalitetskontroll blir vanskeligere. Når avansert teknologi reduserer produksjonskostnader hjemme, øker insentivet for å flytte produksjon hjem.

### THE LONG TAIL

Bruk av 3D-printere og fleksible roboter øker muligheten for skreddersøm av produkter tilpasset kundens krav, og for at produksjon for nisjemarkeder kan bli mer økonomisk lønnsomt.

### **HOMESHORING**

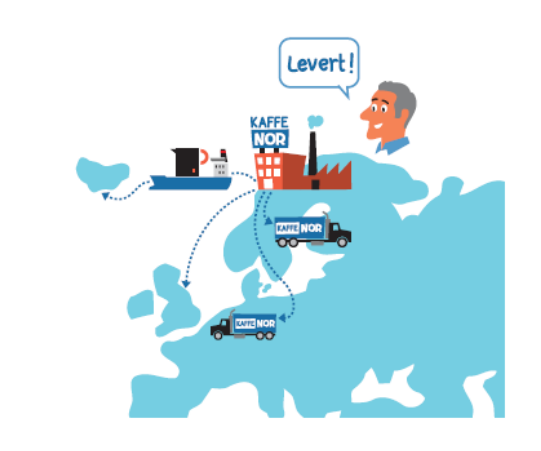

Produksjon hjemme kan gi bedre kvalitetskontroll, kortere forsyningslinjer, og gjøre det lettere å respondere raskt på endringer i markedet. Opprettholdelse av produksjonskompetanse blir lettere.

### CROWDSOURCING

.................................

Internett skaper nye forretningsmodeller og muligheter for produktutvikling. «Crowdsourcing» gjør det mulig å realisere ideer ved å trekke på ressurser spredt over hele kloden. Man trenger ikke være del av et etablert produksjonsmiljø/ virksomhet for å kunne designe og realisere egne ideer.

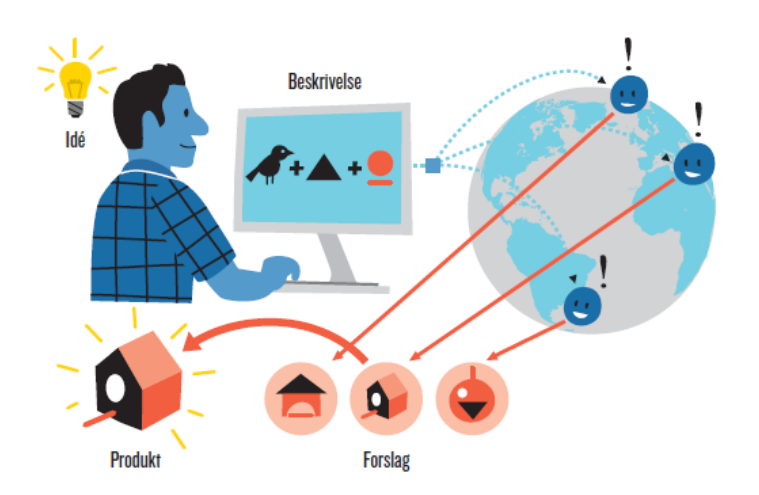

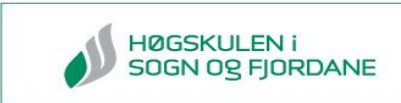

### <span id="page-66-0"></span>**Vedlegg 2 LOTO**

**Lockout.** The placement of a lockout device on an energy isolating device, in accordance with an established procedure, ensuring that the energy isolating device and the equipment being controlled cannot be operated until the lockout device is removed.

*Tagout*. The placement of a tagout device on an energy isolating device, in accordance with an established procedure, to indicate that the energy isolating device and the equipment being controlled may not be operated until the tagout device is removed.

*Lockout device*. A device that utilizes a positive means such as a lock, either key or combination type, to hold an energy isolating device in the safe position and prevent the energizing of a machine or equipment. Included are blank flanges and bolted slip blinds.

*Tagout device.* A prominent warning device, such as a tag and a means of attachment, which can be securely fastened to an energy isolating device in accordance with an established procedure, to indicate that the energy isolating device and the equipment being controlled may not be operated until the tagout device is removed. [42]

### <span id="page-67-0"></span>**Vedlegg 3 Retningslinjer for bruk av Motoman IA20**

### **Instruks for bruk av Motoman IA20 robot**

#### 1 Bakgrunn/hensikt (for instruksen)

Denne instruksen beskriver hvordan roboten skal håndteres på en sikker måte.

#### 2 Opplæring

Alle som skal jobbe rundt roboten skal ha hatt en gjennomgang av sikkerhetsreglene med sikkerhetsansvarlig, Morten Sundsøy.

Sikkerhetsanvsarlig har ansvar for at alle i gruppen følger sikkerhetsinstruksene som er gitt.

#### 3 Instruks

Følgende regler må følges ved bruk av roboten:

- Roboten skal være inngjerdet
- Roboten skal **kun** startes av instruert personell
- **Ingen** skal være innenfor sikkerhetsgjerdet når roboten kjøres
- Nødstoppknappen skal være lett tilgjengelig
- Roboten er et verktøy og **ikke** et leketøy, og skal behandles med forsiktighet
- Meld fra til Morten Sundsøy ved uønsket hendelse

### <span id="page-68-0"></span>**Vedlegg 4 Feilsøkingslogg på Motoman**

### **Feilsøking: 15.04.2015**

Skal teste hvorfor vi ikke får lastet på JBI fil til Motoman.

Prosessen blir å eliminere hver enkelt linje hver for seg, og dokumentere hva som skjer.

JBI filen vi tester vet vi at fungerer.

#### **Kommentarer:**

svg til jbi converter program, inkluderer CONT i metodene som kjører roboten(Se figur). Dette er noe vi har sjekket opp med INFORM manualen, og det er ikke nevnt i denne.

> ///FRAME BASE **NOP**  $*_{1}$ MOVL C000 V=50 CONT **PAUSE** MOVL C001 V=20 CONT MOVL C002 V=20 CONT

*Figur 46:Converter inkluderer CONT*

#### Test av original fil: 15.04.2015

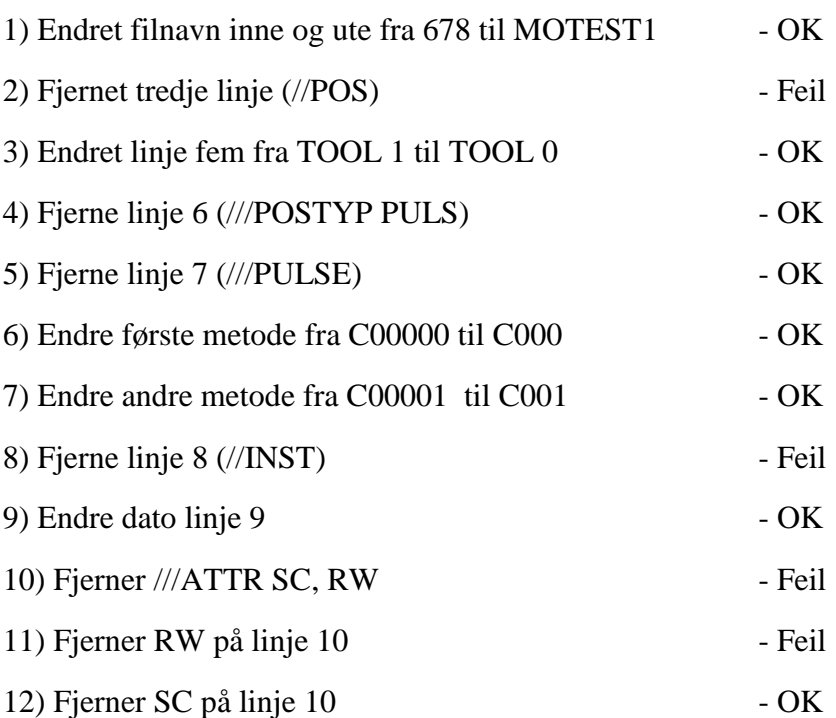

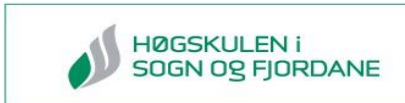

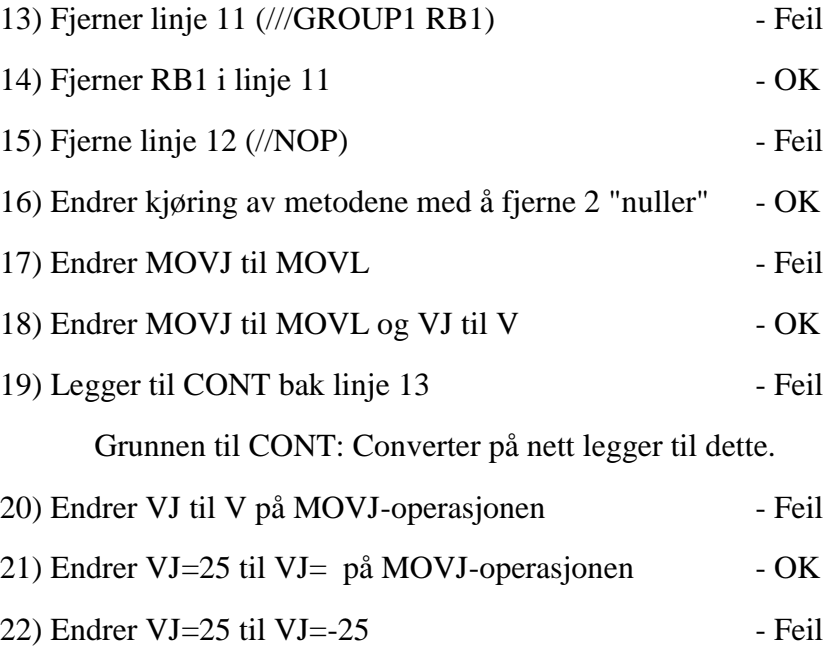

### **Feilsøking 1: 16.04.2015**

*Program fra Robotmaster 16.04.2015*

/JOB

//NAME ROMASTR //POS ///NPOS 3265,0,0,0,0,0 ///USER 1 ///TOOL 1 ///POSTYPE USER ///RECTAN ///RCONF 1,0,0,0,0,0,0,0 **----KOORDINATER TIL ROBOT** //INST ///DATE 2015/04/16 14:30 ///COMM BY-ROBOTMASTER ///ATTR SC,RW,RJ ////FRAME USER 1

///GROUP1 RB1

**NOP**

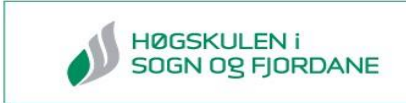

#### CALL JOB:APPROACH

#### **--KJØRING AV KOORDINATER TIL ROBOT**

#### CALL JOB:RETRACT

#### **END**

### **Logg liste feilsøking ROMASTR:**

- **1) Fjerner USER1** feil
- **2) Fjerner CALL JOB: APPROACH -** feil
- **3) Fjerner CALL JOB:RETRACT -** feil
- **4) Se fil RELATIVE JOB MANUAL**
- **5)** Legger til PL koordinat i test fil -ikke problemet
- **6) Kortet ned fil til 1001 punkt**  feil
- **7) Kortet ned fil til 101 punkt**  feil
- **8) Forskjell på 0 posisjon på kartesisk(RELATIV JOBB) og PULS**  Stemmer

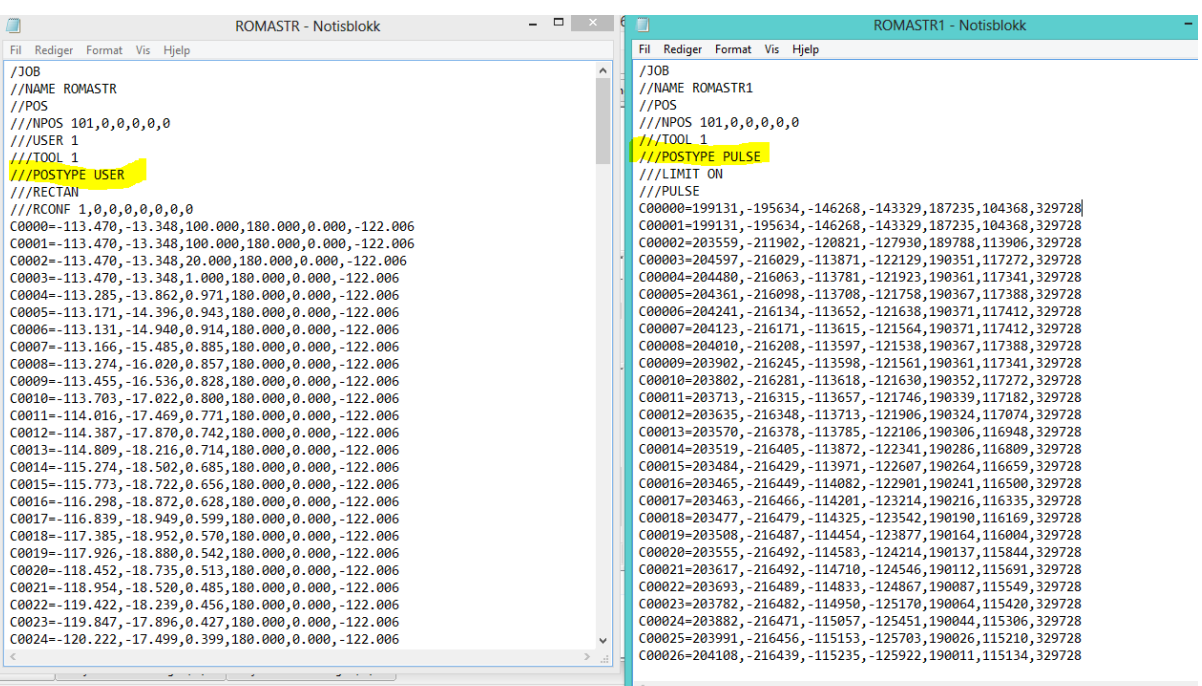

- 
- 
- 
- -

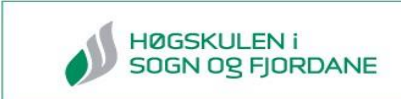

# **Feilsøking 2: 16.04.2015**

Test:

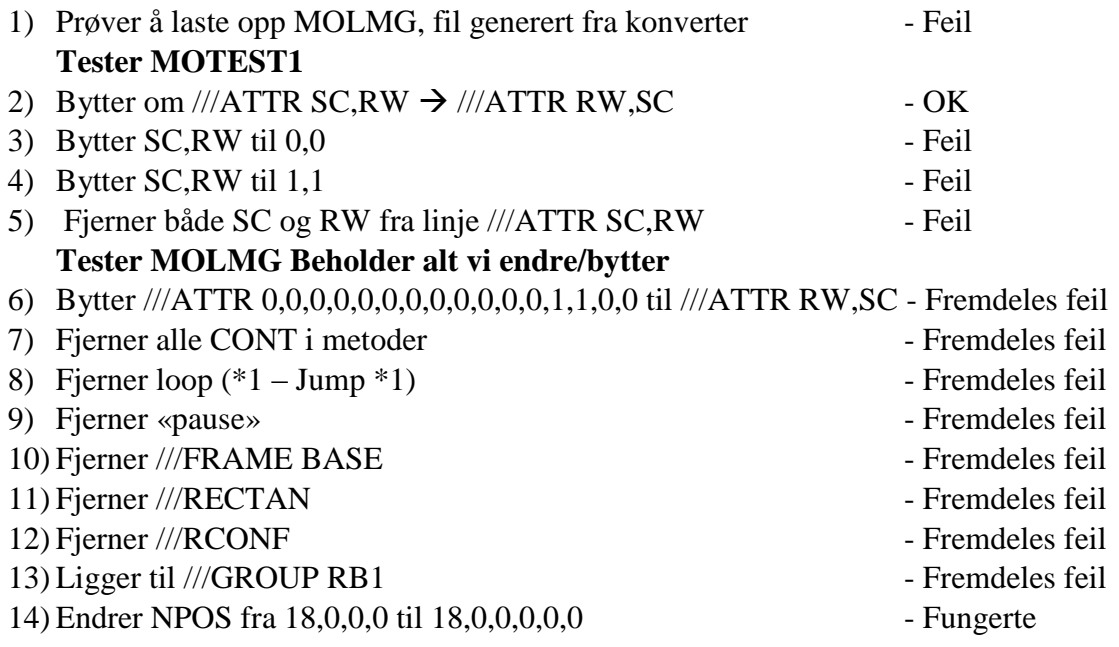
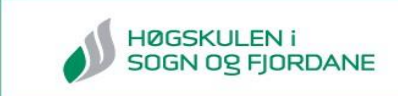

## **Feilsøking: 17.04.2015**

#### *ALMG-fil*

*Logg feilsøking:*

```
/JOB//NAME ALMG
//POS///NPOS 18,0,0,0,0,0
11/TOOL 0
0000=-161.322,-33.465,100.000,180.00,0.00,0.00
0001 = - 161.322, -33.465, 90.000, 180.00, 0.00, 0.00
0002=148.381, -42.284, 90.000, 180.00, 0.00, 0.00
0003=159.274, -50.028, 90.000, 180.00, 0.00, 0.00
004=173.748, -276.206,90.000,180.00,0.00,0.00
0005-173.748, -287.648, 90.000, 180.00, 0.00, 0.00
006-167.053, -309.711, 90.000, 180.00, 0.00, 0.00
0007=158.726, -319.155, 90.000, 180.00, 0.00, 0.00
008=120.211, -334.882, 90.000, 180.00, 0.00, 0.00
0.009 = 105.366, -335.226, 90.000, 180.00, 0.00, 0.000010 = - 202.658, -322.790,90.000,180.00,0.00,0.00
0.0011 = -212.254, -314.089, 90.000, 180.00, 0.00, 0.00C012 = -222.273, -86.765, 90.000, 180.00, 0.00, 0.000013 = - 221.923, -75.333, 90.000, 180.00, 0.00, 0.00
C014 = -211.786, -54.064, 90.000, 180.00, 0.00, 0.000.015 = -202.035, -45.465, 90.000, 180.00, 0.00, 0.000017 = - 161.323, -33.465, 100.000, 180.00, 0.00, 0.00
//INST
///DATE 2015/04/17 12:48
///ATTR RW, SC
///GROUP1 RB1
NOP
MOVL C000 V=50
MOVL C001 V=2
MOVL C002 V=20
MOVL C003 V=20
MOVL C004 V=20
MOVL C005 V=20
MOVL C006 V=20
MOVL C007 V=20
MOVL C008 V=20
MOVL C009 V=20
MOVL C010 V=20
MOVL C011 V=20
MOVL C012 V=20
MOVL C013 V=20
MOVL C014 V=20
MOVL C015 V=20
MOVL C016 V=20
MOVL C017 V=50
```
*Figur 47: Bilde av kode som funker*

**FND** 

Begynner nå å tilføye kode til den ikke fungerer igjen. Dette er en eliminerings metode

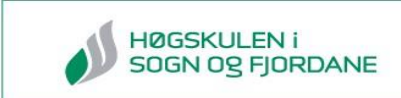

## **Feilsøking: 21.04.2015**

Fått ny fil fra robotmaster i dag.

Opplasting av fil til robot

- 1) Lastet opp fil til robot **Gikk IKKJE**
- 2) Fjernet koordinater til det gjensto 101 punkter. Lastet opp **Det FUNKER**

Filen vi fikk fra Robotmaster er U-leddet ute av rekkevidden. Maks- og min puls for U-leddet er -228884 til +228789. I filen vi fikk fra robotmaster er U-leddet pulset F.eks. opp til 242434. Dette er nesten 20000 pulser over det som er mulig. Vi vet ikke hvorfor det er slik, dette må vi høre med robotmaster.

Vi prøver nå å fjerne 20000 pulser på uleddet til de 101 første koordinatene.

- 1) Fjernet 30000 pulser fra Ledd U
- 2) Lastet opp og kjørte programmet. **Det funker**, men det virker som robot ikke er skikkelig i posisjon. Se bilde. **Fil 210415B**
- 3) Konvertert til kartesisk (Robot), **Fil 210415,** alt vrir seg i forhold til **Fil 210415B.**  Ledd 7 blir også inkludert i denne kjøringen.
- 4) Konverterer til kartesisk (User#1). Virker som den oppfører seg helt lik som **Fil 210415B.**
- 5) Lagt til 117 nye punkt i Fil 210415B frå original fil
- 6) Teste fil med 1365 punkt Gikk **ikkje** an å overføre til robot
- 7) Teste fil med 501 punk Gikk **ikkje** an å overføre til robot
- 8) Teste fil med 400 punkt Det **funket** å overføre til robot
- 9) Teste fil med 450 punkt Det **funket** å overføre til robot
- 10) Teste fil med 500 punkt Gikk **ikkje** an å overføre til robot
- 11) Tester fil med 499 punkt Det **funket** å overføre til robot
- 12) Tester på ny fil med 500 punkt Det **funket** å overføre til robot. Vi fant et mellomrom mellom kode, og tenker kanskje at det var det som var feilen.
- 13) Tester på ny fil med 501 punkt Det **funket** å overføre til robot. Vi fant et mellomrom mellom kode, og tenker kanskje at det var det som var feilen. Kanskje det er mellomrom som er feil. Tester dette på neste linje.
- 14) Får feil på opplasting når vi legger til et mellomrom mellom MOVL C0500 V=190.9 PL=1 OG JUMP \*1 I FIL **210415B**
- 15) **Fjerner mellomrom – alt ok**
- 16) Tester på ny fil med 601 punkt Det **funket** å overføre til robot.
- 17) Tester på ny fil med 1000 punkt Gikk **ikkje** an å overføre til robot
- 18) Tester på ny fil med 999 punkt Det **funket** å overføre til robot.
- 19) Lagt inn CALL JOB:MSUND i filen 210415B (som ligger på robot) Funker fint.

#### Konklusjon:

.

Det er ikke mulig å ha mer en 999 punkt i en fil for å laste den opp til roboten. Alt over dette får du «Filoverføring mislyktes». Det er heller ikke mulig å begynne metodene på et tilfeldig tal. Det er nødt å være i stigende rekkefølge fra C0000.Eksempel:

C0000=±SSSSSS, ±LLLLLL±UUUUUU, ±,RRRRRR ±BBBBBB, ±TTTTTT±777777

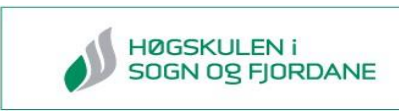

## . C0998=±SSSSSS, ±LLLLLL±UUUUUU, ±,RRRRRR ±BBBBBB, ±TTTTTT±777777 **Vedlegg 5 Forskjell på Motoman SIA20 og Motoman IA20**

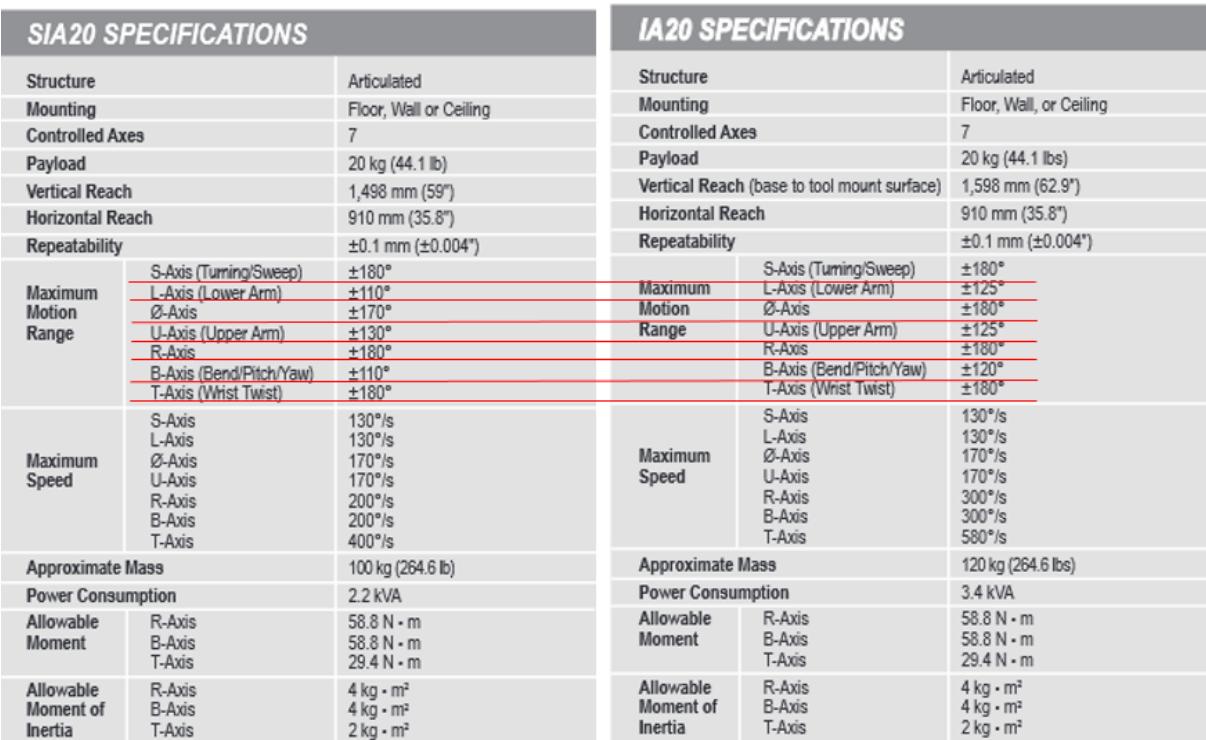

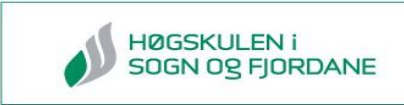

## **Vedlegg 6 Priser på robot, programvare og ekstrautstyr**

Under er et prisoverslag på en robotløsning for 3D fresing Globalrobots foreslo, etterfulgt av fres til Motoman IA20 og andre programvareløsninger til KUKA roboten. Alle prisene er beregnet på norsk valuta i perioden 05.01-31.04. 2015.

## **Pris på ekstra utstyr fra Globalrobots**

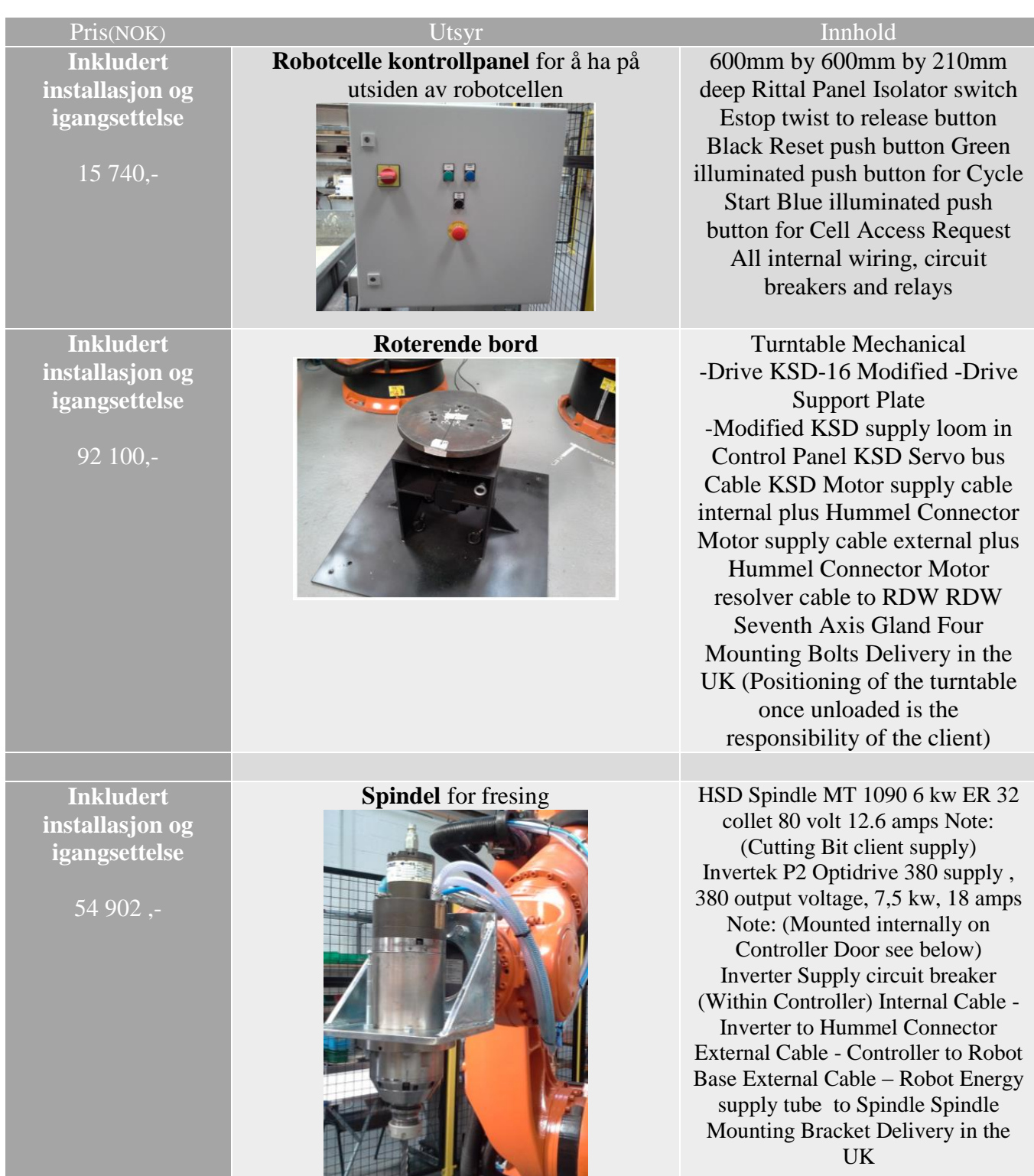

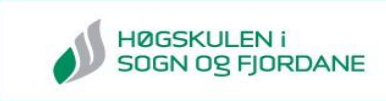

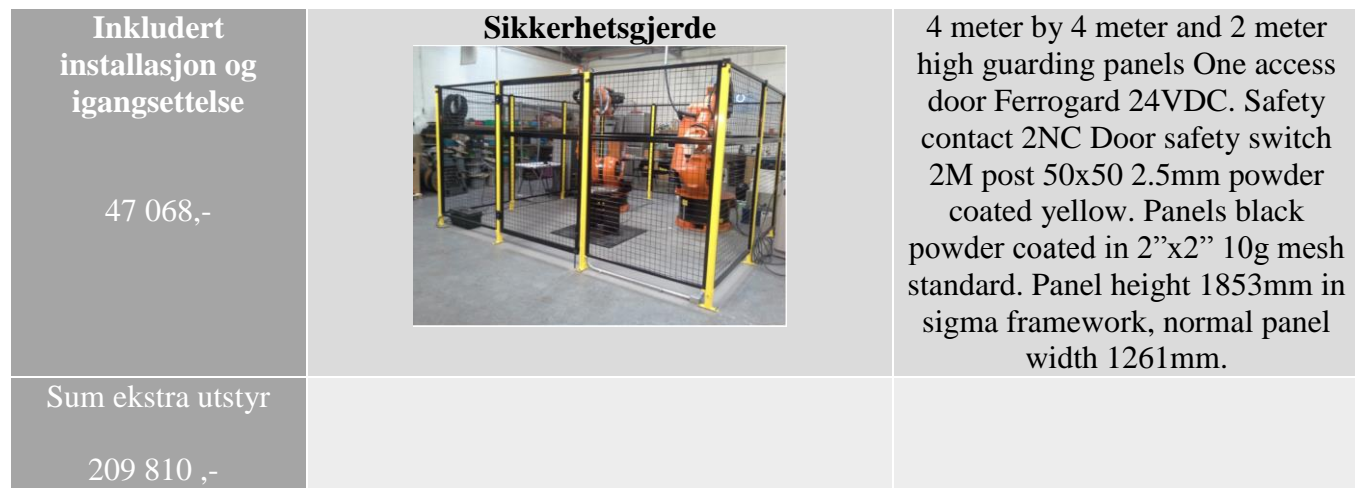

## **Pris på robot og programvareløsninger fra Globalrobots**

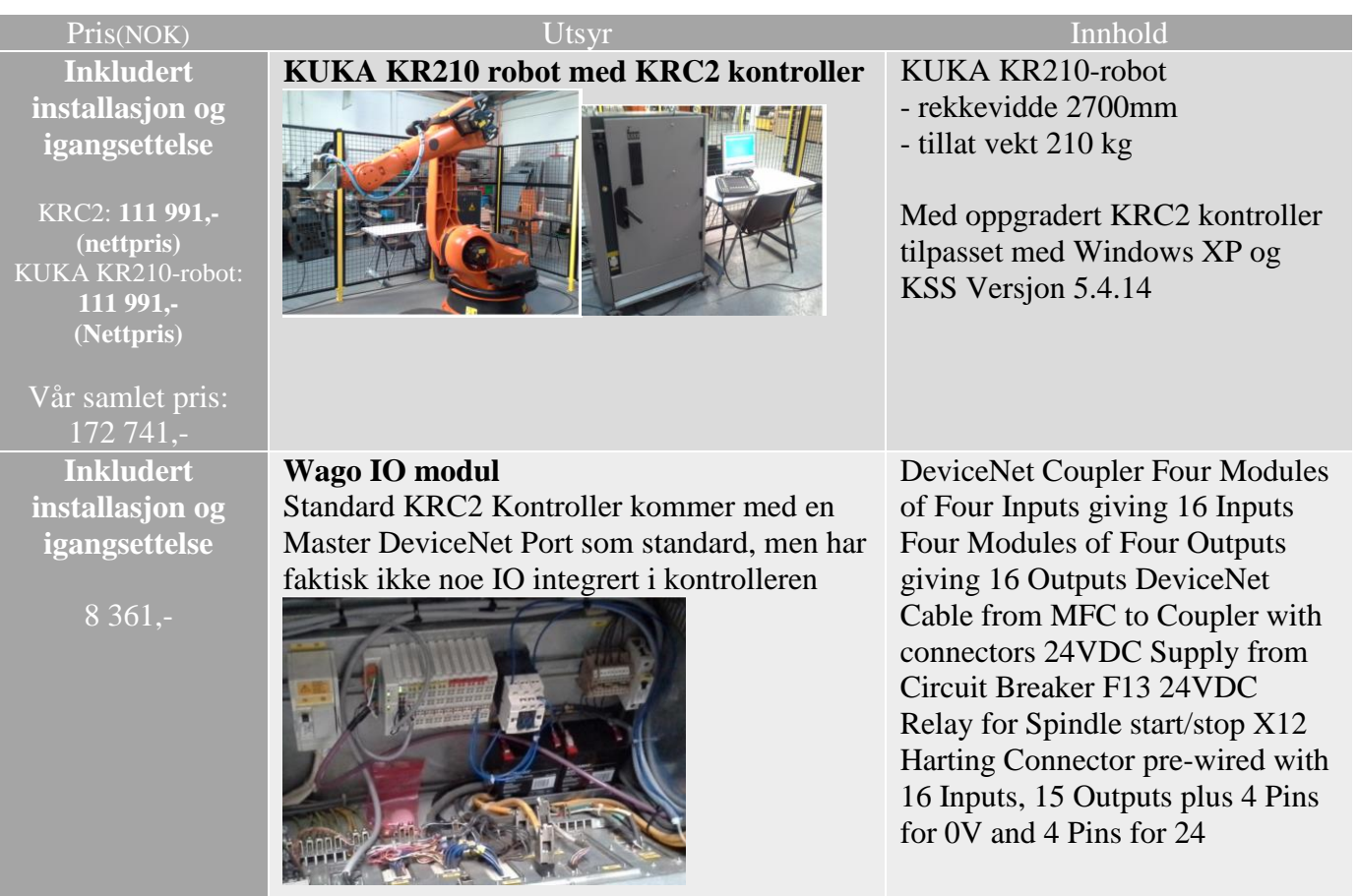

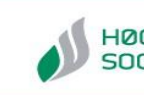

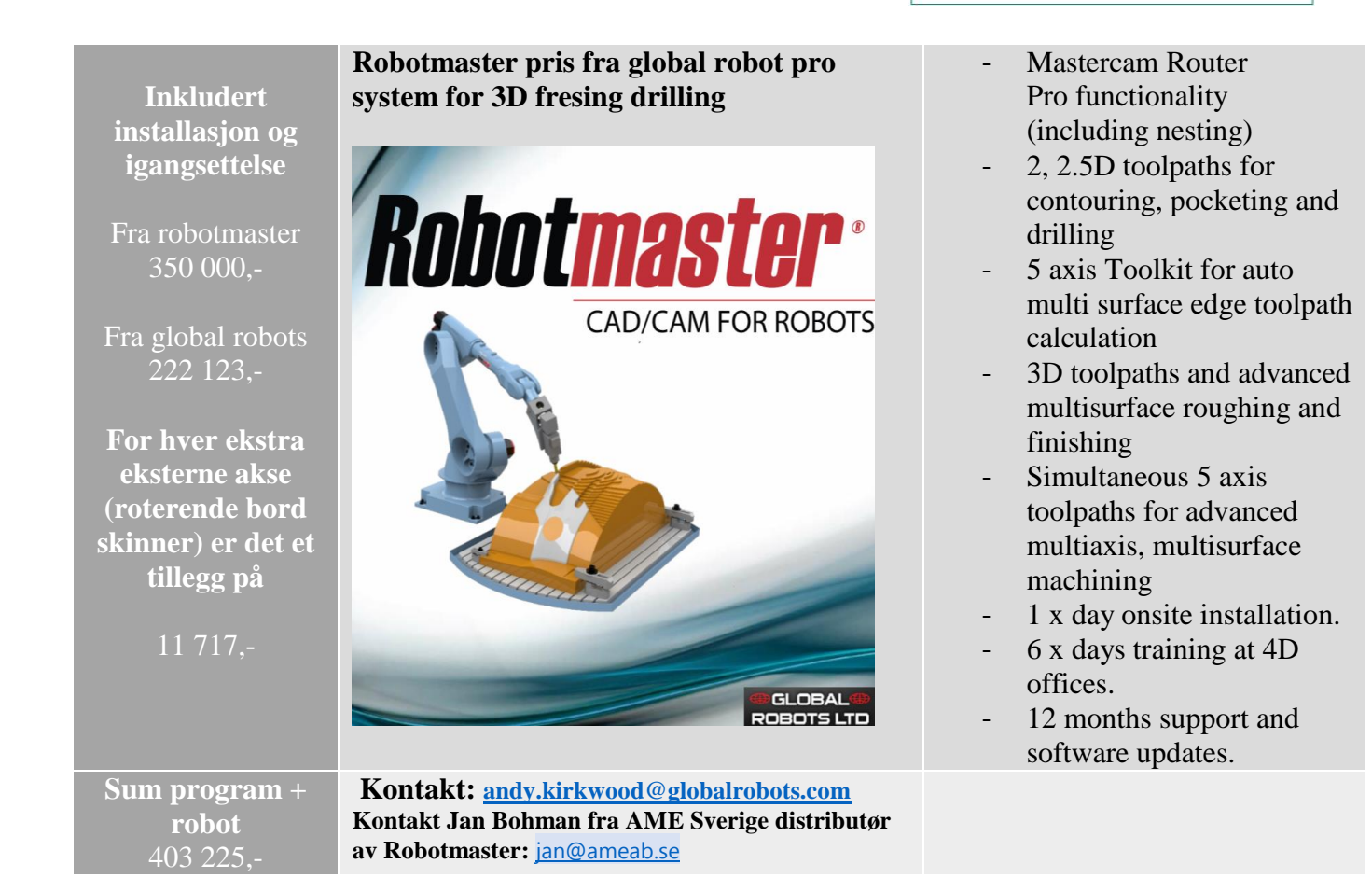

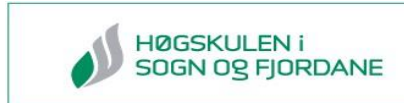

#### **Fres til Motoman IA20 fra UGRA CNC**

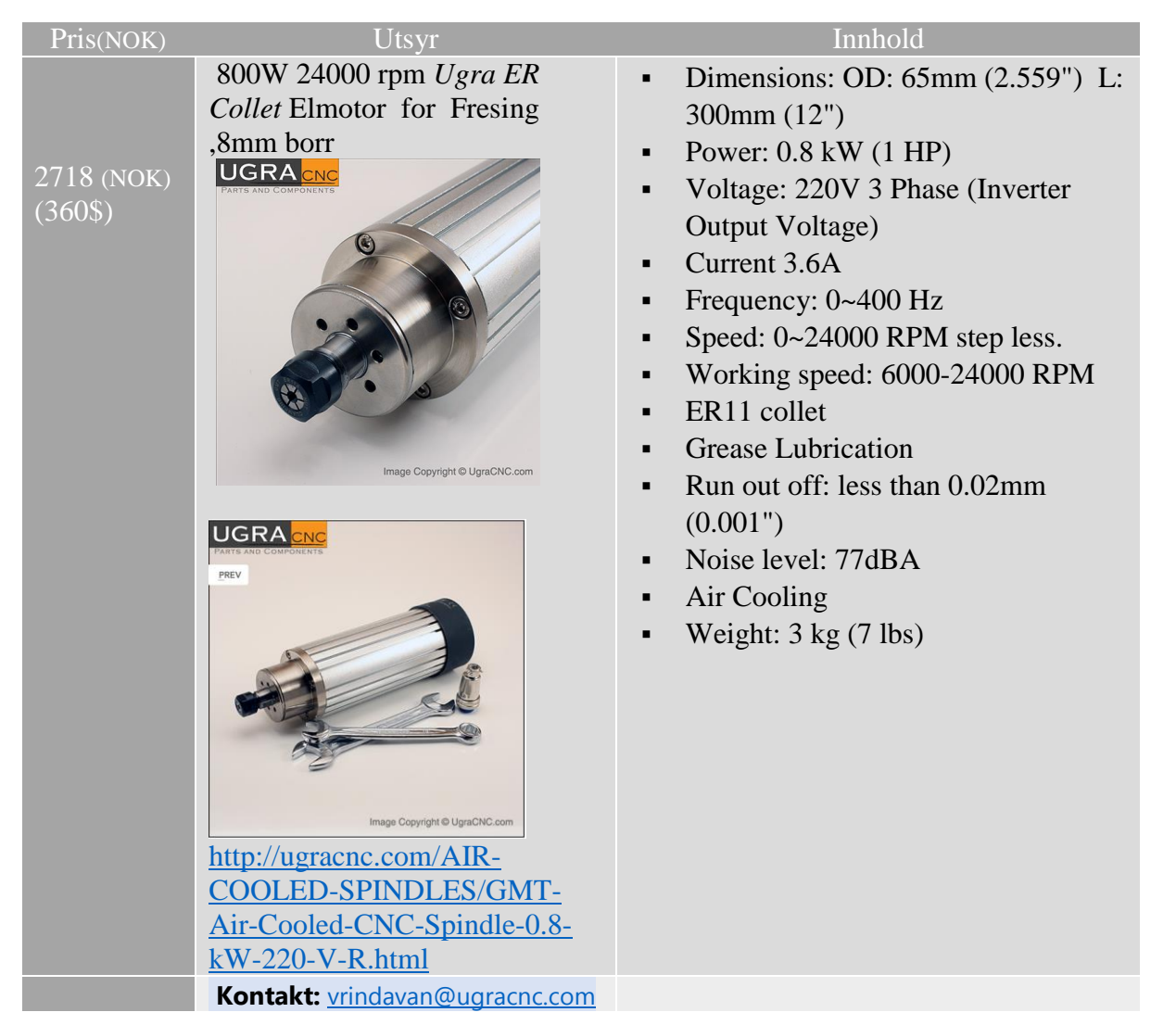

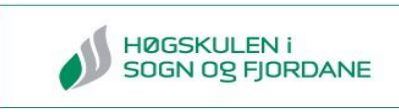

## **Alternative programvareløsninger ved valg av KUKA robot**

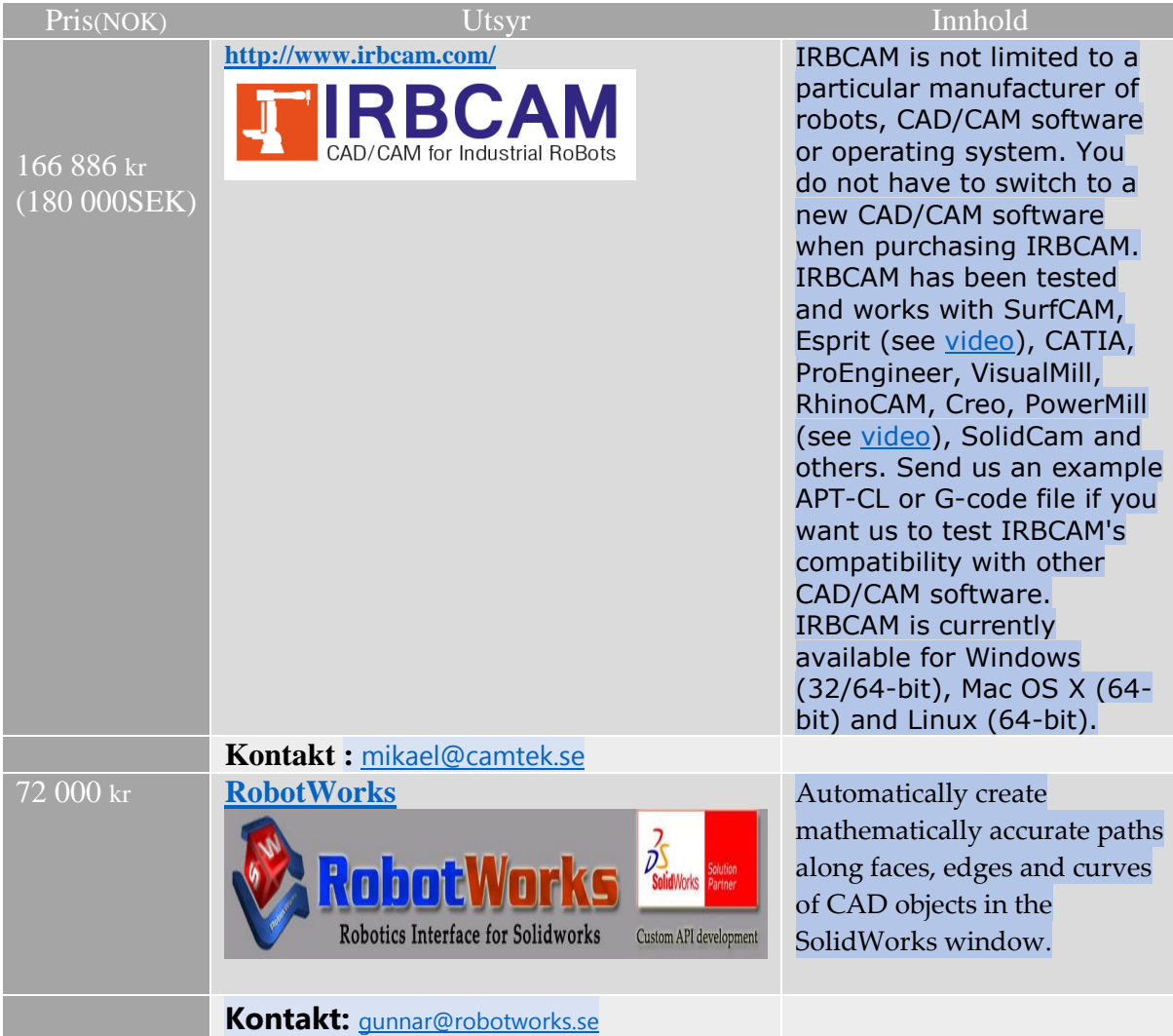

## **Vedlegg 7 Svar på prisforespørsler per e-post**

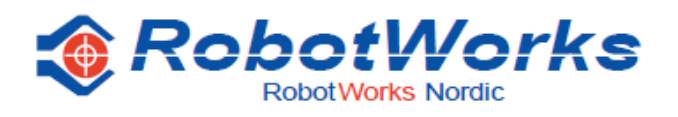

#### Prislista 2015-01-01

# RobotWorks - World's Fastest Robot Offline Programming

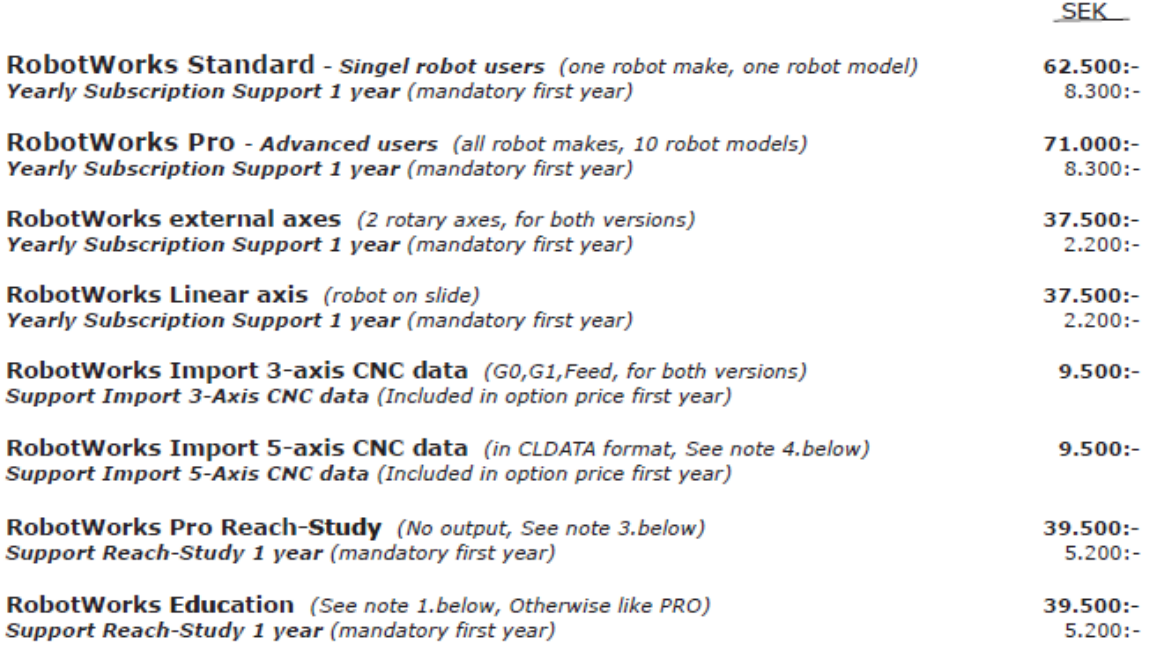

1. We offer education institutes a deal only if they install RBW in THE CLASS, as follows.

- A. They install 10-20 RBW seats IN THE CLASS (these seats must be registered).
- B. They buy support contract (for the teacher seat).
- C. They get 50% off the PRO version.
- D. All education licenses are only for SolidWorks education seats
- E. If they don't install in the class they pay 100% like commercial seat.

2. RobotWorks does not support network operation. It must be installed on the same PC having SolidWorks.

3. The NO OUTPUT version is for creating path, simulation, reach & collision check, but the path point values can't be exported in any way.

4. Import 5-axes CNC files in CLDATA format, per RobotWorks specification (Document available from support)

5. RobotWorks license is tied to SolidWorks number and will only run on ONE PC. Contact support for SolidWorks network installations options

For å se mer se [kalkulator på hjemmeside](http://studprosjekt.hisf.no/~15nlink/?page_id=170)

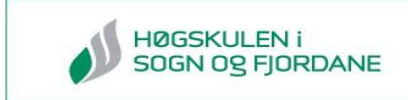

#### **E-post fra Globalrobots om innbytte av Motoman IA20**

Christian hi, I did mean Euros but I can offer £7500 for it if they will accept that for the robot?

Regards

Andy Kirkwood

**Managing Director Global Robots Ltd** Beancroft Road, Marston Moretaine, Bedford, UK, MK43 0QF Web: www.globalrobots.com Email: andy@globalrobots.com Tel: +44 1234 766 450 Fax: +44 1234 766 400 Mobile: +44 7957 585 440

#### **E-post om pris på IRBCAM**

Hej Christian

Jag har kollat detta med Motoman roboten och den stöds inte av IRBCAM i dagsläget, medan däremot Kuka roboten inte är några problem.

\_\_\_\_\_\_\_\_\_\_\_\_\_\_\_\_\_\_\_\_\_\_\_\_\_\_\_\_\_\_\_\_\_\_\_\_\_\_\_\_\_\_\_\_\_\_\_\_\_\_\_\_\_\_\_\_\_\_\_\_\_\_\_\_\_\_\_\_\_\_\_\_\_\_\_

Och priserna du fick var education priser ja. Business priset för motsvarande lösning är ca 180 000 SEK.

Mvh

Mikael Hallgren

Camteknik i Ulricehamn

+46 708-704 200

www.camtek.se

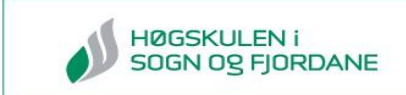

## **E-Post om pris på Robotmaster og bekreftelse på at de kan dele opp filene i programmet**

Hej,

S? bra att det fungerade n?gorlunda till slut.

Ja vi kan dela upp filen s? som du ?nskar.

Full packe f?r 350?NOK best?r av Mastercam Mill 3D + Multiaxis + RobotMaster Professional. Med denna l?sning kan du fr?sa vilken form som helst.

?r det enklare 3D former kan det r?cka att k?pa f?r 180? som d? best?r av Mastercam Mill + RobotMaster Basic.

Best Regards / Med v?nlig h?lsning

Jan Bohman

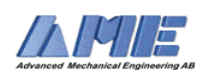

Bacheloroppgave 2015 HO2-300

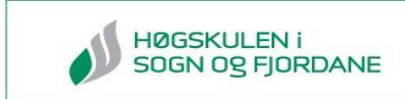

## **Vedlegg 8 Kontaktinformasjon**

Christian Marås Stilling: Prosjektleder og nettside Epost: [christian-marås@hotmail.com](mailto:christian-mar%C3%A5s@hotmail.com)

Morten Sundsøy Stilling: Robot og markedsundersøkelse Epost: [morten.sundsoey@gmail.com](mailto:morten.sundsoey@gmail.com)

Svanhild N. Thomsen Stilling: Rapport og modellering Epost: [svanhild.thomsen@hotmail.com](mailto:svanhild.thomsen@hotmail.com)

Lars Martin Gjeraker Stilling: Robot og markedsundersøkelse Epost: [larsmgjeraker@gmail.com](mailto:larsmgjeraker@gmail.com)

Joar sande (HiSF) Stilling: Prosjektansvarlig, rettleder Epost: [joar.sande@hisf.no](mailto:%20joar.sande@hisf.no)

Håvar Halvorsen (nLink) Stilling: CEO nLink Epost: [haavard@nlink.no](mailto:%20%20%20haavard@nlink.no)

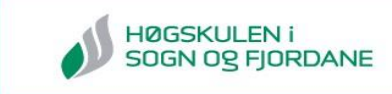

## **Vedlegg 9 Gantt-skjema**

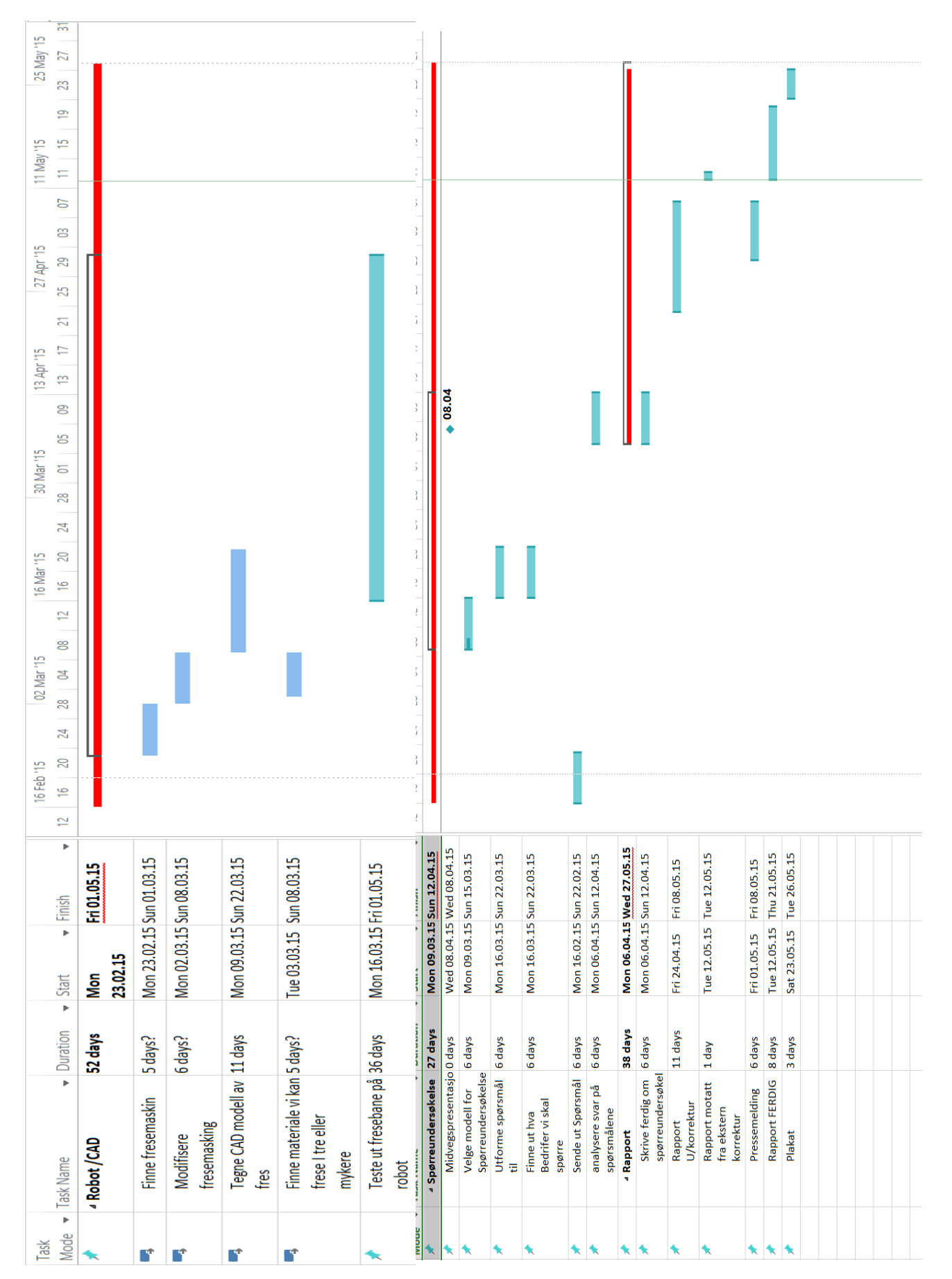

## **Oversikt over oppgaver fra gantt-skjema**

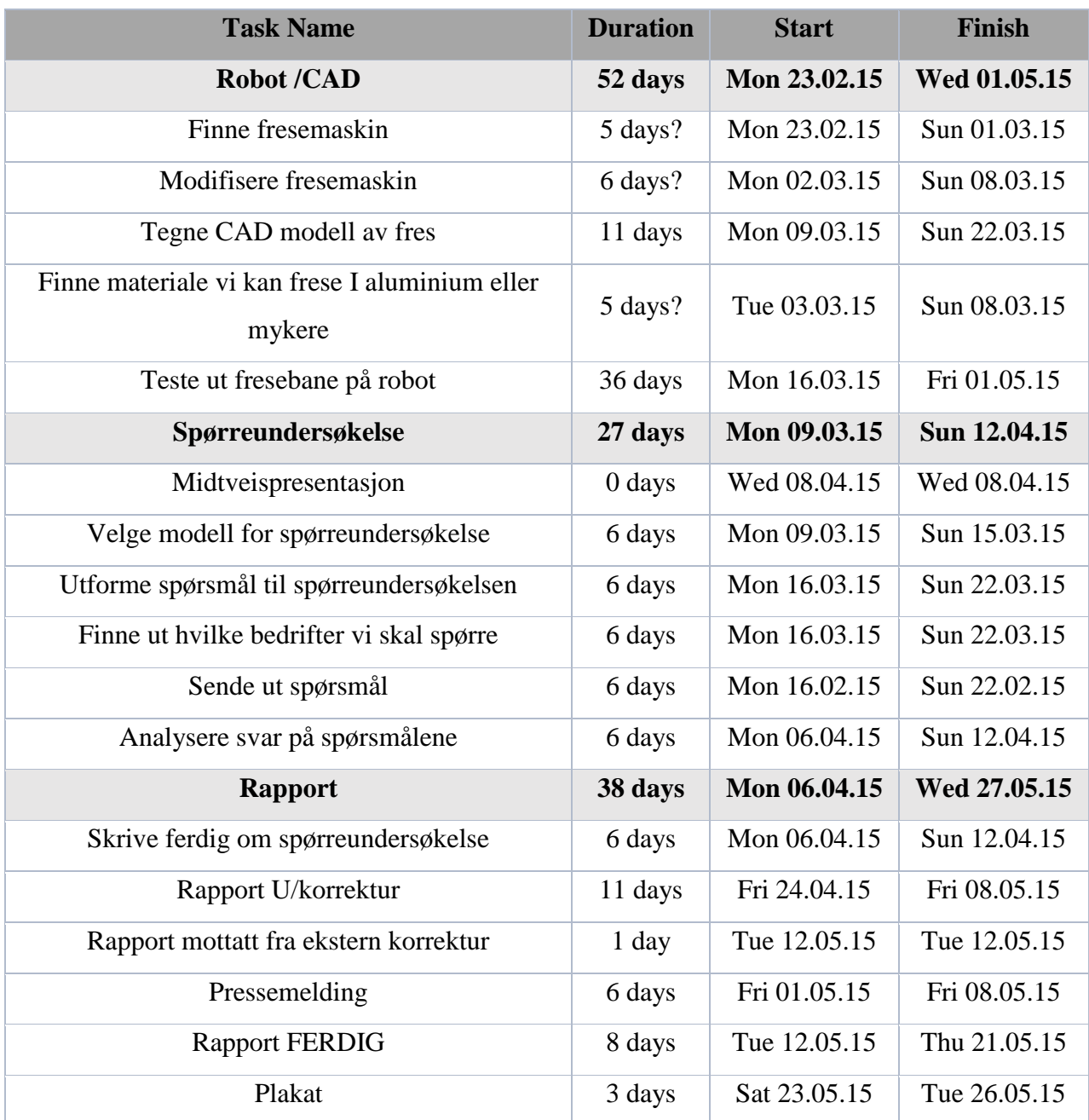

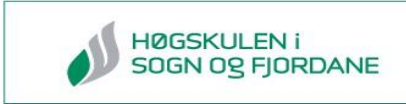

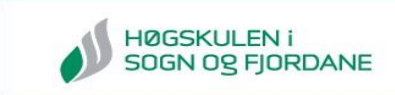

## **Vedlegg 10 Evaluering av prosjekt**

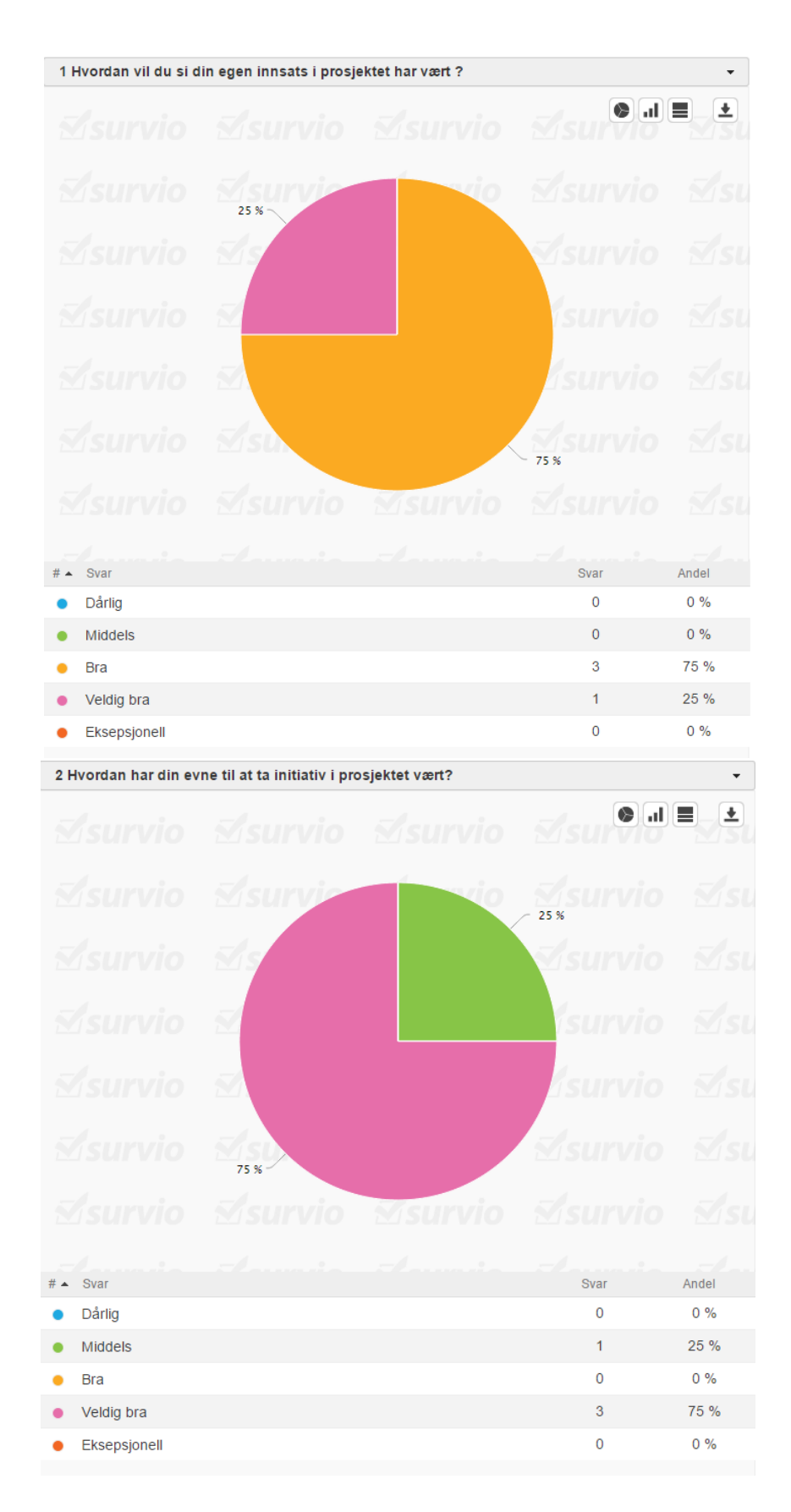

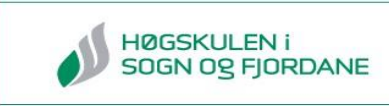

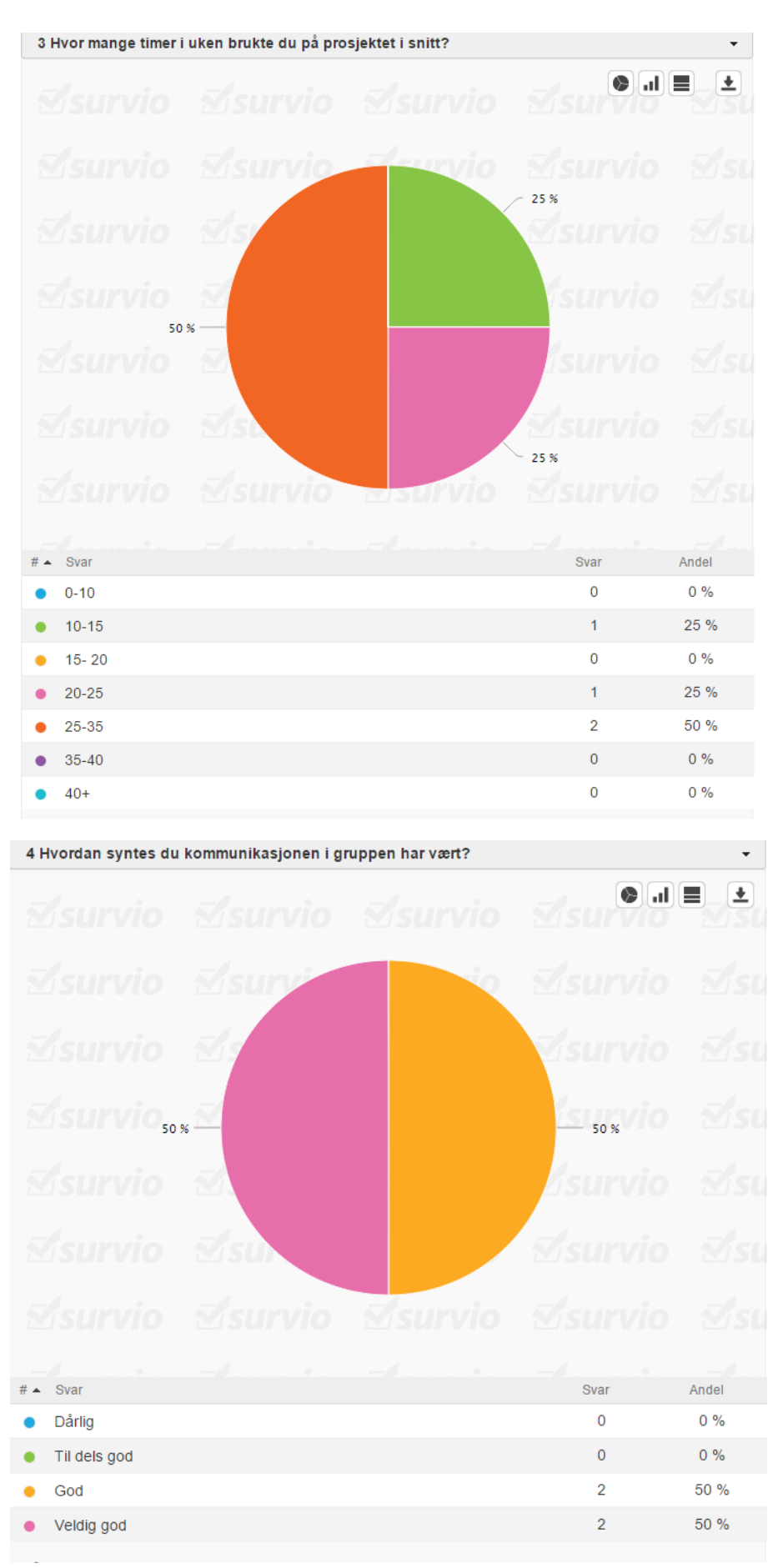

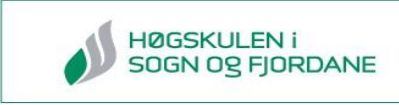

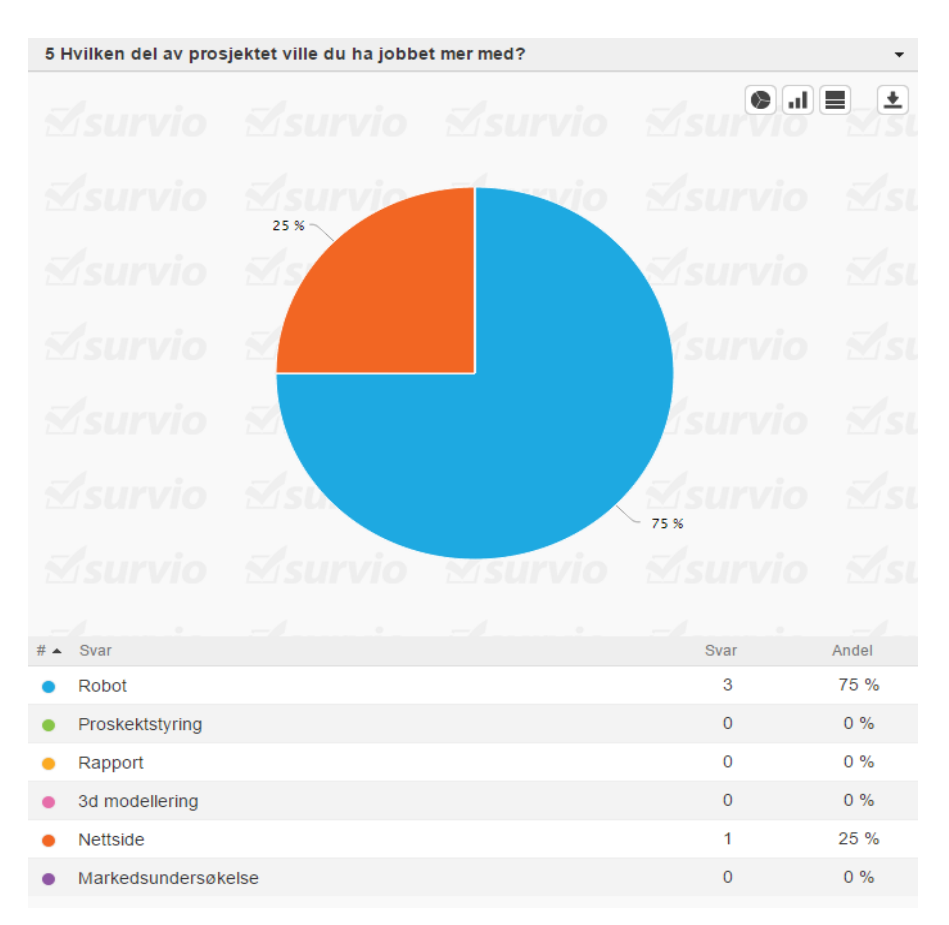

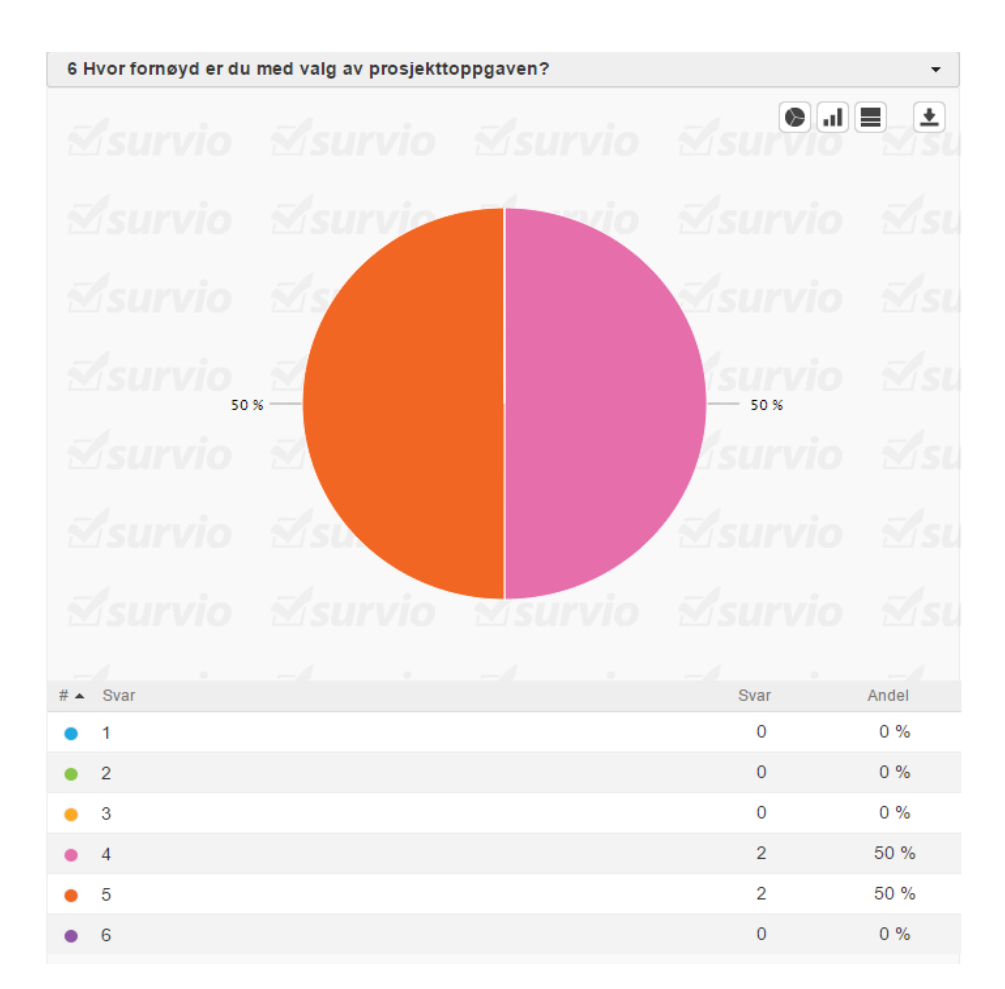

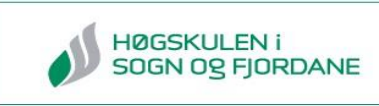

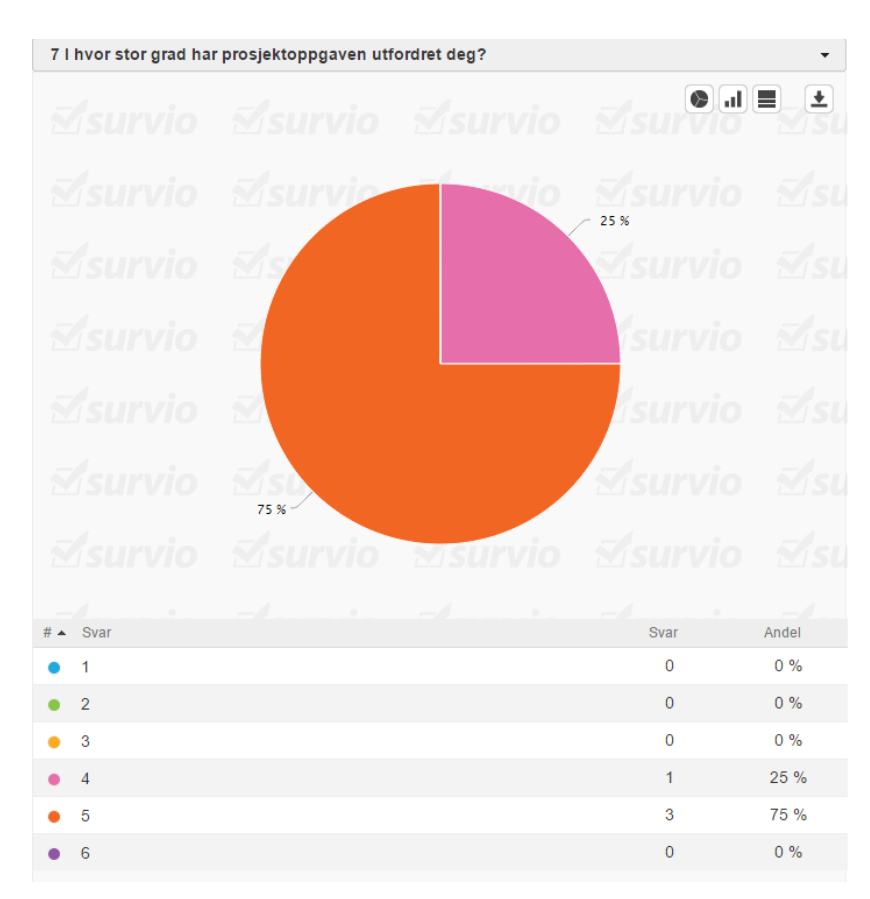

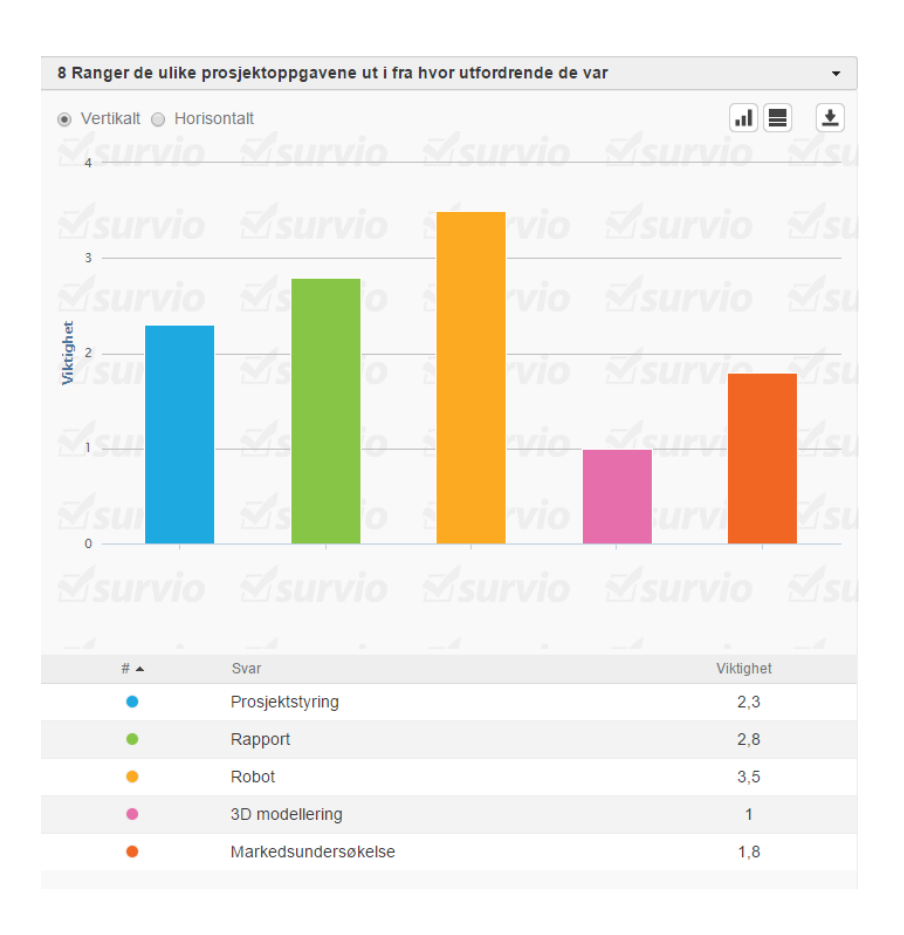

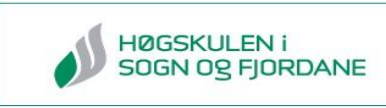

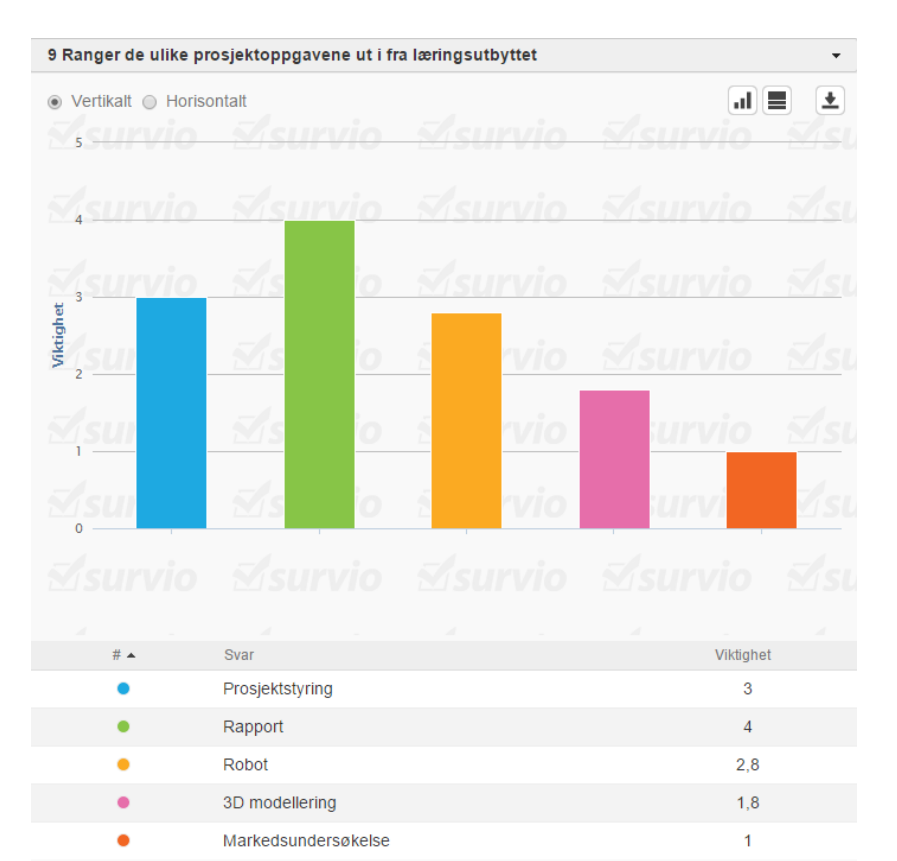

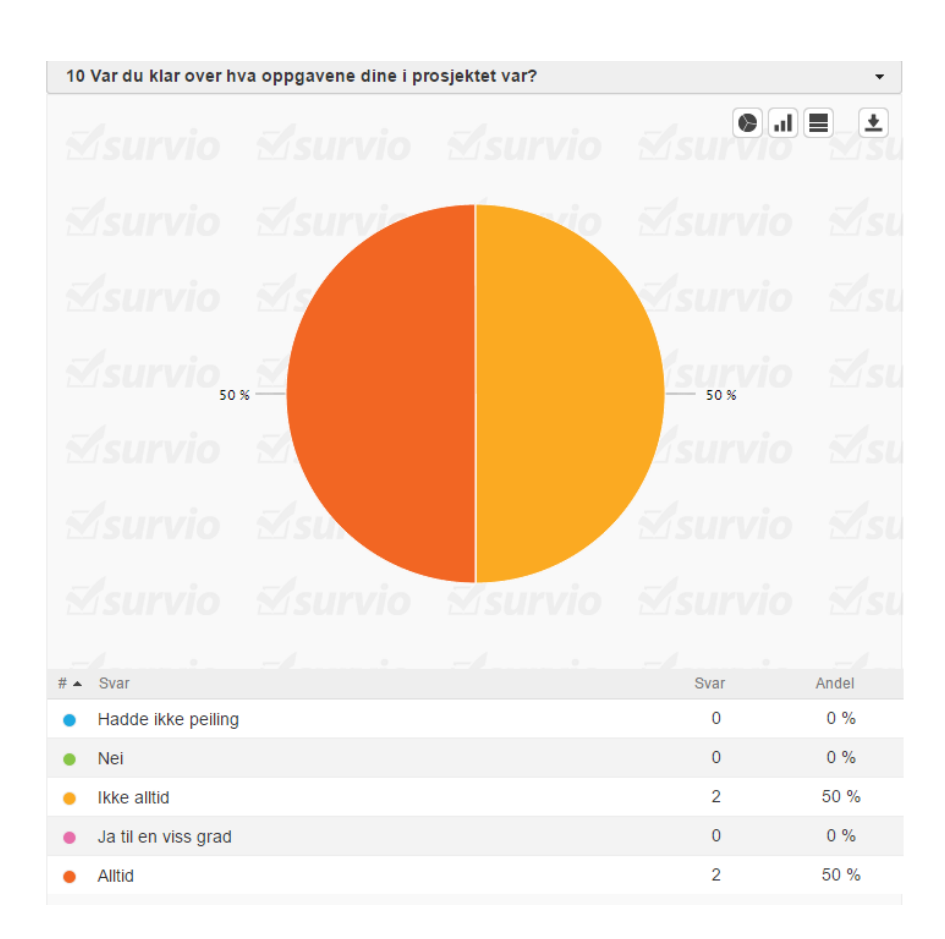

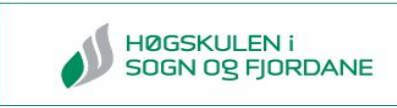

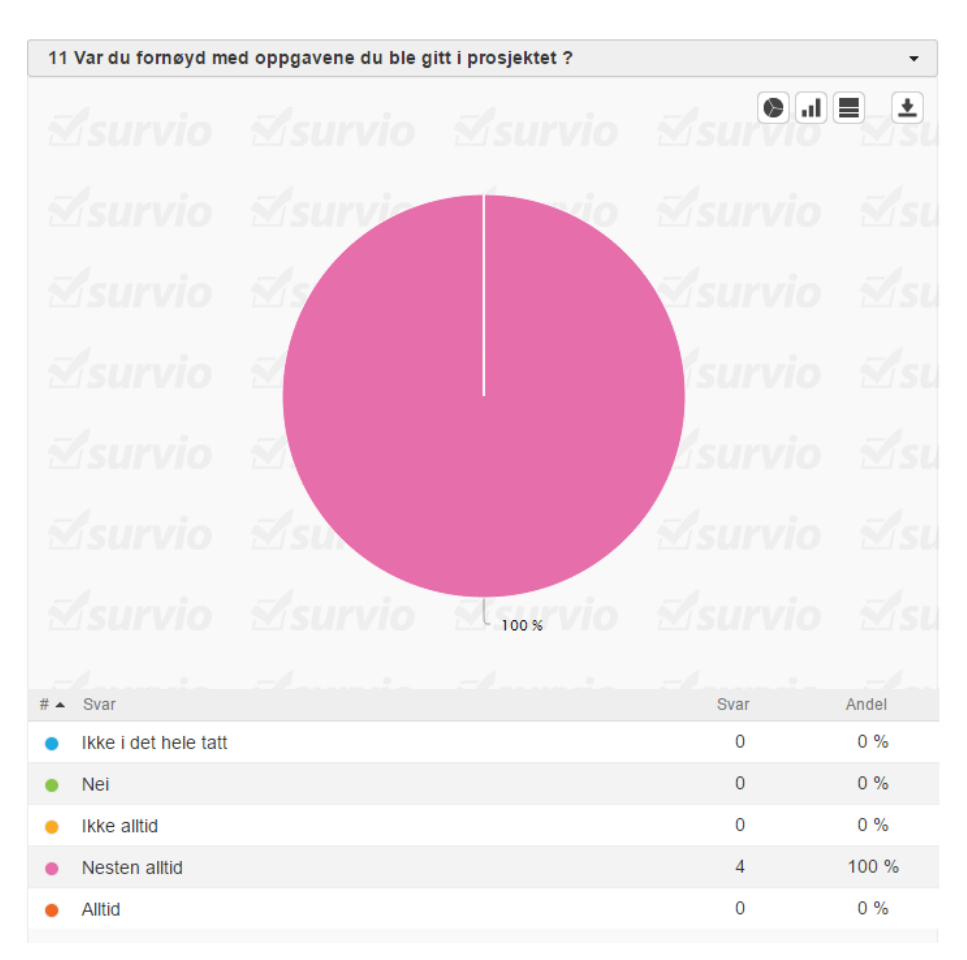

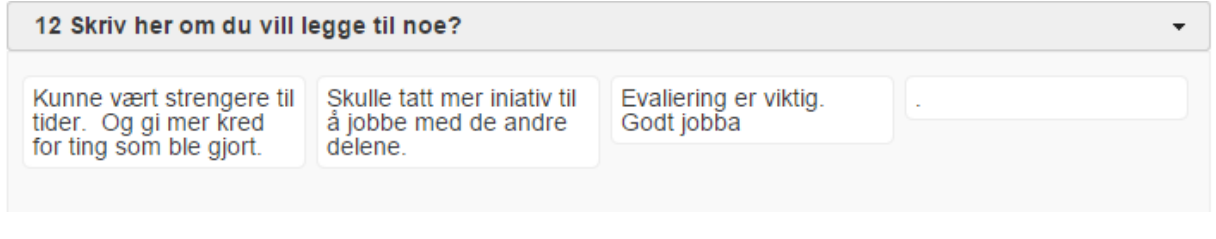

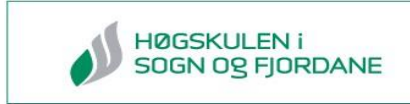

## **Vedlegg 11 Minnepenn**

- **11.1 Samtalelogg fra markedsundersøkelse**
- **11.2 Motoman fresekode**
- **11.3 Økonomi**
- **11.5 Timelister**
- **11.5 Møtereferat**
- **11.6 Rapportdisposisjon**
- **11.7 Material oversikt og kontaktlister**
- **11.8 Simulasjon av utfresing**